## **SIEMENS**

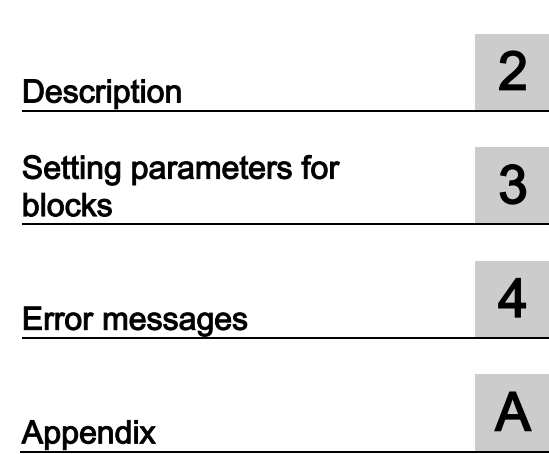

\_\_\_\_\_\_\_\_\_\_\_\_\_\_\_\_\_\_\_ [Introduction 1](#page-4-0) 

SIMATIC Ident

### RFID systems Ident profile and Ident blocks, standard function for Ident systems

Function Manual

### Legal information

### Warning notice system

This manual contains notices you have to observe in order to ensure your personal safety, as well as to prevent damage to property. The notices referring to your personal safety are highlighted in the manual by a safety alert symbol, notices referring only to property damage have no safety alert symbol. These notices shown below are graded according to the degree of danger.

### **A** DANGER

indicates that death or severe personal injury will result if proper precautions are not taken.

### WARNING

indicates that death or severe personal injury may result if proper precautions are not taken.

### **A**CAUTION

indicates that minor personal injury can result if proper precautions are not taken.

### **NOTICE**

indicates that property damage can result if proper precautions are not taken.

If more than one degree of danger is present, the warning notice representing the highest degree of danger will be used. A notice warning of injury to persons with a safety alert symbol may also include a warning relating to property damage.

### Qualified Personnel

The product/system described in this documentation may be operated only by personnel qualified for the specific task in accordance with the relevant documentation, in particular its warning notices and safety instructions. Qualified personnel are those who, based on their training and experience, are capable of identifying risks and avoiding potential hazards when working with these products/systems.

### Proper use of Siemens products

Note the following:

### WARNING

Siemens products may only be used for the applications described in the catalog and in the relevant technical documentation. If products and components from other manufacturers are used, these must be recommended or approved by Siemens. Proper transport, storage, installation, assembly, commissioning, operation and maintenance are required to ensure that the products operate safely and without any problems. The permissible ambient conditions must be complied with. The information in the relevant documentation must be observed.

### **Trademarks**

All names identified by ® are registered trademarks of Siemens AG. The remaining trademarks in this publication may be trademarks whose use by third parties for their own purposes could violate the rights of the owner.

### Disclaimer of Liability

We have reviewed the contents of this publication to ensure consistency with the hardware and software described. Since variance cannot be precluded entirely, we cannot guarantee full consistency. However, the information in this publication is reviewed regularly and any necessary corrections are included in subsequent editions.

### **Table of contents**

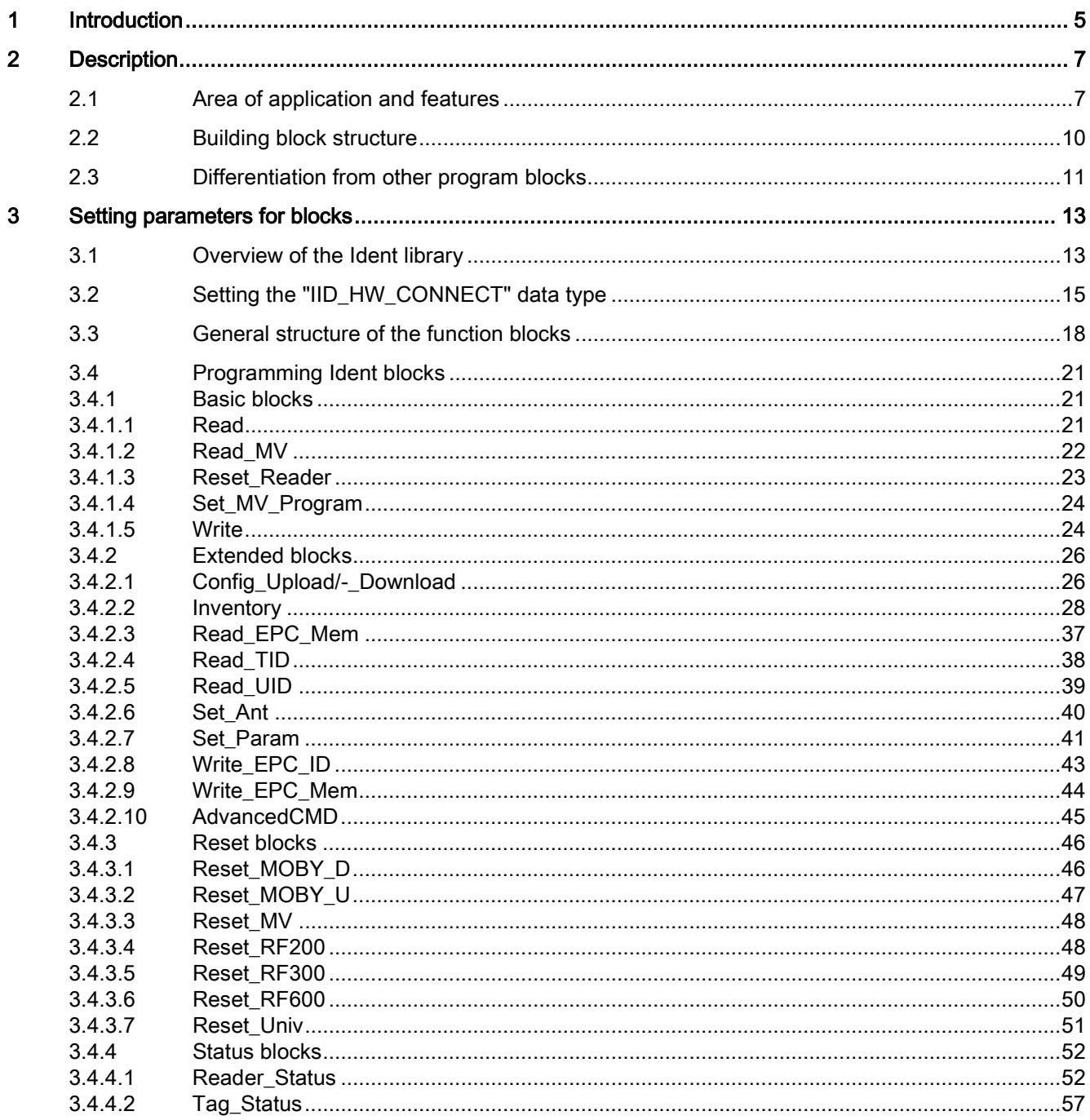

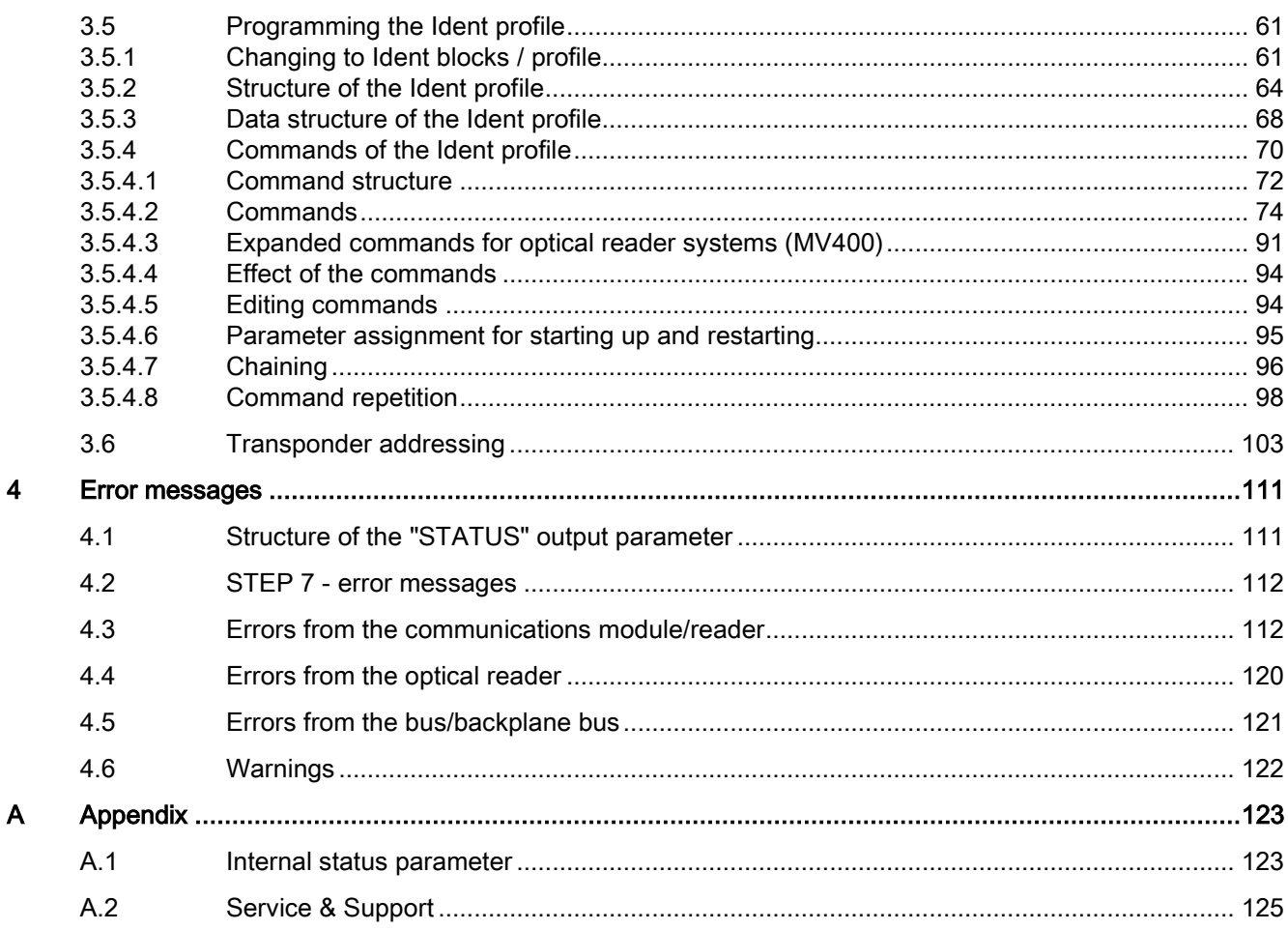

# <span id="page-4-0"></span>Introduction **1**

### Purpose of this document

The interface to the communication services is implemented by readymade program blocks for your user program (FCs and FBs). This manual contains descriptions of the Ident blocks and the Ident profile with which you can commission and assign parameters for the various Ident systems.

It is intended for programmers and testers as well as service and maintenance technicians.

### Scope of this documentation

This documentation is valid for the Ident profile or Ident blocks and describes the library version V4.0.

You will find the description of the Ident profile or Ident blocks in conjunction with the technology object "Identification Systems" in the TIA Portal help.

### Documentation classification

You will find further information on the blocks and Ident devices named in this manual on the Internet [\(http://support.automation.siemens.com/WW/view/en/43532183/133300\)](http://support.automation.siemens.com/WW/view/en/43532183/133300) in the following manuals:

- FB 45
- FB 55
- SIMATIC RF620R/RF630R
- SIMATIC RF650R/RF680R/RF685R
- Interface module ASM 456
- RF120C communications module
- RF170C communications module
- SIMATIC RF180C
- SIMATIC MV420/MV440

### **Specifications**

The Ident blocks in the manual are based on the "Proxy Ident Function Block" protocol. You can obtain the specification of the "Proxy Ident Function Block" from the PROFIBUS User Organization.

### Registered trademarks

SIMATIC ®, SIMATIC RF ®, MOBY ®, RF MANAGER ® and SIMATIC Sensors ® are registered trademarks of Siemens AG.

### Abbreviations and naming conventions

The following terms/abbreviations are used synonymously in this document:

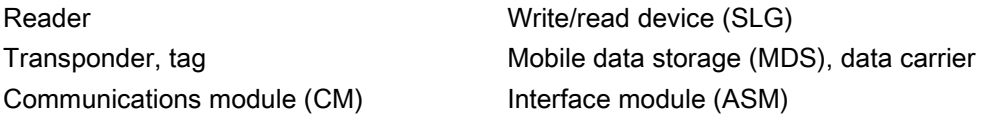

### **History**

Previous edition(s) of thís function manual:

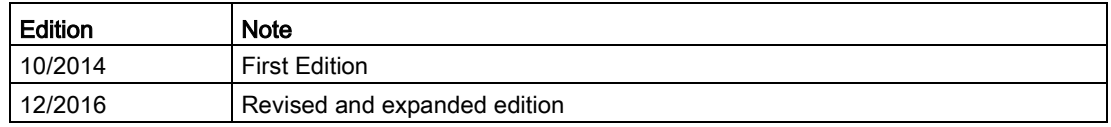

### Security information

Siemens provides products and solutions with industrial security functions that support the secure operation of plants, systems, machines and networks.

In order to protect plants, systems, machines and networks against cyber threats, it is necessary to implement – and continuously maintain – a holistic, state-of-the-art industrial security concept. Siemens' products and solutions only form one element of such a concept.

Customer is responsible to prevent unauthorized access to its plants, systems, machines and networks. Systems, machines and components should only be connected to the enterprise network or the internet if and to the extent necessary and with appropriate security measures (e.g. use of firewalls and network segmentation) in place.

Additionally, Siemens' guidance on appropriate security measures should be taken into account. For more information about industrial security, please visit Link: [\(http://www.siemens.com/industrialsecurity\)](http://www.siemens.com/industrialsecurity)

Siemens' products and solutions undergo continuous development to make them more secure. Siemens strongly recommends to apply product updates as soon as available and to always use the latest product versions. Use of product versions that are no longer supported, and failure to apply latest updates may increase customer's exposure to cyber threats.

To stay informed about product updates, subscribe to the Siemens Industrial Security RSS Feed under

Link: [\(http://www.siemens.com/industrialsecurity\)](http://www.siemens.com/industrialsecurity).

# <span id="page-6-0"></span>Description 2

### <span id="page-6-1"></span>2.1 Area of application and features

The Ident library contains STEP 7 functions for identification systems. The blocks consist of Ident blocks and the Ident profile. The Ident profile can be used in the SIMATIC S7-300, S7- 400, S7-1200 and S7-1500 controllers for various communications modules, RFID readers and optical reader systems. It can be configured with STEP 7 V5.5 and STEP 7 Basic / Professional V13. The Ident blocks are based on the Ident profile and can be configured with STEP 7 Basic / Professional as of V13.

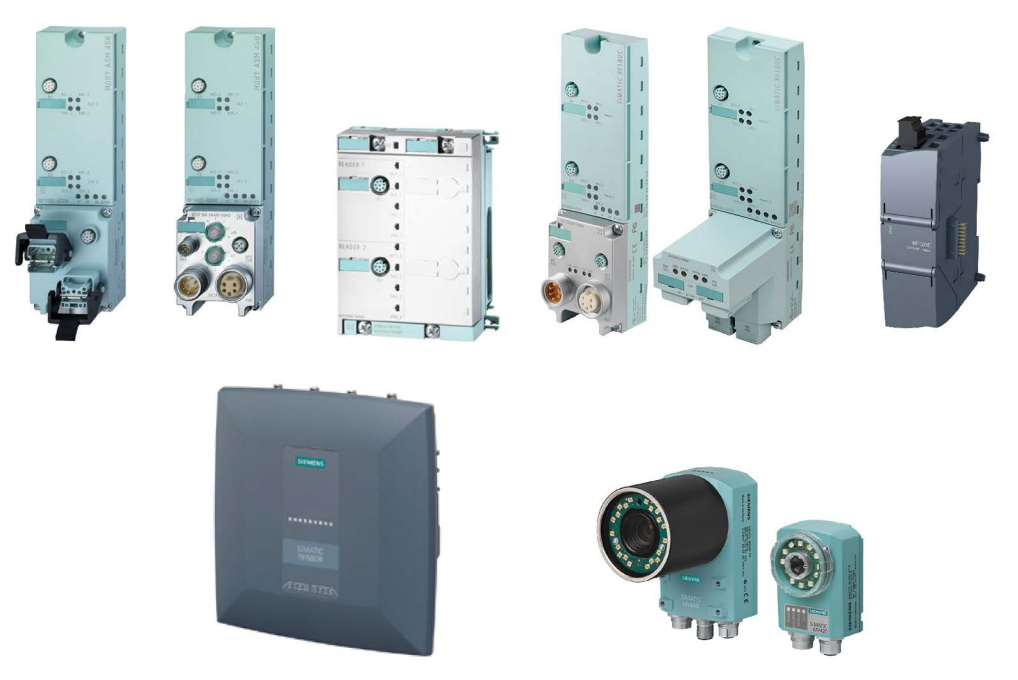

Figure 2-1 Modules that can be configured using the Ident library: ASM 456, RF170C, RF180C, RF120C, RF680R/RF685R, MV440 and MV420

The Ident profile and the Ident blocks can be operated similarly in different configurations.

### **Description**

2.1 Area of application and features

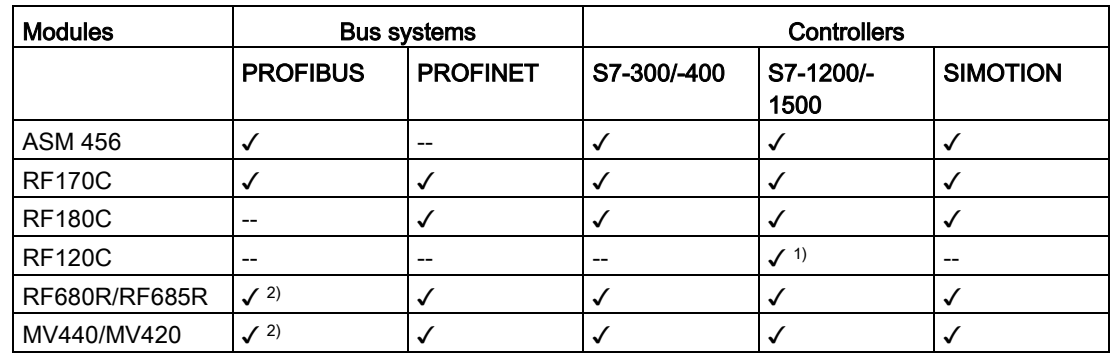

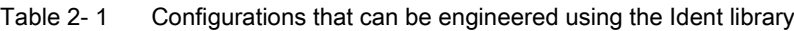

1) S7-1200 only

2) via communications module

These configurations can be mixed and different communications modules can also be connected.

### Difference between Ident blocks and Ident profile

The Ident profile is a single complex block containing all the commands and functions for RFID systems and optical reader systems. The Ident blocks represent a simplified interface of the Ident profile. Each Ident block contains a single command of the Ident profile.

Before starting you should decide which blocks you want to use - Ident profile or Ident blocks. You can, however, only use one of the two variants. Is not possible to mix the Ident profile and Ident blocks per channel!

The following table provides an overview of the differences.

| <b>Ident blocks</b>                                                                                                    |                | Ident profile                                |
|----------------------------------------------------------------------------------------------------|----------------|----------------------------------------------|
| Per command one block                                                                                                    |                | Full range of functions in one block         |
| Simple programming<br>System-specific blocks                                                                                   | $\bullet$      | Complex programming                          |
| Supported range of commands:                                                                                                   |                | Supported range of commands:                 |
| Reader status                                                                                                    |                | All commands implemented on the reader, e.g. |
| Inventory                                                                                                    | $\bullet$      | Inventory                                    |
| Tag status                                                                                                    | $\bullet$      | Physical-Read                                |
| Read                                                                                                    | $\bullet$      | Get-Blacklist                                |
| Write                                                                                                    | $\bullet$      | Matchstring functions (only with MV)         |
| Set-Ant                                                                                                    |                |                                              |
| Write-ID                                                                                                    |                |                                              |
| Reset-Reader                                                                                                    |                |                                              |
|                                                                                                    |                |                                              |
| Supported range of functions:                                                                                                  |                | Supported range of functions:                |
| AdvancedCMD<br>for chained command structures (using indi-<br>vidual commands in a chain is identical to the<br>Ident profile) | ٠<br>$\bullet$ | Repeat<br>Chaining                           |

Table 2- 2 Differences between Ident blocks and Ident profile

For more detailed information on the blocks, refer to the sections ["Programming Ident blocks](#page-20-0) (Page [21\)](#page-20-0)" and ["Programming the Ident profile](#page-60-0) (Page [61\)](#page-60-0)".

### Recommendation for the selection of blocks

If the Ident blocks cover your functional requirements, use these. The Ident blocks are easier to program and the parameters can be assigned usually without further documentation. The program is easier to read and programming requires less effort.

The Ident profile is a complex block. We recommend that the Ident profile should only be used by trained users or when there are special requirements.

### <span id="page-9-0"></span>2.2 Building block structure

The program blocks act as the communication interface between an Ident device (e.g. ASM 456) and the user program. The blocks support the following functions:

- Configuration
- Editing commands
- Reading and writing of data
- Diagnostics

The Ident profile is a single complex block containing all the commands and functions for RFID systems and optical reader systems. The Ident blocks represent a simplified interface of the Ident profile. Each Ident block contains a single command of the Ident profile.

The size of the "IDENT\_DATA" data buffer (with the Ident blocks), "TXREF" and "RXREF" (with the Ident profile) can be variable. The parameters are defined for S7-300 / S7-400 as "Any" pointers and for S7-1200 / S7-1500 as "Variant".

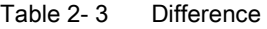

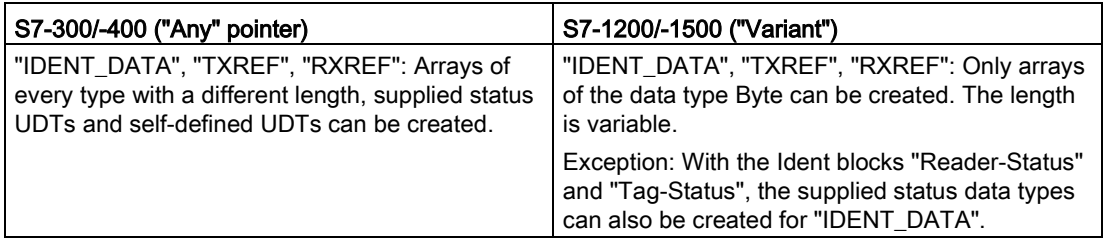

### <span id="page-10-0"></span>2.3 Differentiation from other program blocks

### Functions supported by program blocks

The following table provides an overview of the functions supported by the program blocks.

| Program                                       | Functions supported by program block |              |                        |                        |                 |                 |                          |                                                                                                    |
|-----------------------------------------------|--------------------------------------|--------------|------------------------|------------------------|-----------------|-----------------|--------------------------|----------------------------------------------------------------------------------------------------|
| <b>block</b>                                  | Singletag                            | Multitag     | Normal ad-<br>dressing | <b>File</b><br>handler | <b>PROFIBUS</b> | <b>PROFINET</b> | <b>MV</b>                |                                                                                                    |
| <b>FB45</b>                                   | ✓                                    | $-$          | $\checkmark$           | $-$                    | $\checkmark$    | ✓               | $\checkmark$             | Recommended block<br>for singletag applica-<br>tions                                                                        |
| FB 55                                         | $\checkmark$                         | $\checkmark$ | $\checkmark$           | $-$                    | $\checkmark$    | $\checkmark$    | $-$                      | Recommended block<br>for multitag applica-<br>tions                                                                         |
| <b>FC 56</b>                                  | $\checkmark$                         | ✓            | $\overline{a}$         | $\checkmark$           | $\checkmark$    | $-$             | $\overline{\phantom{a}}$ | Recommended block<br>for file handler                                                                                       |
| <b>Standard</b><br>profile V1.19              | ✓                                    | ✓            | $\checkmark$           | ✓                      | $\checkmark$    | ✓               | $\checkmark$             | Recommended block<br>for third-party control-<br>lers                                                                       |
| Ident profile                                 | ✓                                    | $\checkmark$ | $\checkmark$           | $-$                    | ✓               | ✓               | $\checkmark$             | Block based on the<br>PNO specification<br>(Based on the stand-<br>ard profile V1.19, how-<br>ever without file<br>handler) |
| <b>Ident blocks</b>                           | ✓                                    | ✓            | $\checkmark$           | $-$                    | $\checkmark$    | ✓               | $\checkmark$             | Blocks based on the<br>Ident profile                                                                                        |
| <b>FC44</b>                                   | $\checkmark$                         | --           | $\checkmark$           | $-$                    | $\checkmark$    | --              | $\overline{\phantom{a}}$ | Only for RF160C                                                                                                    |
| Application<br><b>blocks</b><br><b>RF160C</b> | ✓                                    | --           | $\checkmark$           | --                     | $\checkmark$    | --              | $\overline{\phantom{a}}$ | Only for RF160C                                                                                                    |
| Application<br>blocks<br>IO-Link              | ✓                                    | $-$          | √                      | $\overline{a}$         | ✓               | ✓               | $\overline{\phantom{a}}$ | Only for RF200 IO-Link                                                                                                    |

Table 2- 4 Supported functions of the program blocks

### **Description**

2.3 Differentiation from other program blocks

### Compatible program blocks

The following table shows the program blocks compatible with the interface modules/communications modules.

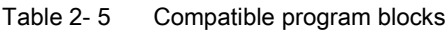

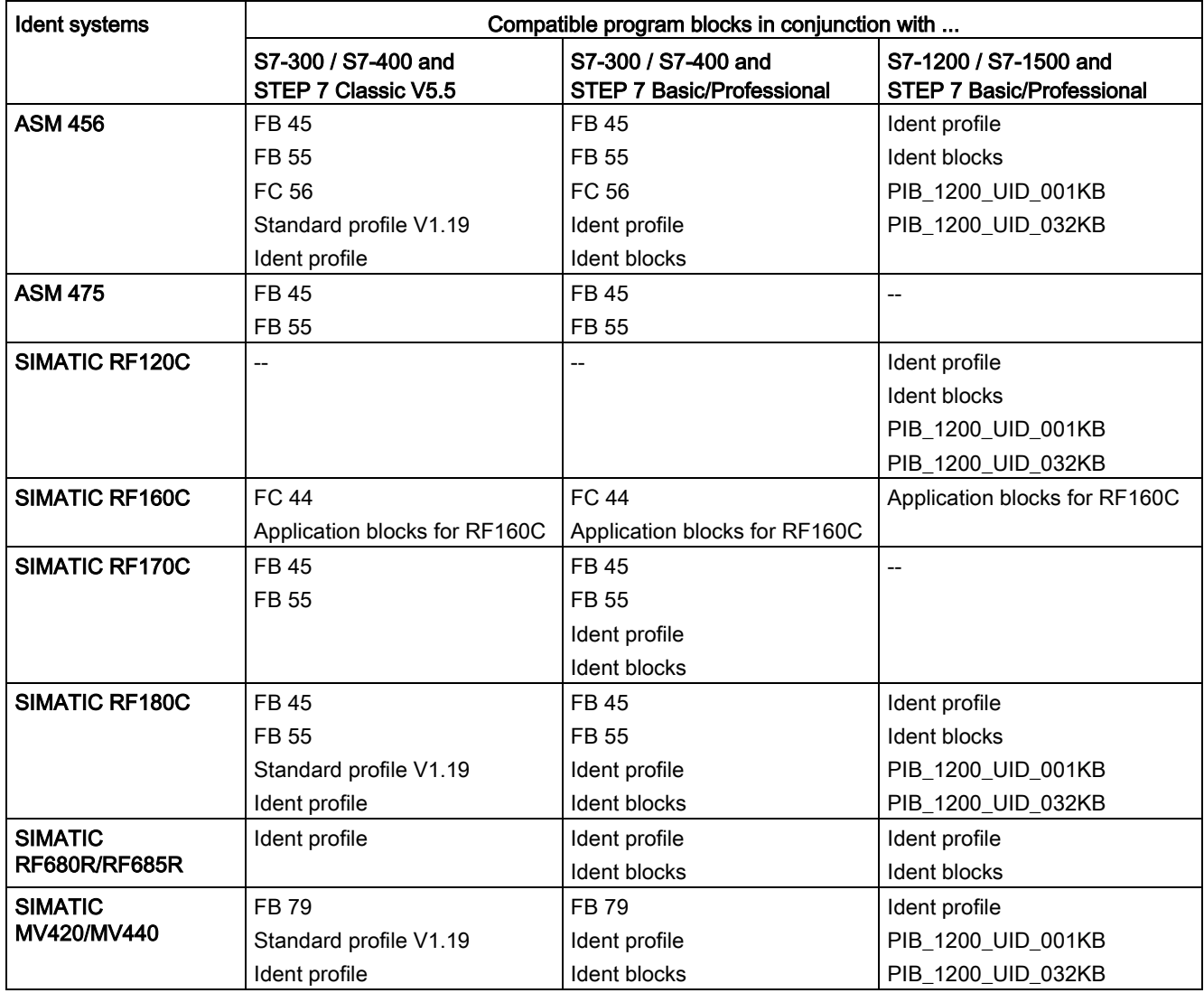

## <span id="page-12-0"></span>Setting parameters for blocks 3. The setting parameters of blocks 3. The setting parameters of  $\mathbb S$

### <span id="page-12-1"></span>3.1 Overview of the Ident library

The Ident library with the Ident profile and the Ident blocks are integrated in STEP 7 as of version V13 SP1. You will find the blocks in the "Instructions" tab under "Optional packages" > "SIMATIC Ident".

The following table provides an overview of the currently available blocks.

| Position                               |        | Symbolic name | <b>Description</b>                          |                                                                                                    |
|----------------------------------------|--------|---------------|---------------------------------------------|----------------------------------------------------------------------------------------------------|
| Instructions/<br>Ident<br><b>Basic</b> |        | Read          | Using these blocks, it is simple to program |                                                                                                    |
| blocks                                 | blocks | blocks        | Write                                       | communication with the Ident systems.                                                                                                    |
|                                        |        |               | Reset Reader                                | The basic blocks include all the blocks that are<br>used often.                                                                                                   |
|                                        |        |               | Read MV                                     |                                                                                                    |
|                                        |        |               | Set_MV_Program                              |                                                                                                    |
|                                        |        | Extended      | Config_Download                             | Using these blocks, it is simple to program                                                                                                    |
|                                        |        | blocks        | Config_Upload                               | communication with the Ident systems.                                                                                                    |
|                                        |        |               | Inventory                                   | The extended blocks provide functions that<br>are required less often for operating the Ident                                                                     |
|                                        |        |               | Read_EPC_Mem                                | system.                                                                                                    |
|                                        |        |               | Read_TID                                    |                                                                                                    |
|                                        |        |               | Read_UID                                    |                                                                                                    |
|                                        |        |               | Set_ANT_RF300                               |                                                                                                    |
|                                        |        |               | Set_ANT_RF600                               |                                                                                                    |
|                                        |        |               | Set Param                                   |                                                                                                    |
|                                        |        |               | Write EPC ID                                |                                                                                                    |
|                                        |        |               | Write EPC Mem                               |                                                                                                    |
|                                        |        |               | AdvancedCmd                                 | Advanced command set. With the "Ad-<br>vancedCmd" block it is possible to access<br>other commands from the Ident command set<br>and to execute chained commands. |
|                                        |        | <b>Status</b> | Reader_Status                               | Using the status blocks you obtain information                                                                                                    |
|                                        |        | blocks        | Tag_Status                                  | on the reader or transponder.                                                                                                    |
|                                        |        | Reset         | Reset MOBY D                                | Using these blocks, it is simple to program                                                                                                    |
|                                        |        | blocks        | Reset_MOBY_U                                | communication with the Ident systems.                                                                                                    |
|                                        |        |               | Reset MV                                    | The reset blocks are used for simple initializa-<br>tion of the Ident systems if the "Re-                                                                         |
|                                        |        |               | Reset_RF200                                 | set_Reader" block is not supported by the                                                                                                    |
|                                        |        |               | Reset RF300                                 | Ident system.                                                                                                    |
|                                        |        |               | Reset RF600                                 |                                                                                                    |
|                                        |        |               | <b>Reset Univ</b>                           |                                                                                                    |

Table 3- 1 Overview of the Ident library

### Setting parameters for blocks

### 3.1 Overview of the Ident library

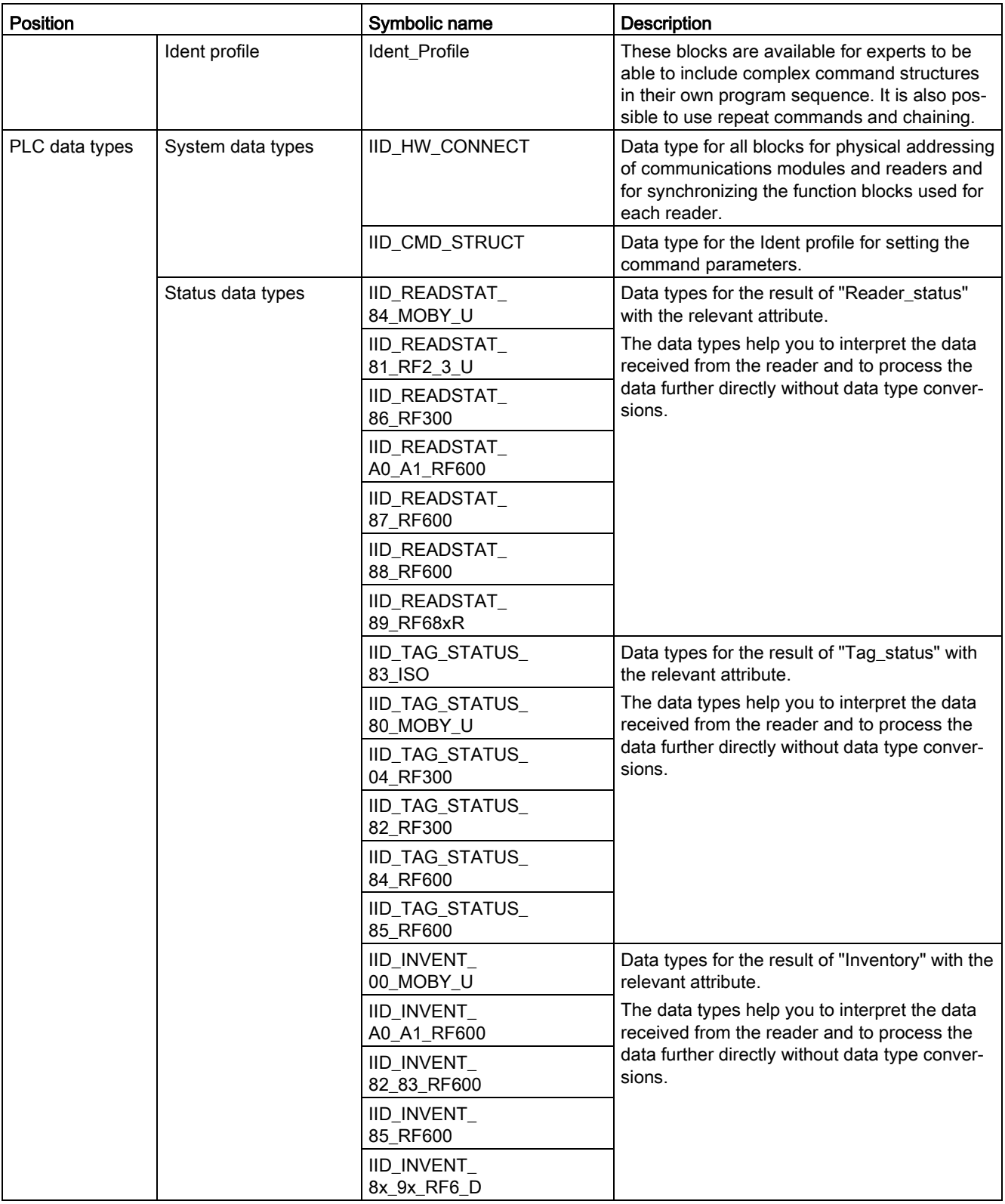

#### Note

### Parallel operation using Ident blocks and Ident profile is not possible

Note that the reader cannot be operated at the same time using the Ident blocks and the Ident profile.

### <span id="page-14-0"></span>3.2 Setting the "IID\_HW\_CONNECT" data type

Before you can start parameter assignment of the blocks, you first need to create a variable of the PLC data type "IID\_HW\_CONNECT". The Ident system or a channel of the Ident system is addressed using the "IID\_HW\_CONNECT" PLC data type.

### Addressing the Ident devices

When working with all the instructions/blocks, you require the "IID\_HW\_CONNECT" data type to address the reader. Setting the command parameters for the Ident profile is handled by the Ident blocks. The Ident profile and the "AdvancedCMD" block also require the "IID\_CMD\_STRUCT" data type for the parameter assignment of the individual commands. Depending on whether you work with the Ident profile or the Ident blocks, you need to link in and assign parameters for these data types as described in the following sections.

### Parameter assignment of the "IID\_HW\_CONNECT" data type

### Follow the steps below to set the parameters for the "IID\_HW\_CONNECT" data type for a channel:

- 1. In the project tree, double-click on the entry "Create new block" in the "Program block" folder.
- 2. Click the "Data block" button and assign a name to the block.
- 3. Confirm your entry with "OK".

The data block is opened.

4. Create a new variable by entering a variable name in the "Name" column.

3.2 Setting the "IID\_HW\_CONNECT" data type

5. In the "Data type" column, select the "IID\_HW\_CONNECT" data type.

|              | Reader 1   |           |            |                  |             |        |                                   |                         |                                  |
|--------------|------------|-----------|------------|------------------|-------------|--------|-----------------------------------|-------------------------|----------------------------------|
|              | Name       |           |            | Data type        | Start value | Retain | Accessible f Visible in  Setpoint |                         | Comment                          |
|              | I v Static |           |            |                  |             |        |                                   |                         |                                  |
| 长山           |            | $\bullet$ | connect    | *IID HW CONNECT* |             |        |                                   | ⊽                       |                                  |
| 石田           |            | ■         | HW ID      | Word             | 16#0        |        | v                                 | $\overline{\mathsf{v}}$ | only S7-1200/1500: HW identifier |
| $\leftarrow$ | ٠          |           | CM CHANNEL | Int              |             |        | ✓                                 | M                       | channel of communication module  |
| 石川           |            | н         | LADDR      | <b>DWord</b>     | 16#0        |        | ✓                                 | V                       | i/o address                      |
| $\sim$ 01    |            |           | Static     | "IID IN SYNC"    |             |        | $\checkmark$                      | V                       |                                  |

Figure 3-1 Creating a data block

- 6. Specify the address data of the Ident device or the channel.
	- HW\_ID: Hardware identifier of the module (only with S7-1200 and S7-1500)
	- CM\_CHANNEL: Channel of the reader on the CM or the antenna
	- LADDR: I/O address of the module

You can read out the values of the "HW\_ID" and "LADDR" parameters in the device configuration in the properties of the communications module/reader. Enter the parameter values you have read out in the "Start value" column of the corresponding parameters. Reading out parameter values is described below.

### Follow the steps below to read out the parameter values "HW\_ID" and "LADDR" for a channel (only with RF180C and ASM 456):

- 1. Open the device view.
- 2. Double-click on the communications module.

The properties window of the CM opens.

3. In the "Device overview" tab, select the module "2x RS422 channels RFID\_1".

The I/O address displayed in the tab corresponds to "LADDR".

Note that the input and output address must have the same value.

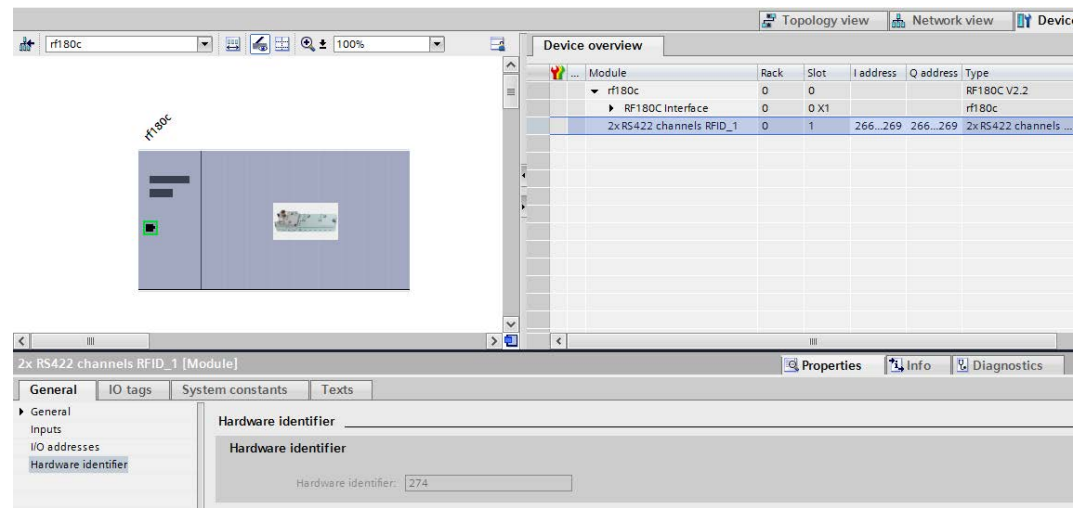

4. On the "Properties" > "General" > "Hardware identifier" tab you will find the hardware identifier that corresponds to the "HW\_ID".

Figure 3-2 The "Hardware identifier" parameter

5. Transfer the values of "LADDR" and "HW\_ID" to the PLC data type "IID\_HW\_CONNECT" of the reader for which you want to set parameters.

### **Note**

#### Setting the user mode

Note that in the properties of the communications module, you assign the value "RFID standard profile" to the "User mode" parameter and select the suitable MOBY mode.

With all other communications modules/readers, you will find the two parameters directly in the properties of the module.

The "IID\_HW\_CONNECT" data type has now been created and addressed for a channel. Repeat these steps for every other reader/channel. If you want to use a different channel of the reader/CM, set this using the "CM\_CHANNEL" parameter. The "HW\_ID" and "LADDR" parameters remain the same for all channels/readers/antennas.

The library is now linked in and the required blocks and data types have been created in your project. The "IID\_HW\_CONNECT" data type has also been created and addressed. You can now start programming the blocks.

### **Note**

#### Configuring "IID\_CMD\_STRUCT"

If you work with the Ident profile or with the "AdvancedCmd" block, you also need to create a further element with the data type "IID\_CMD\_STRUCT" (Array [1...10]) in the data block you have already created.

3.3 General structure of the function blocks

### <span id="page-17-0"></span>3.3 General structure of the function blocks

### Structure of the blocks based on the sample block "FB"

The following graphic shows an example of a block with input and output parameters as they exist in the same way in all blocks.

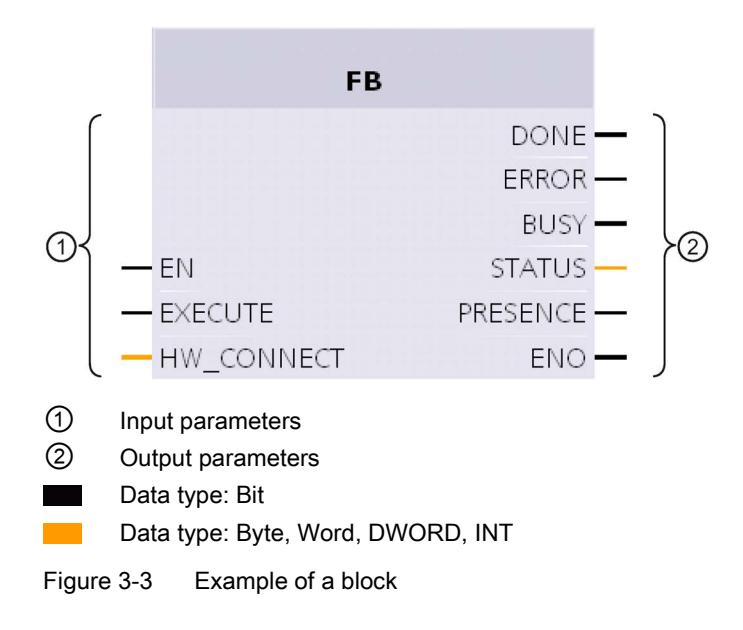

### Description of the parameters

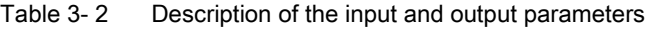

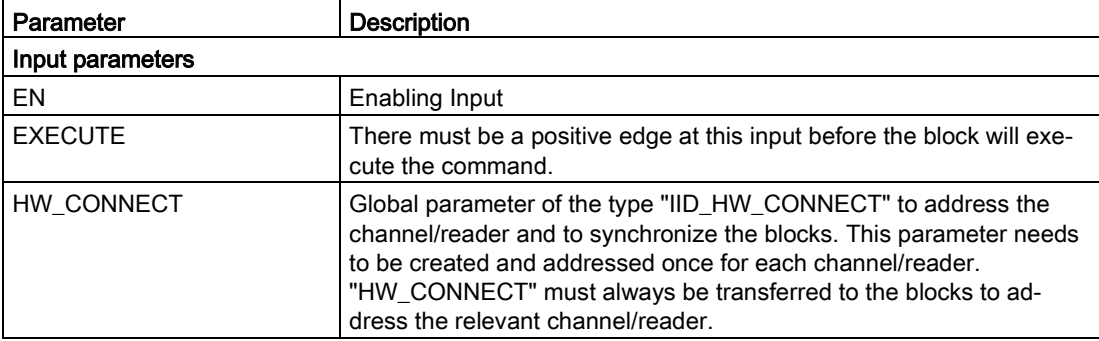

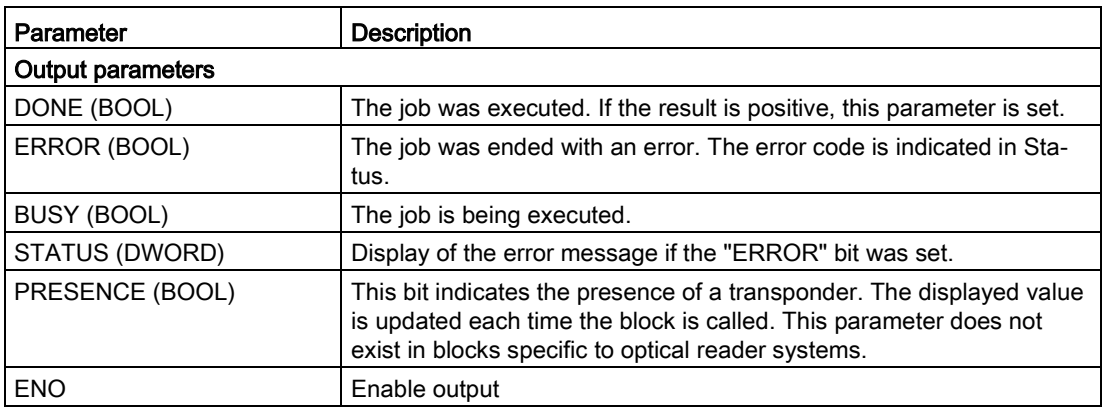

### General sequence when calling the blocks

#### **Note**

### Different sequences with the Ident profile and standard profile V1.19

Note that the sequence of the Ident profile is not the same as that of the previous standard profile V1.19. Depending on the environmental conditions, the application conditions and the block functions used, the standard profile V1.19 cannot be used.

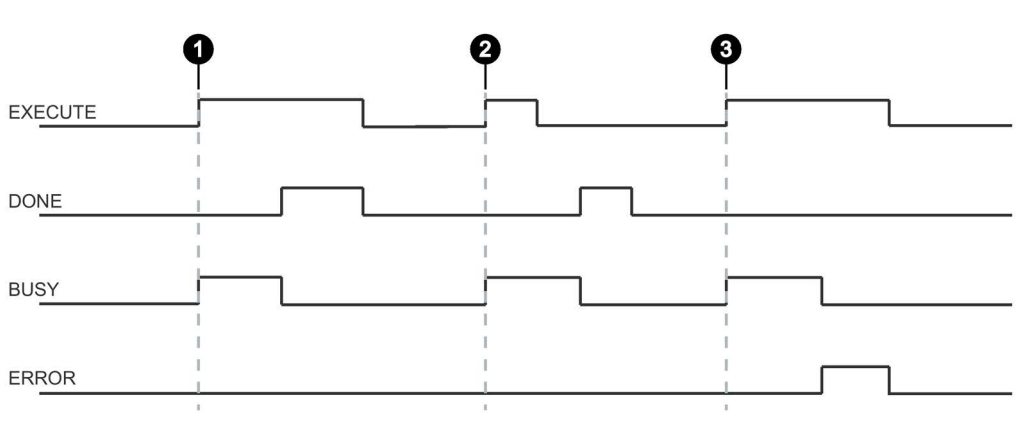

Case ① By setting EXECUTE (EXECUTE = 1) the function/instruction is started. If the job was completed successfully (DONE = 1), you need to reset EXECUTE. DONE is reset at the same time.

Case EXECUTE is set for only one cycle. As soon as BUSY is set, you can reset EXECUTE again.

- $(2)$ If the job was completed successfully, DONE is set for one cycle.
- Case ③ Handling as in Case 1, however with error output. As soon as ERROR is set, the precise error code is available in the STATUS output. ERROR and STATUS retain their values as long as EXECUTE is set or for one cycle if EXECUTE was reset before the block was ended.

Figure 3-4 General sequence when calling the blocks

3.3 General structure of the function blocks

### How the blocks work

You can only ever send one command to the reader or communications module. You can, however, call and start two or more blocks at the same time. The blocks execute in the order in which they are called.

This does not apply to the Reset blocks. If a Reset command is executed, the command active at this time is aborted.

### Creating blocks

### Requirement

The "IID\_HW\_CONNECT" data type has had parameters assigned.

### Follow the steps below to link in a block and to set the call parameters:

- 1. Open the program block you have created by double-clicking in the "Project tree" > "Program blocks" tab.
- 2. Drag the required block from the block library tab to the program block.
- 3. Enter the variable you created earlier in the "HW\_CONNECT" input parameter.

The block is called and connected to the relevant channel.

### Note

### Working with multiple channels

If you work with several channels, you must ensure that for each channel, the block is called with a separate instance DB.

### **Note**

### Working with the Ident profile or with the "AdvancedCmd" block

If you work with the Ident profile or with the "AdvancedCmd" block, you also need to connect the "CMDREF" input parameter with a variable of the "IID\_CMD\_STRUCT" (Array [1...10]) data type.

### <span id="page-20-1"></span><span id="page-20-0"></span>3.4.1 Basic blocks

### <span id="page-20-2"></span>3.4.1.1 Read

The "Read" block reads the user data from the transponder and enters this in the "IDENT\_DATA" buffer. The physical address and the length of the data are transferred using the "ADDR\_TAG" and "LEN\_DATA" parameters. With the RF68xR readers, the block reads the data from memory bank 3 (USER area). Specific access to a certain transponder is made with the "EPCID\_UID" and "LEN\_ID".

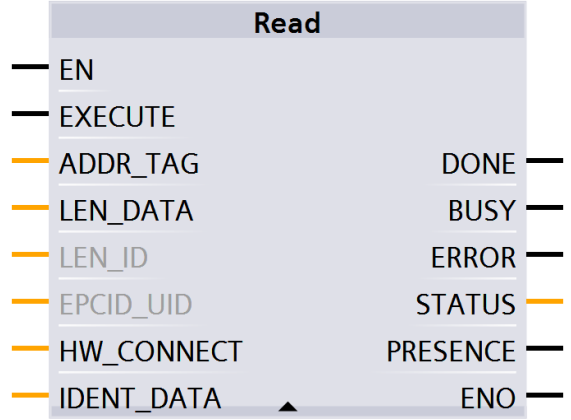

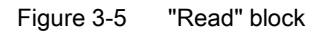

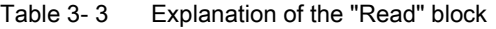

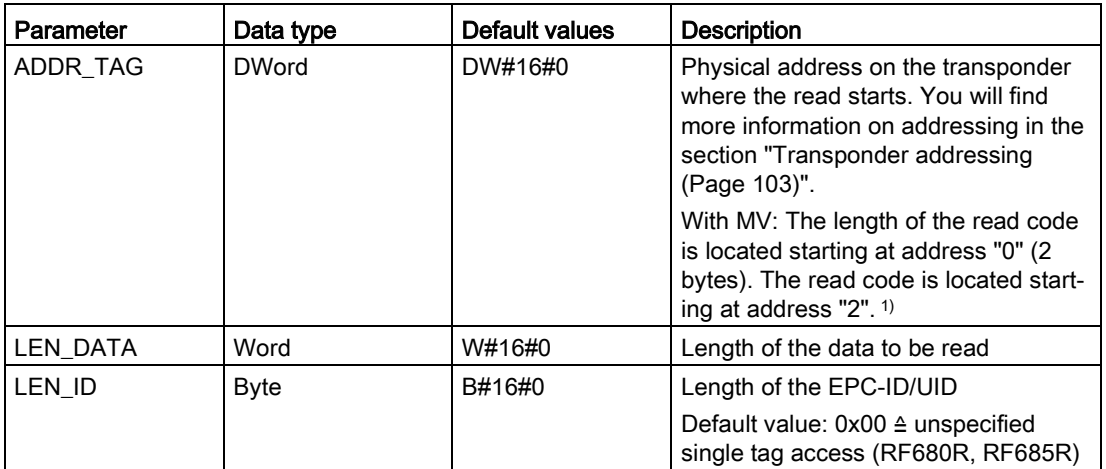

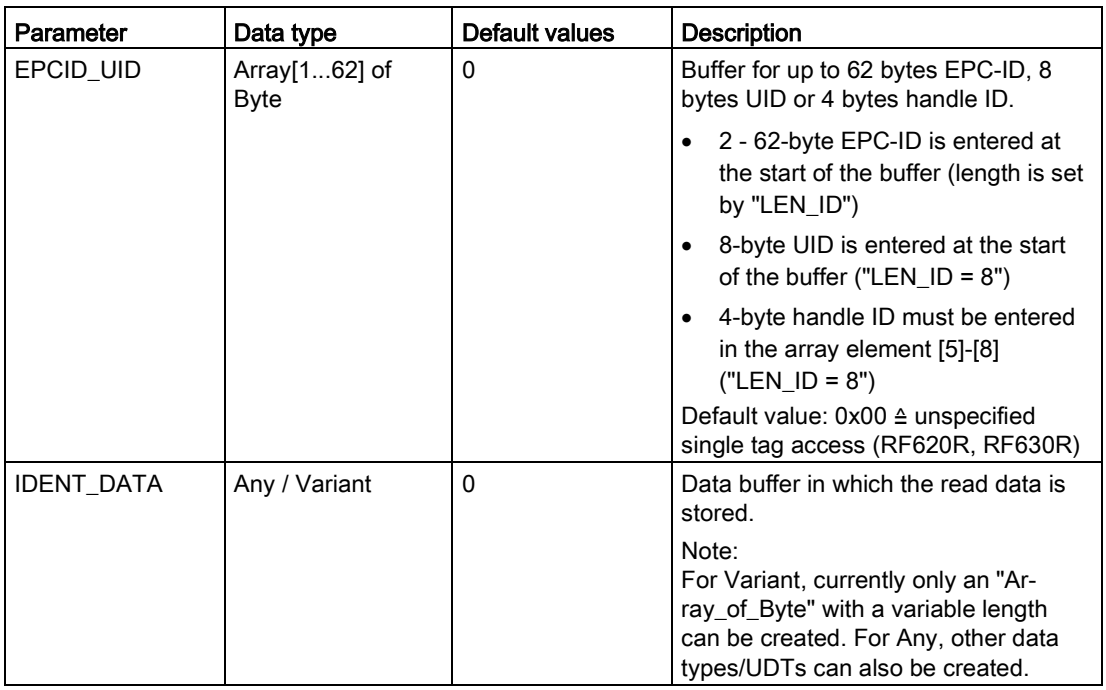

1) You will find further information on working with optical reader systems in the operating instructions "SIMATIC MV420 / SIMATIC MV440".

### <span id="page-21-0"></span>3.4.1.2 Read\_MV

The "Read\_MV" block reads out the read result of a camera. The length of the data to be read is calculated automatically by the camera based on the length of the created receive buffer. The actual length of the read result is output in the "LEN\_DATA" output parameter. The data will be saved in the "IDENT\_DATA" data buffer. If the buffer is too small, the error message "0xE7FE0400" appears and the expected length is output at "LEN\_DATA".

To achieve an optimum speed, we recommend that you adapt the length of the data type "IDENT\_DATA" so that this is as close as possible to the maximum expected length of the read result (2 bytes code length + read code).

| <b>Read MV</b>    |               |  |
|-------------------|---------------|--|
|                   | LEN DATA      |  |
|                   | <b>DONE</b>   |  |
| FΝ                | <b>BUSY</b>   |  |
| <b>EXECUTE</b>    | <b>ERROR</b>  |  |
| <b>HW CONNECT</b> | <b>STATUS</b> |  |
| <b>IDENT_DATA</b> | ENO           |  |

Figure 3-6 "Read\_MV" block

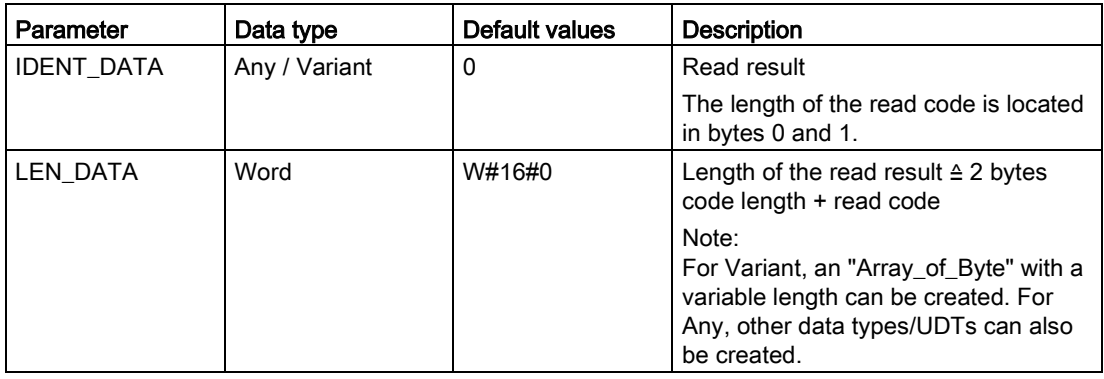

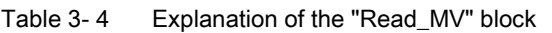

### <span id="page-22-0"></span>3.4.1.3 Reset\_Reader

The "Reset\_Reader" block can currently only be used in conjunction with the RF680R and RF685R readers or the RF120C communications module with a reader connected.

Using the "Reset\_Reader" block, you can reset all reader types of the Siemens RFID systems. All the readers are reset to the settings stored in the device configuration of the RF120C or that were configured in the RF68x reader using the WBM. The "Reset\_Reader" block does not have any device-specific parameters and is executed using the "EXECUTE" parameter.

You will find descriptions of other Reset blocks for operation with the communications modules RF180C and ASM 456 or optical reader systems in the section ["Reset blocks](#page-45-0) (Page [46\)](#page-45-0)".

With the "Reset\_Reader" block and the other reset blocks, you can interrupt any active Ident block at any time. These blocks are then ended with "DONE = true" and "ERROR = false".

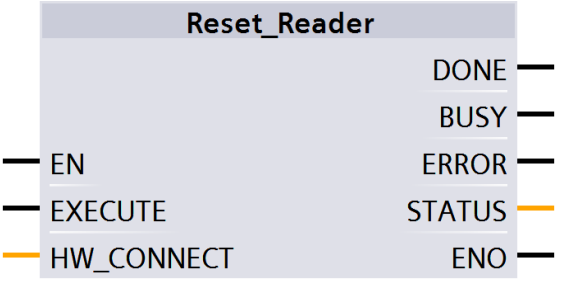

Figure 3-7 "Reset\_Reader" block

### <span id="page-23-0"></span>3.4.1.4 Set\_MV\_Program

With the aid of the "Set\_MV\_Program" block, you can change the program in a camera. The required program number is transferred using the "PROGRAM" parameter.

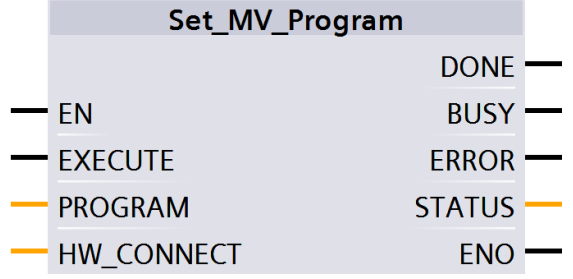

Figure 3-8 "Set\_MV\_Program" block

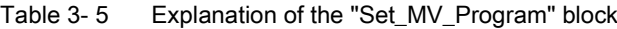

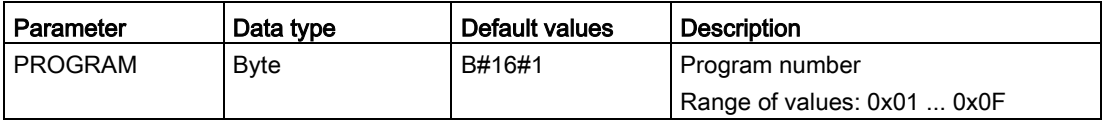

### <span id="page-23-1"></span>3.4.1.5 Write

The "Write" block writes the user data from the "IDENT\_DATA" buffer to the transponder. The physical address and the length of the data are transferred using the "ADDR\_TAG" and "LEN\_DATA" parameters. With the RF68xR readers, the block writes the data to memory bank 3 (USER area). Specific access to a certain transponder is made with the "EPCID\_UID" and "LEN\_ID".

|                   | <b>Write</b>    |  |
|-------------------|-----------------|--|
| ΕN                |                 |  |
| <b>EXECUTE</b>    |                 |  |
| <b>ADDR_TAG</b>   | <b>DONE</b>     |  |
| LEN_DATA          | <b>BUSY</b>     |  |
| LEN ID            | <b>ERROR</b>    |  |
| <b>EPCID UID</b>  | <b>STATUS</b>   |  |
| <b>HW CONNECT</b> | <b>PRESENCE</b> |  |
| <b>IDENT DATA</b> | ENO             |  |

Figure 3-9 "Write" block

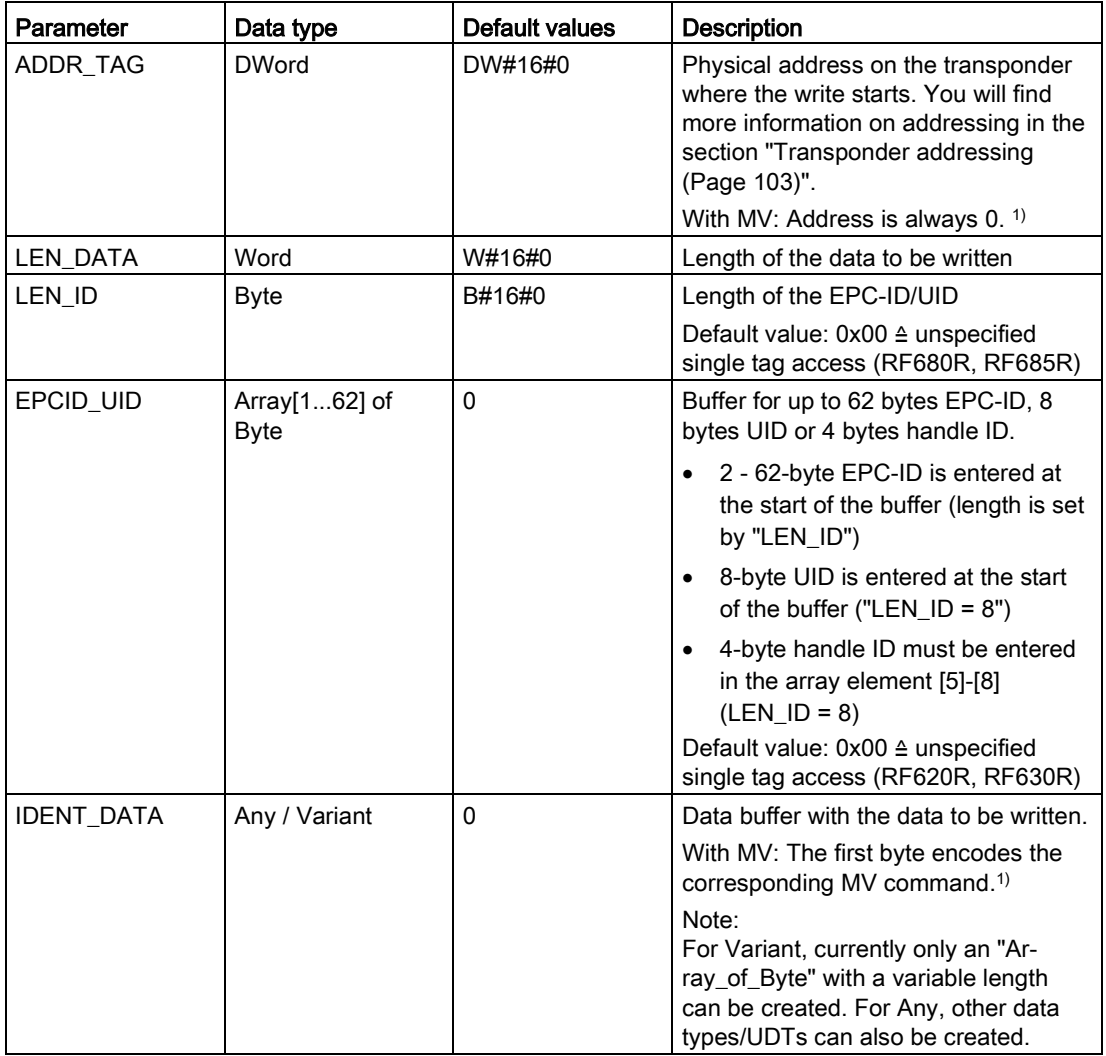

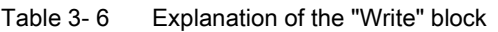

1) You will find further information on working with optical reader systems in the operating instructions "SIMATIC MV420 / SIMATIC MV440".

### <span id="page-25-0"></span>3.4.2 Extended blocks

### <span id="page-25-1"></span>3.4.2.1 Config\_Upload/-\_Download

Using the "Config\_Upload" and "Config\_Download" blocks, you can read out ("Config\_Upload") or write ("Config\_Download") the configuration of the RF680R/RF685R readers via the control program.

The configuration data is not interpretable data. Save the data on the controller so that it can be written to the reader again if a device is replaced. Bytes 6-9 (see table below) contain a configuration ID with a unique version identifier. With the configuration ID, when performing a "Config\_Upload", you can check whether the configuration data read matches the configuration data stored on the controller. The configuration data has the following structure:

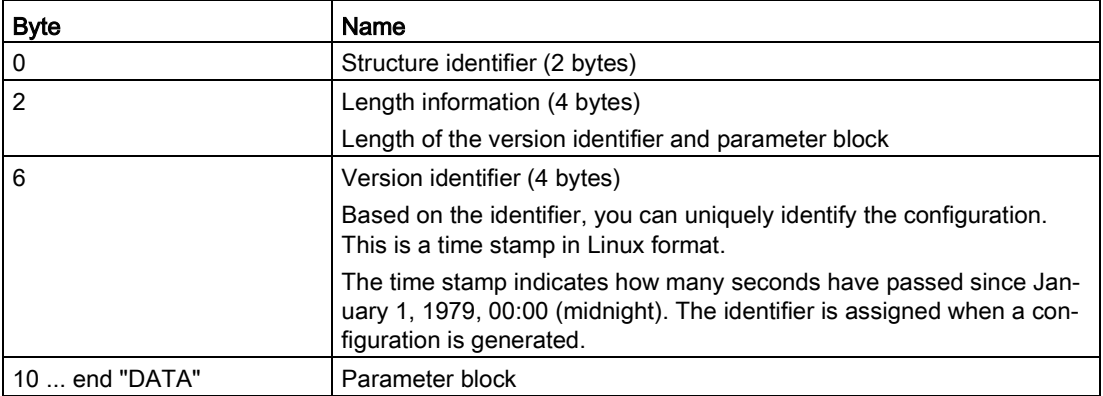

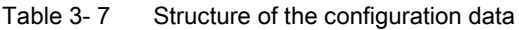

"Config\_Upload/Config\_Download" can be executed on every channel of the RF680R/RF685R. It is always the same configuration data that is transferred.

| Config_Upload  |                  |  |
|----------------|------------------|--|
|                | <b>CONFIG ID</b> |  |
|                | <b>DONE</b>      |  |
| FN             | <b>BUSY</b>      |  |
| <b>FXFCUTF</b> | <b>FRROR</b>     |  |
| HW CONNECT     | <b>STATUS</b>    |  |
| DATA           | ENO              |  |

Figure 3-10 "Config\_Upload" block

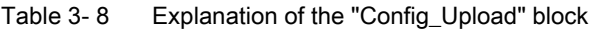

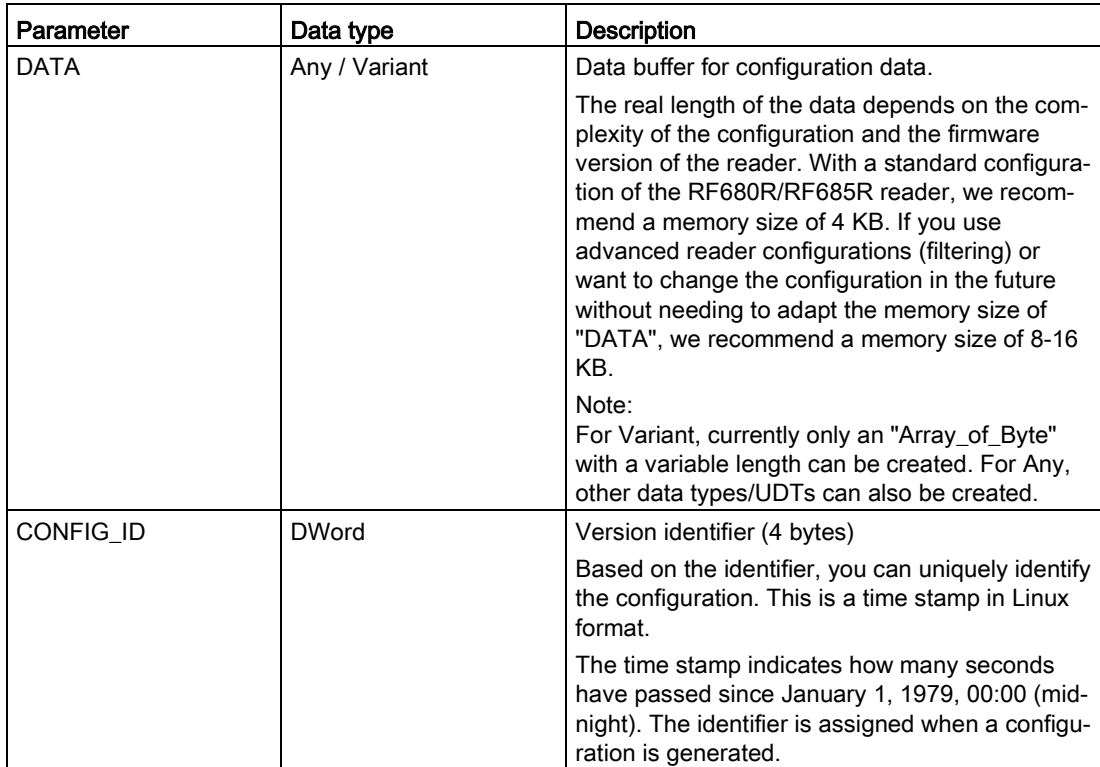

| Config_Download |               |  |
|-----------------|---------------|--|
|                 | $DONE$ $-$    |  |
| $-$ FN          | $BUSY$ —      |  |
| $-$ FXFCUTF     | $ERROR$ $-$   |  |
| - HW_CONNECT    | <b>STATUS</b> |  |
| DATA            | <b>ENO</b>    |  |

Figure 3-11 "Config\_Download" block

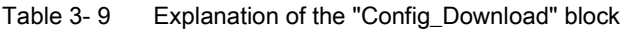

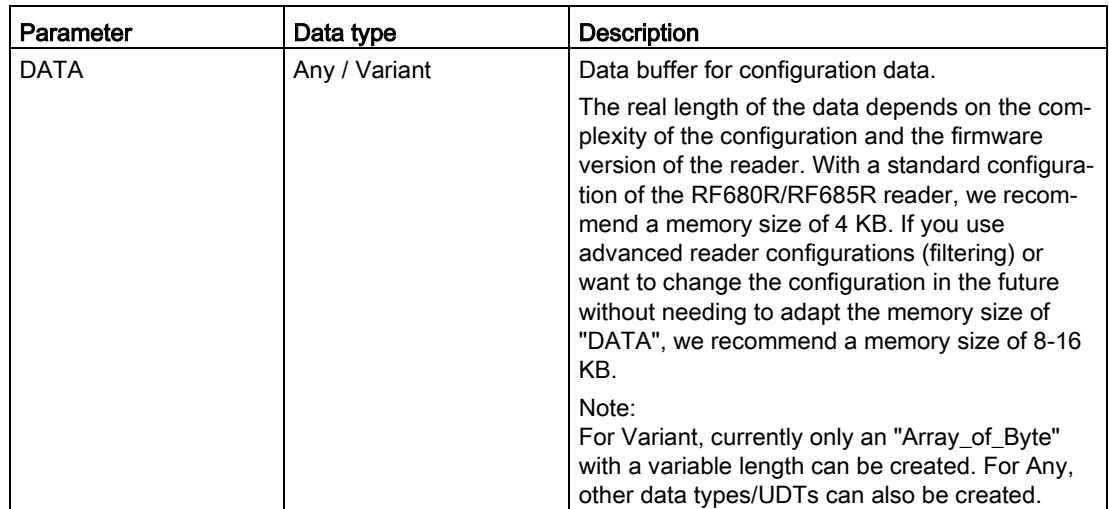

### <span id="page-27-0"></span>3.4.2.2 Inventory

The "Inventory" block activates the taking of inventories. With the RF620R and RF630R readers, inventories are always taken as soon as the antenna is turned on.

### Special feature of the RF680R, RF685R readers

Note that the length of the data buffer ("IDENT\_DATA") must correspond to at least the length of the maximum expected data. If more transponders are identified and data read out than have space in the assigned buffer length of "IDENT\_DATA", the data of these transponders is lost. This reaction is indicated by the error "E7FE0400h" (buffer overflow).

For the RF680R and RF685R readers, the parameters "DURATION" and "DUR\_UNIT" are also available. Using the parameters, you can specify the duration of the inventories.

With the RF680R/RF685R readers. there are four different modes that you can select with the "ATTRIBUTE" parameter.

- At the start, a certain duration/number (period of time, number of inventories, number of "observed" events or identified transponders) is specified. A distinction is made between the following options:
	- Duration

Take inventories for a specified period of time

– Number of inventories

Take a specified number of inventories

– Number of "observed" events

Take inventories until a specified number of transponders have been identified at the same time.

Inventories are then taken by the reader for this time or number of inventories. When the specified time/number is reached, the block is ended and returns all identified transponders in "IDENT\_DATA". In other words, other commands can only be executed when all inventories have been taken completely. The unit (time or number) is specified using "DUR\_UNIT" and the value (time value or number) using "DURATION". This mode can be executed using the attributes "0x80" and "0x81". Depending on the attribute, more or less data is supplied about the identified transponders.

● With the attributes "0x86" (start "Presence Mode") and "0x87" (end "Presence Mode"), inventories can be taken permanently. The presence of a transponder can then always be queried using "PRESENCE" without needing to start the block with "EXECUTE". No information about the identified transponders is returned when the command executes!

To obtain information about the identified transponders, use one of the two calls listed above (with time / number of inventories = 0).

When this mode is active, commands relating to transponders are not executed immediately but only when a transponder is identified. This achieves shorter reaction times since the command is already pending when the transponder enters the antenna field.

The "Presence\_Mode" is practical in the context of the "Repeat command" function.

The "NUMBER\_TAGS" output parameter is used to output the number of identified transponders. With the attributes "0x80" and "0x81" on completion of the read operation, the sum of all identified transponders is displayed. With the attribute "0x86" the number of currently identified transponders is shown at the "NUMBER\_TAGS" output parameter (max. 15), without needing to start the module with "EXECUTE".

|                   | Inventory          |  |
|-------------------|--------------------|--|
|                   | <b>NUMBER TAGS</b> |  |
| ΕN                | LEN_DATA           |  |
| <b>EXECUTE</b>    | <b>DONE</b>        |  |
| <b>ATTRIBUTE</b>  | <b>BUSY</b>        |  |
| <b>DURATION</b>   | <b>FRROR</b>       |  |
| DUR UNIT          | <b>STATUS</b>      |  |
| <b>HW CONNECT</b> | <b>PRESENCE</b>    |  |
| <b>IDENT DATA</b> | <b>FNC</b>         |  |

Figure 3-12 "Inventory" block

| Parameter         | Data type     | Default values | <b>Description</b>                                                                                                    |
|-------------------|---------------|----------------|----------------------------------------------------------------------------------------------------|
| <b>ATTRIBUTE</b>  | <b>Byte</b>   | B#16#0         | Selecting the status mode:                                                                                                    |
|                   |               |                | RF300, MOBY U: 0x00                                                                                                    |
|                   |               |                | RF620R, RF630R: 0x82 (read out<br>next data record), 0x83, 0x85,<br>0x90, 0x91, 0x92                                                           |
|                   |               |                | RF680R, RF685R: 0x80, 0x81,<br>0x86, 0x87                                                                                                    |
| <b>DURATION</b>   | Word          | W#16#0         | RF680R, RF685R:<br>Duration dependent on "DUR_UNIT"<br>Period of time or number of invento-<br>ries or number of "Observed" events<br>Example: |
|                   |               |                | $0x00 \triangleq$ no inventory                                                                                                    |
|                   |               |                | $0x01 \triangleq$ one inventory                                                                                                    |
| DUR_UNIT          | Word          | W#16#0         | RF680R, RF685R:<br>Unit for "DURATION"                                                                                                    |
|                   |               |                | $0x00 \triangleq$ time [ms]                                                                                                    |
|                   |               |                | $0x01 \triangleq$ inventories                                                                                                    |
|                   |               |                | 0x02 ≙ number of "Observed"<br>events                                                                                                    |
| <b>IDENT_DATA</b> | Any / Variant | $\Omega$       | Data buffer for inventory data                                                                                                    |
|                   |               |                | Note:<br>For Variant, an "Array_of_Byte" with a<br>variable length can be created. For<br>Any, other data types/UDTs can also<br>be created.   |
| NUMBER_TAGS       | Int           | $\mathbf 0$    | Number of transponders in the anten-<br>na field                                                                                               |
| <b>LEN DATA</b>   | Word          | W#16#0         | Length of the valid data                                                                                                    |

Table 3- 10 Explanation of the "Inventory" block

### Results for MOBY U

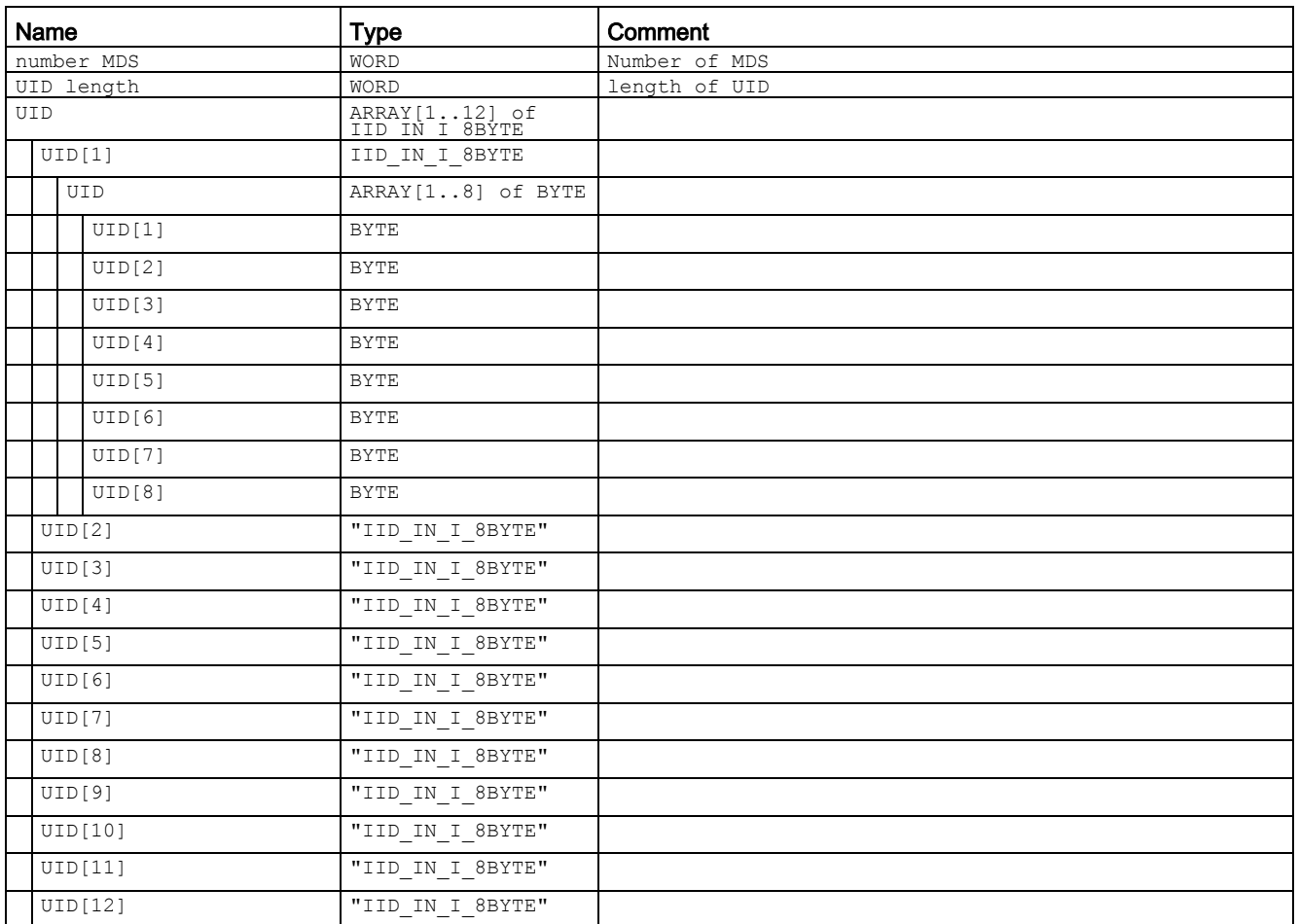

Table 3- 11 ATTRIBUTE "0x00" (data type "IID\_INVENT\_00\_MOBY\_U")

### Results for RF620R, RF630R

Table 3- 12 ATTRIBUTE "0x83" (data type "IID\_INVENT\_82\_83\_RF600") for RF620R, RF630R with EPC-ID/UID

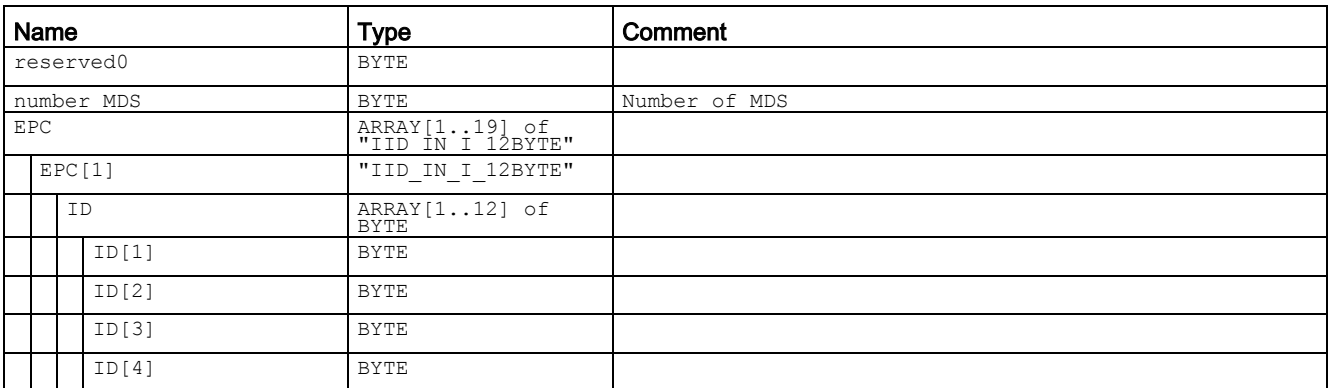

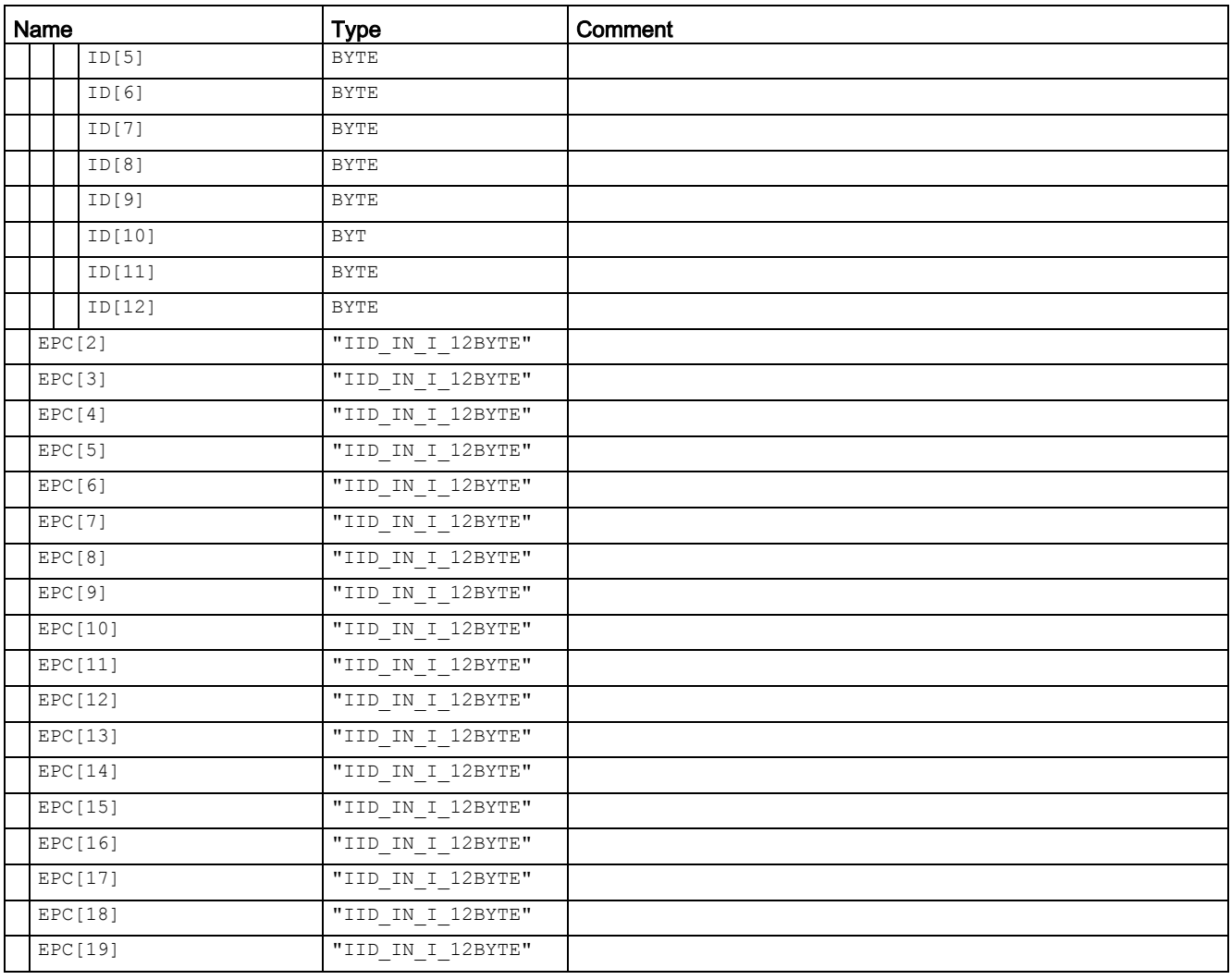

### Note

### Number of EPC-IDs

"number\_MDS" specifies the number of EPC-IDs (1 to 19) transferred with the "INVENTORY" block. To receive the handle IDs of all transponders located in the antenna field, it may be necessary to run the "INVENTORY" block again with ATTRIBUTE "0x82".

Table 3- 13 ATTRIBUTE "0x83", "0x90", "0x91" und "0x92" (data type "IID\_INVENT\_8x\_9x\_RF6\_D") for RF620R, RF630R with handle ID

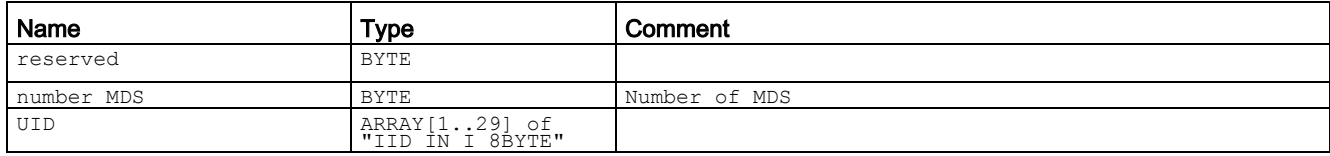

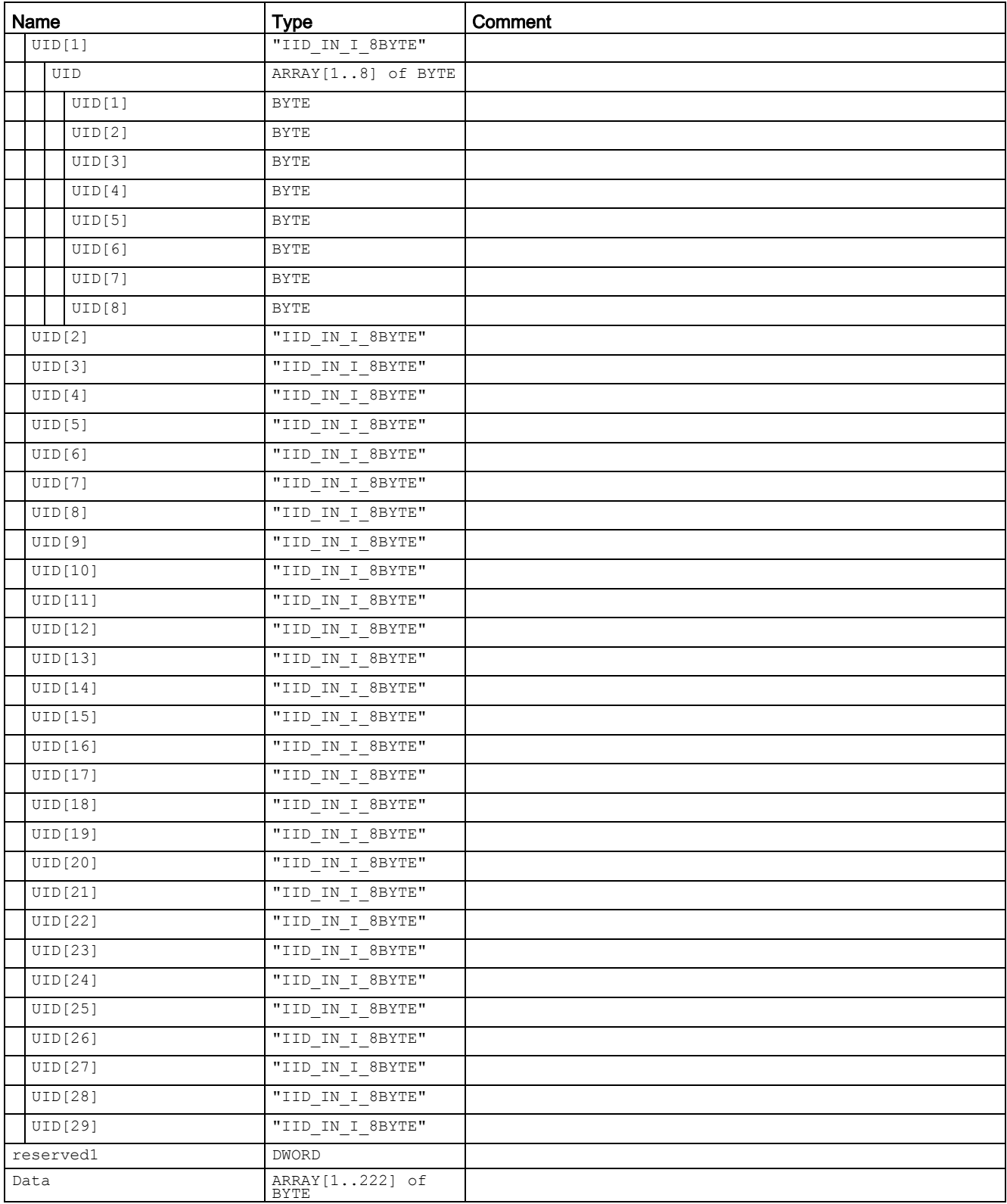

### **Note**

### Number of handle IDs

"number\_MDS" specifies the number of handle IDs (1 to 29) transferred with the "INVENTORY" block. To receive the handle IDs of all transponders located in the antenna field, it may be necessary to run the "INVENTORY" block again with ATTRIBUTE "0x82".

Table 3- 14 ATTRIBUTE "0x85" (data type "IID\_INVENT\_85\_RF600")

| Name |                |           | <b>Type</b>            | Comment       |
|------|----------------|-----------|------------------------|---------------|
|      |                | reserved  | <b>BYTE</b>            |               |
|      | number MDS     |           | ${\tt STRUCT}$         | Number of MDS |
|      | ID             |           | <b>BYTE</b>            |               |
|      |                | ID[1]     | <b>BYTE</b>            |               |
|      |                | Handle    | ARRAY [18] of BYTE     |               |
|      |                | Handle[1] | <b>BYTE</b>            |               |
|      |                | Handle[2] | <b>BYTE</b>            |               |
|      |                | Handle[3] | <b>BYTE</b>            |               |
|      |                | Handle[4] | <b>BYTE</b>            |               |
|      |                | Handle[5] | <b>BYTE</b>            |               |
|      |                | Handle[6] | <b>BYTE</b>            |               |
|      |                | Handle[7] | <b>BYTE</b>            |               |
|      |                | Handle[8] | <b>BYTE</b>            |               |
|      |                | EPC       | ARRAY [112] of<br>BYTE |               |
|      |                | EPC[1]    | <b>BYTE</b>            |               |
|      |                | EPC[2]    | <b>BYTE</b>            |               |
|      |                | EPC[3]    | <b>BYTE</b>            |               |
|      |                | EPC[4]    | <b>BYTE</b>            |               |
|      |                | EPC[5]    | BYTE                   |               |
|      |                | EPC[6]    | <b>BYTE</b>            |               |
|      |                | EPC [7]   | <b>BYTE</b>            |               |
|      |                | EPC[8]    | <b>BYTE</b>            |               |
|      |                | EPC[9]    | <b>BYTE</b>            |               |
|      |                | EPC [10]  | <b>BYTE</b>            |               |
|      |                | EPC [11]  | <b>BYTE</b>            |               |
|      |                | EPC [12]  | <b>BYTE</b>            |               |
|      | ID[2]<br>ID[3] |           | "IID IN I 20Byte"      |               |
|      |                |           | "IID_IN_I_20Byte"      |               |
|      |                | ID[4]     | "IID IN I 20Byte"      |               |
|      |                | ID[5]     | "IID IN I 20Byte"      |               |
|      |                | ID[6]     | "IID_IN_I_20Byte"      |               |
|      |                | ID[7]     | "IID IN I 20Byte"      |               |

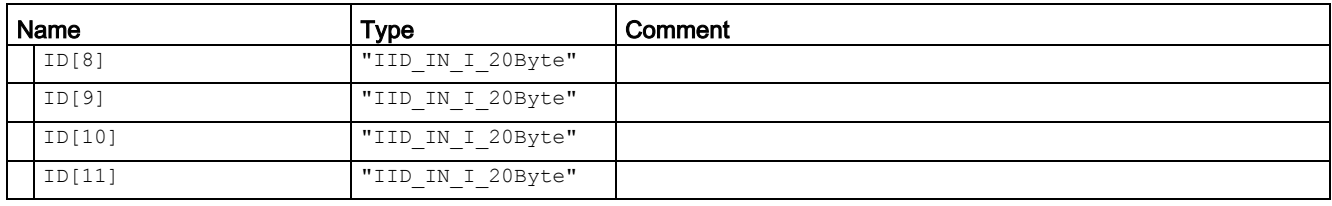

### **Note**

### Number of IDs transferred

"number\_MDS" specifies the number of IDs (1 to 11 handle IDs and EPC-IDs) transferred with the "INVENTORY" block. To receive the IDs of all transponders located in the antenna field, it may be necessary to run the "INVENTORY" block again with ATTRIBUTE "0x82".

You will find more detailed information on the individual status modes in the manuals matching the modes "FB 45", "FB55" and "SIMATIC RF620R/RF630R".

The identifiers of the status modes correspond to the following identifiers in the other manuals:

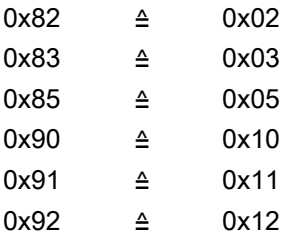

### Programming ATTRIBUTE "0x82"

If the number of transponders in the antenna field is unknown, repeat the "INVENTORY" block with the ATTRIBUTE = "0x82".

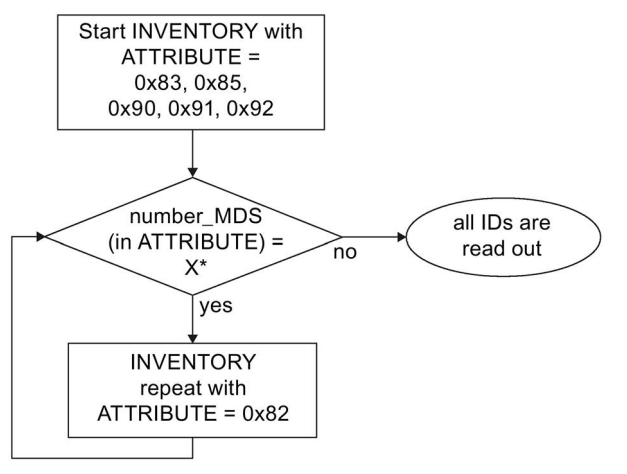

The number of returned IDs "X" depends on the "ATTRIBUTE" used.

Figure 3-13 Program sequence of ATTRIBUTE "0x82" with unknown transponder populations

### Results for RF680R, RF685R

The number of "TAG\_DATA[x]" elements of the data types of the ATTRIBUTES "0x80" and "0x81" depends on the number of transponders to be expected. For this reason, you need to assemble the receive buffer yourself. Not the following structure when creating the receive buffer :"IDENT\_DATA"/data type:

- The first element "NUM\_MDS" is always of the type "WORD".
- The next element "TAG\_DATA" is always of the type "ARRAY". The number of transponders to be expected ("n") must be entered in the "ARRAY".

The following tables show an example of the structure of the receive buffer "IDENT\_DATA"/data type for the ATTRIBUTES "0x80" and "0x81".

Table 3- 15 ATTRIBUTE "0x80"

| Name        |             | <b>Type</b>                | Comment          |
|-------------|-------------|----------------------------|------------------|
|             | NUM MDS     | WORD                       | Number of MDS    |
|             | TAG DATA    | ARRAY[1n]of<br>IID IN I 80 | Length of EPC ID |
|             | TAG DATA[1] | IID IN I 80                |                  |
|             | Reserved    | <b>BYTE</b>                |                  |
|             | ID Len      | BYTE                       | Length of EPC ID |
|             | EPC ID      | ARRAY[162]<br>of BYTE      | $EPC-TD$         |
|             | taqPC       | WORD                       |                  |
| TAG DATA[2] |             | IID IN I 80                |                  |
| $\ddotsc$   |             | $\cdot\cdot\cdot$          |                  |
|             | TAG DATA[n] | IID IN I 80                |                  |

#### Table 3- 16 ATTRIBUTE "0x81"

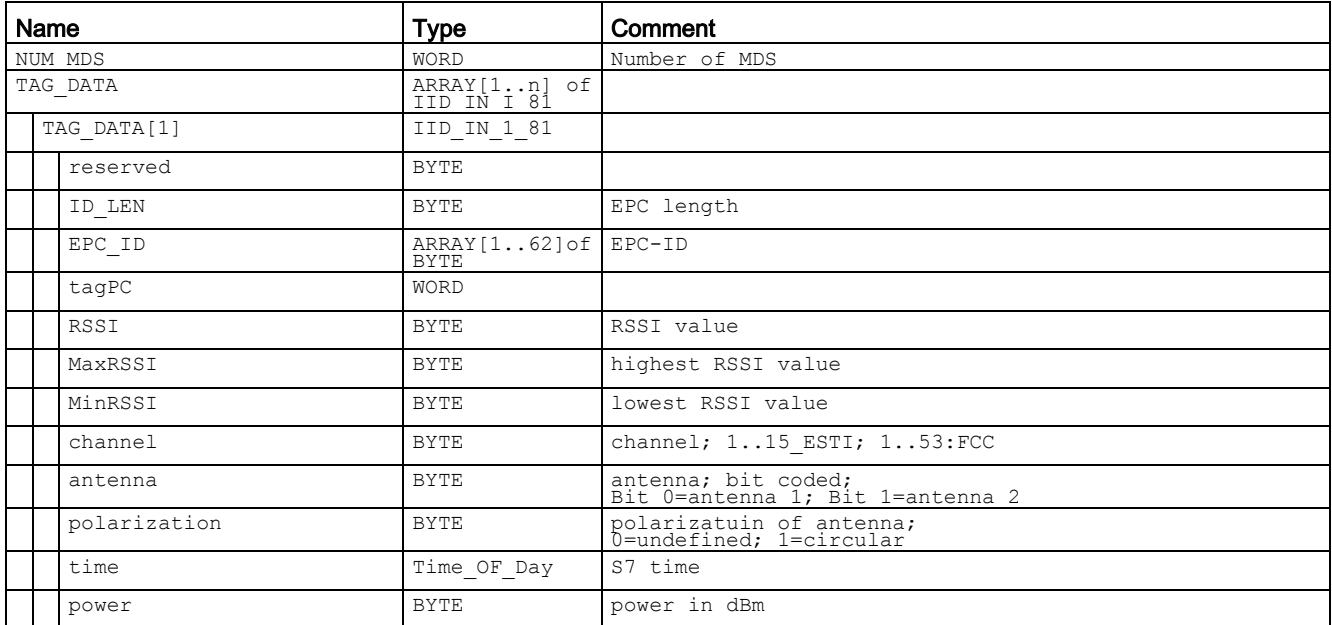
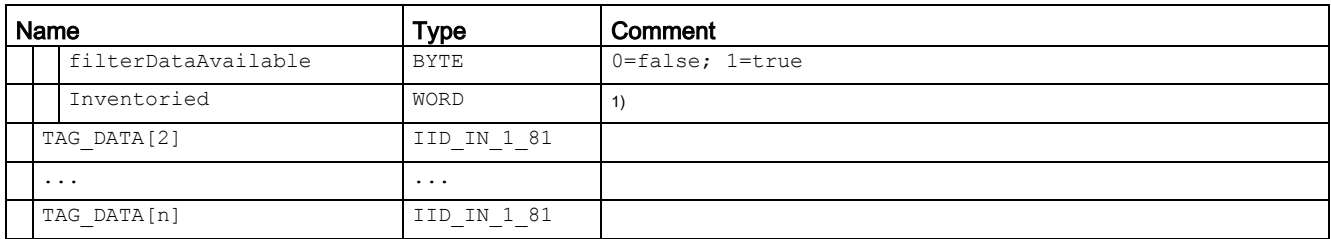

<sup>1)</sup> Indicates how often the transponder was identified via the air interface before it changed to the "Observed" status.

## 3.4.2.3 Read\_EPC\_Mem

The "Read\_EPC\_Mem" block reads data starting at address 4 from the EPC memory of the RF600 transponder. Access is to memory cell 1 as of the start address. The length of the EPC memory to be read out is specified by the "LEN\_DATA" parameter.

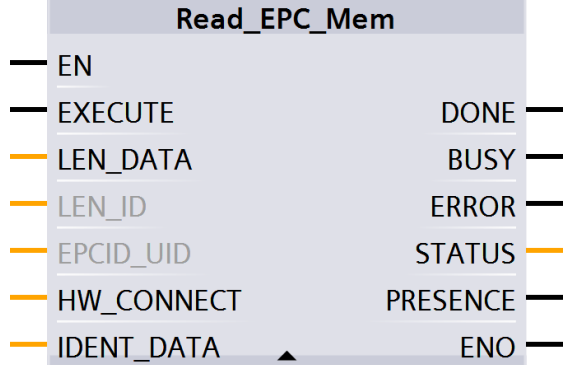

Figure 3-14 "Read\_EPC\_Mem" block

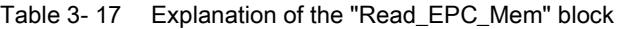

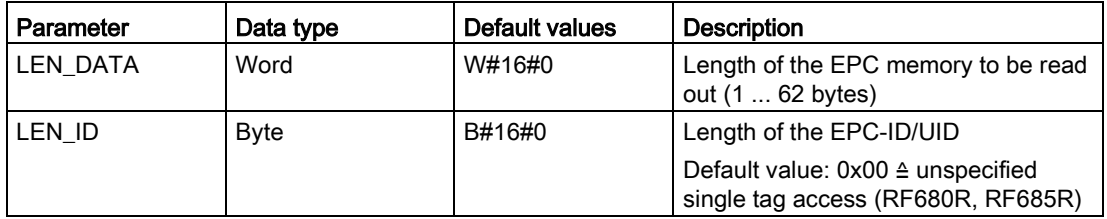

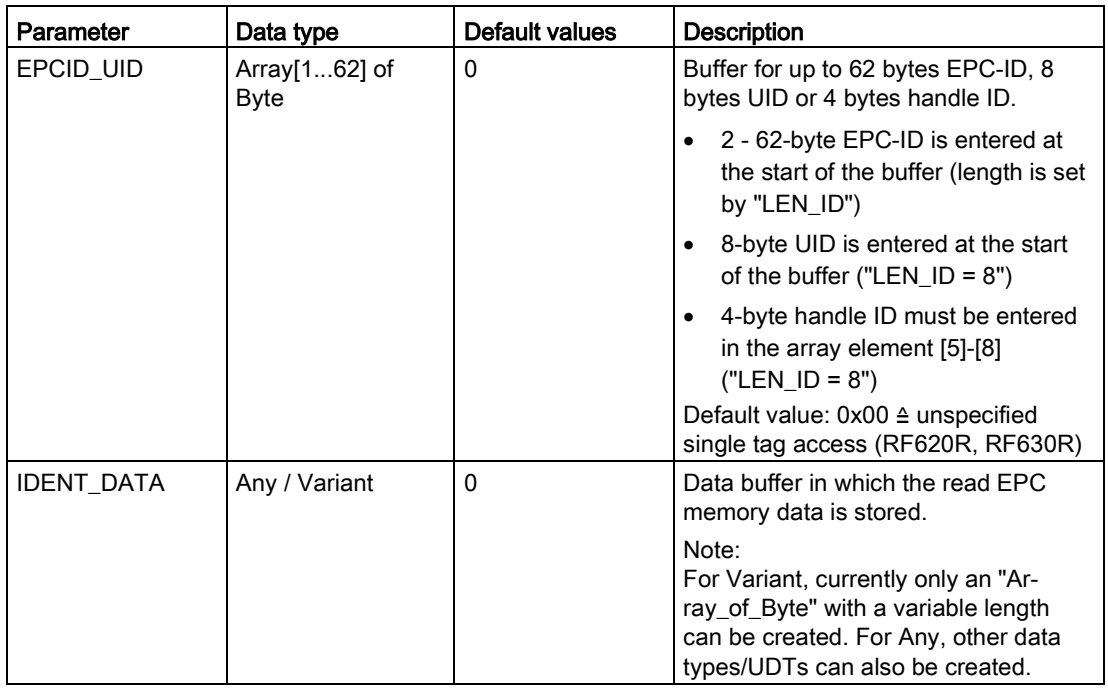

## 3.4.2.4 Read\_TID

The "Read\_TID" block reads data from the TID memory area (Tag Identification Memory Bank) of the RF600 transponder. The length of the TID to be read is specified by the "LEN\_DATA" parameter. The length of the TID varies depending on the transponder and can be found in the transponder data sheet.

|                   | <b>Read TID</b> |  |
|-------------------|-----------------|--|
| FΝ                |                 |  |
| <b>EXECUTE</b>    | <b>DONE</b>     |  |
| <b>LEN ID</b>     | <b>BUSY</b>     |  |
| EPCID UID         | <b>ERROR</b>    |  |
| LEN_DATA          | <b>STATUS</b>   |  |
| <b>HW CONNECT</b> | <b>PRESENCE</b> |  |
| <b>IDENT DATA</b> | ENO             |  |

Figure 3-15 "Read\_TID" block

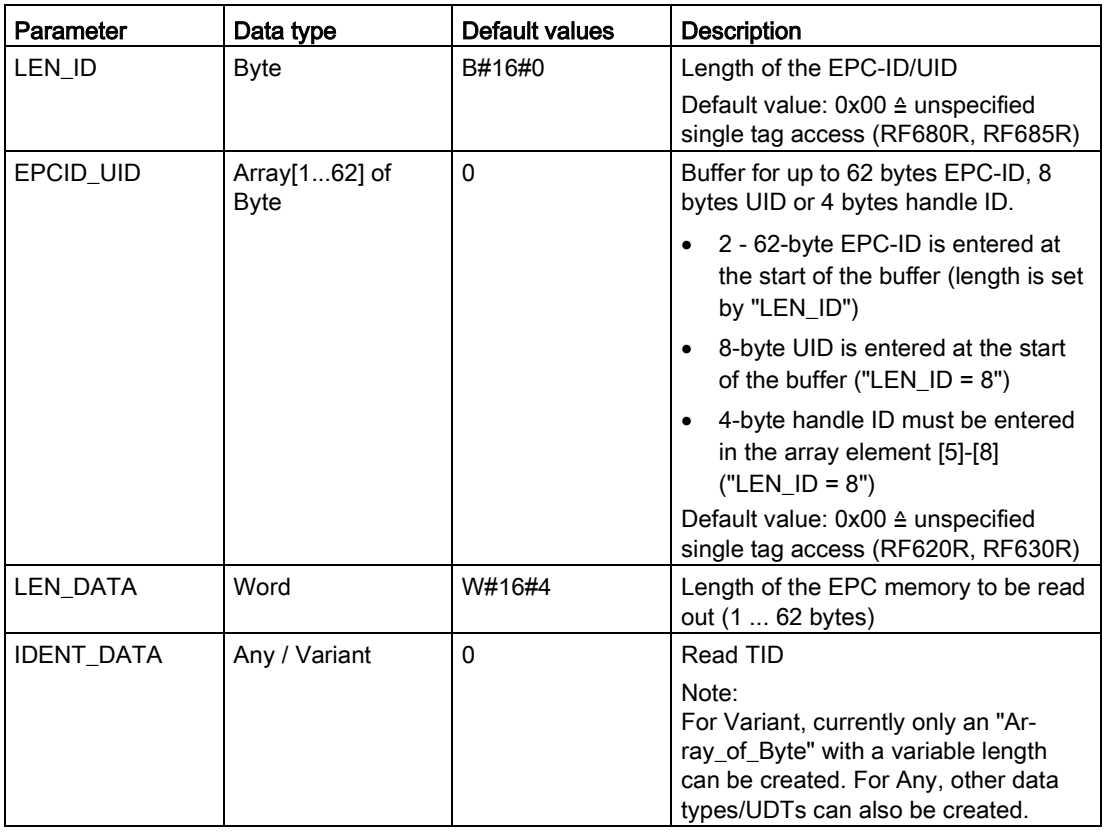

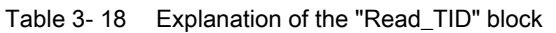

# 3.4.2.5 Read\_UID

The "Read\_UID" block reads the UID of an HF transponder. The UID always has a fixed length of 8 bytes.

| <b>Read UID</b>   |                 |  |
|-------------------|-----------------|--|
|                   | <b>DONE</b>     |  |
|                   | <b>BUSY</b>     |  |
| FN                | <b>ERROR</b>    |  |
| EXECUTE           | <b>STATUS</b>   |  |
| <b>HW_CONNECT</b> | <b>PRESENCE</b> |  |
| <b>IDENT DATA</b> | ENO             |  |

Figure 3-16 "Read\_UID" block

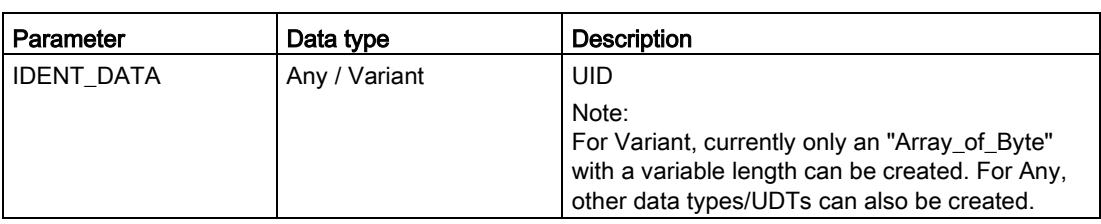

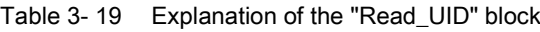

## 3.4.2.6 Set\_Ant

With the aid of the "Set\_Ant" block, you can turn antennas on or off. There are different blocks for RF300 and RF600. The "Set\_Ant\_RF300" block can also be used for RF200, MOBY D and MOBY U. The "Set\_Ant\_RF600" block relates only to the RF620R and RF630R readers.

## Set\_Ant\_RF300

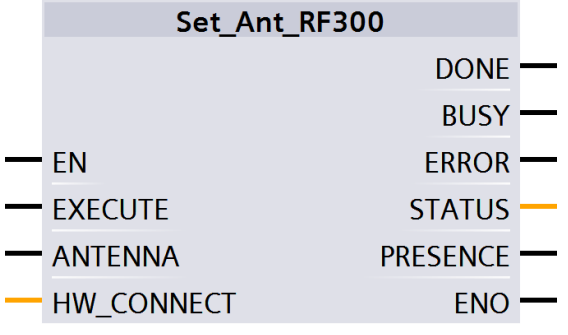

Figure 3-17 "Set\_Ant\_RF300" block

Table 3- 20 Explanation of the "Set\_Ant\_RF300" block

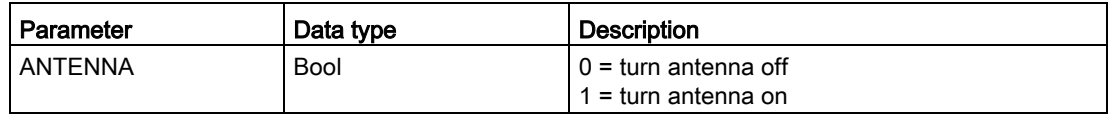

## Set\_Ant\_RF600

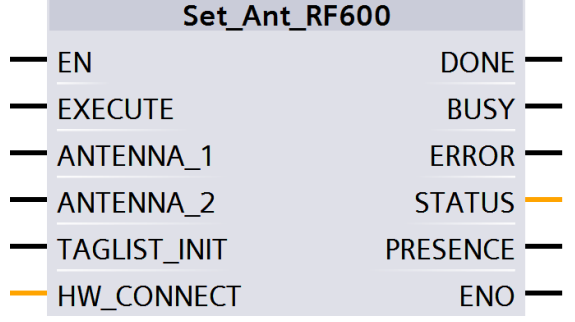

Figure 3-18 "Set\_Ant\_RF600" block

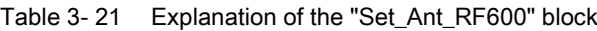

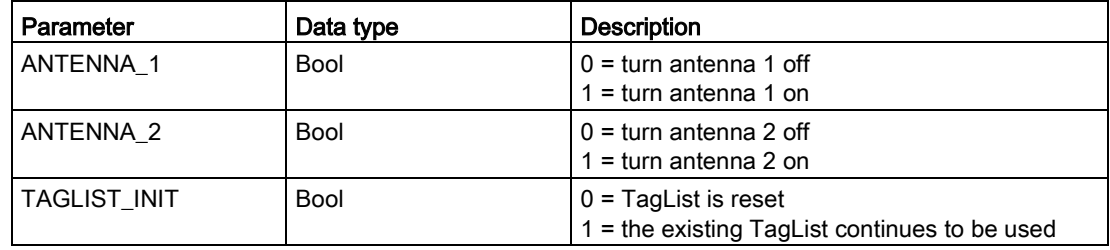

### 3.4.2.7 Set\_Param

With the "Set\_Param" block, you can change UHF parameters on an RF680R/RF685R during runtime (e.g. the antenna power).

#### Note

#### Settings saved only temporarily

Note that the parameters in the "Set\_Param" block are only stored temporarily. If the power for the reader is interrupted, the stored values are lost and must be set again.

| <b>Set Param</b>  |                 |  |
|-------------------|-----------------|--|
|                   | <b>DONE</b>     |  |
| FN                | <b>BUSY</b>     |  |
| <b>EXECUTE</b>    | <b>ERROR</b>    |  |
| <b>PARMID</b>     | <b>STATUS</b>   |  |
| VALUE             | <b>PRESENCE</b> |  |
| <b>HW_CONNECT</b> | ENO             |  |
|                   |                 |  |

Figure 3-19 "Set\_Param" block

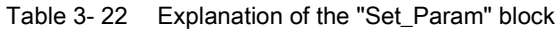

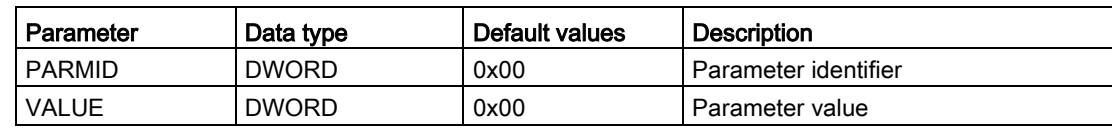

#### Table 3- 23 Parameter values

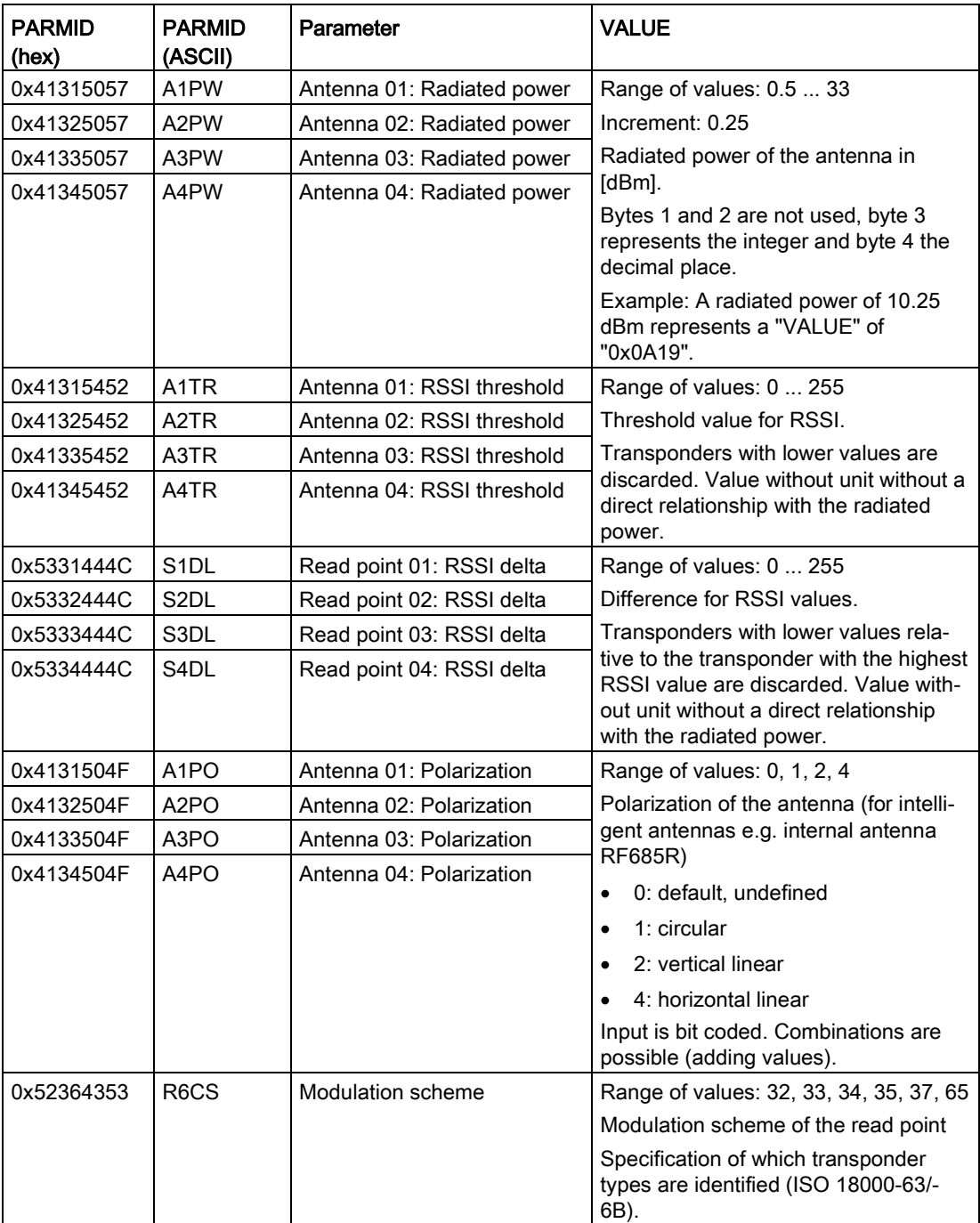

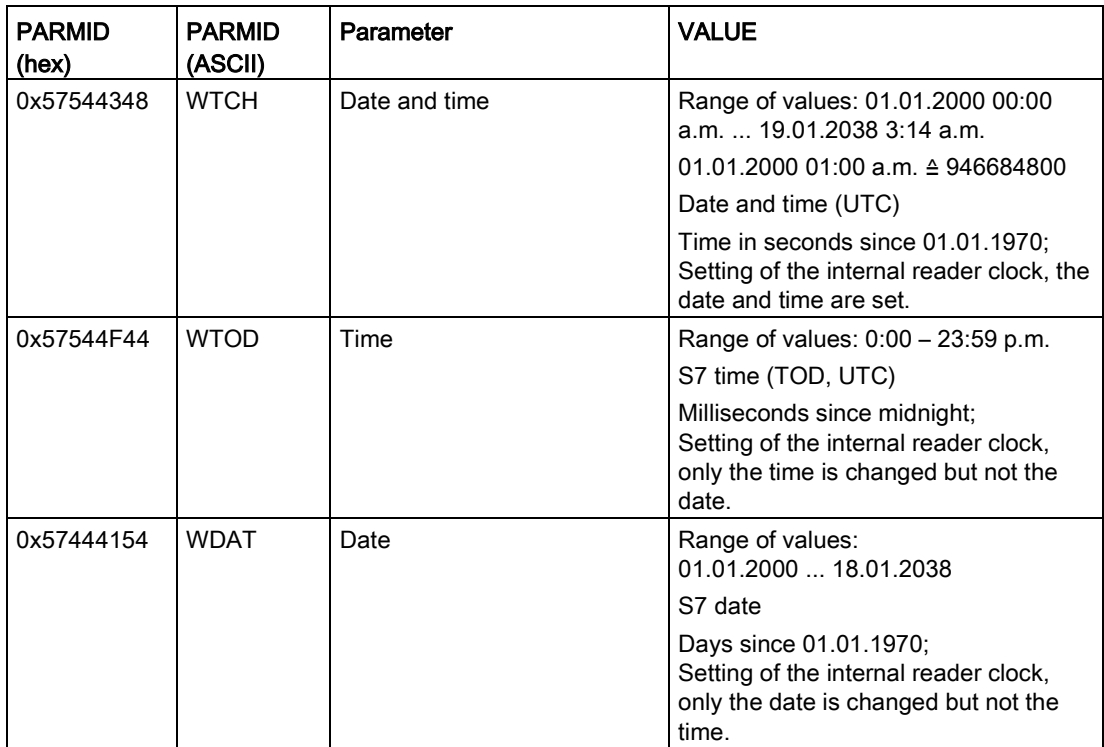

## 3.4.2.8 Write\_EPC\_ID

The "Write\_EPC\_ID" block overwrites the EPC-ID of the RF600 transponder and adapts the length of the EPC-ID in the memory of the transponder. The new EPC-ID length to be written is specified with the "LEN\_ID\_NEW" parameter and the previous EPC-ID is specified using the "LEN\_ID" and "EPCID\_UID" parameters.

Make sure that when you execute the block only one transponder is located in the antenna field. This ensures that the identification when writing the ID is unique. If there is more than one transponder in the antenna field, a negative response is returned.

| <b>Write EPC ID</b> |                 |  |
|---------------------|-----------------|--|
| FN                  |                 |  |
| <b>EXECUTE</b>      | <b>DONE</b>     |  |
| LEN ID NEW          | <b>BUSY</b>     |  |
| LEN <sub>ID</sub>   | <b>ERROR</b>    |  |
| <b>EPCID UID</b>    | <b>STATUS</b>   |  |
| <b>HW_CONNECT</b>   | <b>PRESENCE</b> |  |
| <b>IDENT_DATA</b>   | ENC             |  |

Figure 3-20 "Write\_EPC\_ID" block

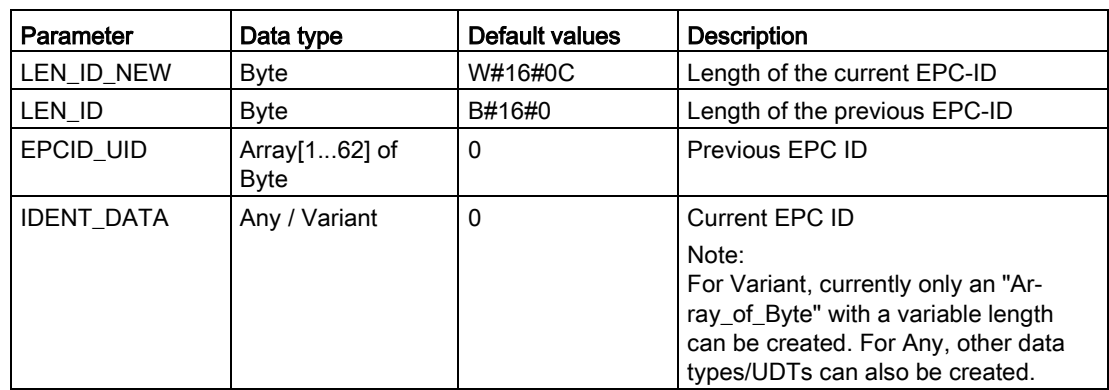

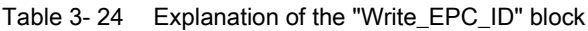

## 3.4.2.9 Write\_EPC\_Mem

The "Write\_EPC\_Mem" block overwrites the EPC memory of the RF600 transponder starting at address 4. The length of the EPC memory to be overwritten is specified by the "LEN\_DATA" parameter.

|                   | Write_EPC_Mem   |  |
|-------------------|-----------------|--|
| ΕN                |                 |  |
| <b>EXECUTE</b>    | <b>DONE</b>     |  |
| <b>LEN DATA</b>   | <b>BUSY</b>     |  |
| LEN ID            | <b>ERROR</b>    |  |
| ' EPCID UID       | <b>STATUS</b>   |  |
| HW CONNECT        | <b>PRESENCE</b> |  |
| <b>IDENT DATA</b> | ENO             |  |

Figure 3-21 "Write\_EPC\_Mem" block

Table 3- 25 Explanation of the "Write\_EPC\_Mem" block

| Parameter | Data type   | Default values | <b>Description</b>                                                                 |
|-----------|-------------|----------------|------------------------------------------------------------------------------------|
| LEN_DATA  | Word        | W#16#0         | Length of the EPC memory to be<br>overwritten (1  62 bytes)                        |
| LEN ID    | <b>Byte</b> | B#16#0         | Length of the EPC-ID/UID                                                           |
|           |             |                | Default value: $0x00 \triangleq$ unspecified<br>single tag access (RF680R, RF685R) |

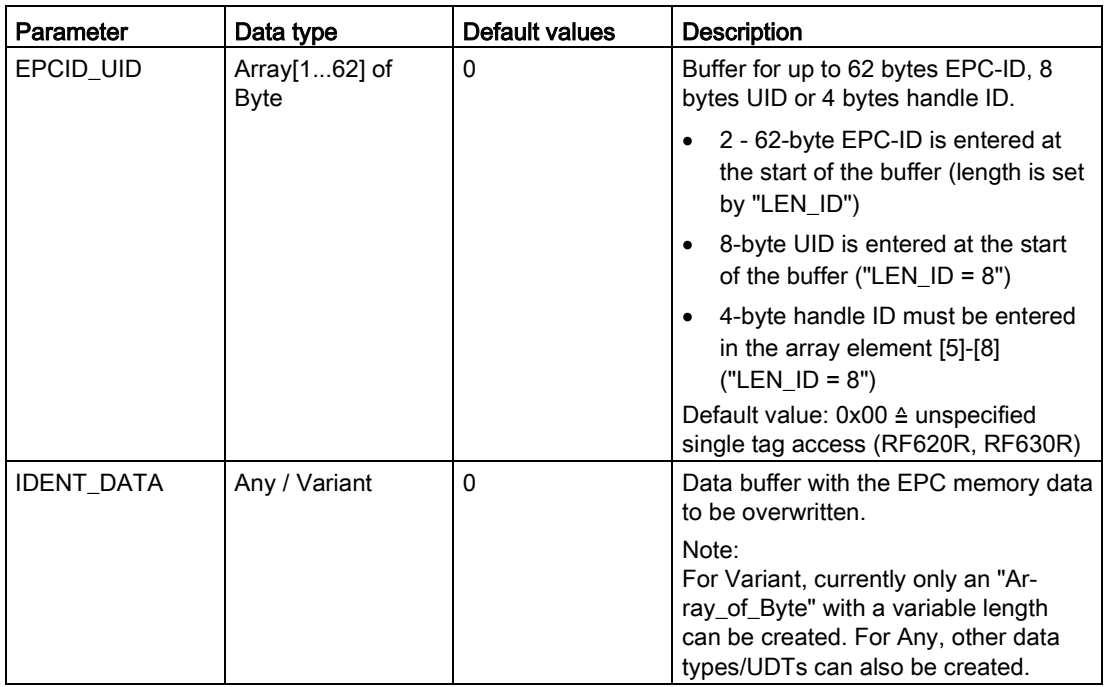

# 3.4.2.10 AdvancedCMD

With the "AdvancedCmd" block, every command can be executed including commands not represented by other blocks. This general structure can be used for all commands and is intended only for trained users.

This gives you the option of sending the command as a chained command. To allow this, the block provides a CMD buffer for 100 commands. All chained commands must be entered starting at the first position in the buffer. For every chained command, the "chained bit" must also be set in the CMD structure. The "chained bit" is not set in the last command in the chain. You will find further information on the "chained bit" in the section ["Chaining](#page-95-0) (Page [96\)](#page-95-0)".

The entire command structure must be specified in the "CMD" input parameter. You create the structure for the "CMD" parameter in a data block.

| AdvancedCmd       |                 |  |
|-------------------|-----------------|--|
| ΕN                | <b>DONE</b>     |  |
| <b>EXECUTE</b>    | <b>BUSY</b>     |  |
| <b>CMDSEL</b>     | <b>FRROR</b>    |  |
| <b>CMDRFF</b>     | <b>STATUS</b>   |  |
| <b>HW CONNECT</b> | <b>PRESENCE</b> |  |
| <b>IDENT_DATA</b> | FNC             |  |

Figure 3-22 "AdvancedCmd" block

| Parameter         | Data type     | Default values | <b>Description</b>                                                                                                    |
|-------------------|---------------|----------------|----------------------------------------------------------------------------------------------------|
| <b>CMDSEL</b>     | Int           |                | Selection of the command to be exe-<br>cuted "CMDREF":                                                                                                    |
|                   |               |                | $1 \Rightarrow 1$ . Command,                                                                                                    |
|                   |               |                | The value of the "CMDSEL" parame-<br>ter can never be $> 100$ .                                                                                               |
| <b>CMDREF</b>     | Any / Variant |                | You will find a detailed description of<br>the parameter in the sections:                                                                                     |
|                   |               |                | "Commands of the Ident profile"<br>$\bullet$<br>(Page 70)"                                                                                                    |
|                   |               |                | "Command structure (Page 72)"<br>٠                                                                                                    |
| <b>IDENT DATA</b> | Any / Variant | 0              | Buffer for data to be written or read.                                                                                                    |
|                   |               |                | Note:<br>For Variant, currently only an "Ar-<br>ray of Byte" with a variable length<br>can be created. For Any, other data<br>types/UDTs can also be created. |

Table 3- 26 Explanation of the "AdvancedCmd" block

## 3.4.3 Reset blocks

The reset blocks described in this section are required when you want to operate the optical reader systems MV420, MV440 or the communications modules RF180C, ASM 456 with a SIMATIC S7-1200/S7-1500 controller. As an alternative you can also use these blocks for the RF120C if you have selected the appropriate setting in the device configuration.

In the system, these reset blocks have the same function as the "Reset\_Reader" block described earlier. However, with the blocks described here, you need to set readerdependent parameters.

Remember that the default value will be used automatically if you do not select a value manually.

## 3.4.3.1 Reset\_MOBY\_D

| <b>Reset MOBY D</b> |               |  |
|---------------------|---------------|--|
| FN                  |               |  |
| $-$ FXFCUTF         | <b>DONE</b>   |  |
| — TAG CONTROL       | <b>BUSY</b>   |  |
| <b>TAG TYPE</b>     | <b>FRROR</b>  |  |
| <b>RF POWER</b>     | <b>STATUS</b> |  |
| HW_CONNECT          | <b>FNC</b>    |  |

Figure 3-23 "Reset\_MOBY\_D" block

| Parameter             | Data type | Default values | <b>Description</b>                                                                            |
|-----------------------|-----------|----------------|-----------------------------------------------------------------------------------------------|
| TAG_CONTROL           | Bool      | True           | Presence check                                                                                |
| <b>TAG TYPE</b>       | Byte      |                | Transponder type:                                                                             |
|                       |           |                | $1 =$ every ISO transponder<br>٠                                                              |
| RF POWER<br>Byte<br>U |           | Output power   |                                                                                               |
|                       |           |                | RF power from 0.5 W to 10 W in in-<br>crements of 0.25 W<br>(range of values: $0x02$ $0x28$ ) |

Table 3- 27 Explanation of the "Reset\_MOBY\_D" block

# 3.4.3.2 Reset\_MOBY\_U

| <b>Reset MOBY U</b> |               |  |
|---------------------|---------------|--|
| EN                  |               |  |
| <b>EXECUTE</b>      |               |  |
| $-$ TAG CONTROL     |               |  |
| <b>DISTANCE</b>     |               |  |
| <b>MULTITAG</b>     | <b>DONE</b>   |  |
| <b>SCAN TIME</b>    | <b>BUSY</b>   |  |
| <b>FCON</b>         | <b>ERROR</b>  |  |
| <b>FTIM</b>         | <b>STATUS</b> |  |
| HW CONNECT          | <b>ENO</b>    |  |

Figure 3-24 "Reset\_MOBY\_U" block

Table 3- 28 Explanation of the "Reset\_MOBY\_U" block

| Parameter        | Data type   | Default values | <b>Description</b>                                                                                                    |
|------------------|-------------|----------------|----------------------------------------------------------------------------------------------------|
| TAG_CONTROL      | Bool        | True           | Presence check                                                                                                    |
| <b>DISTANCE</b>  | <b>Byte</b> | 23h            | Range limitation<br>(range of values: $0x02$ $0x23$ or $0x82$<br>0xA3 for reduced transmit power)                                  |
| <b>MULTITAG</b>  | <b>Byte</b> |                | Maximum number of transponders<br>that can be processed at the same<br>time in the antenna field.<br>(Range of values: 0x01  0x12) |
| <b>SCAN TIME</b> | Byte        | 0              | Scanning time: Standby time of the<br>transponder<br>(range of values: $0x000xC8$ )                                                |
| <b>FCON</b>      | Byte        | 0              | field ON control: BERO mode<br>(range of values: $0x000x03$ )                                                                      |
| <b>FTIM</b>      | Byte        | 0              | field ON time: Time for BERO mode<br>(range of values: $0x000xFF$ )                                                                |

## 3.4.3.3 Reset\_MV

To reset cameras of the optical reader systems, call the block and activate the "EXECUTE" parameter.

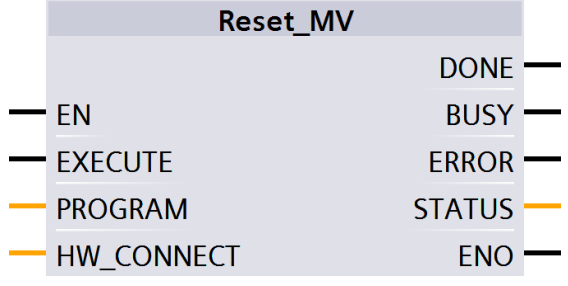

Figure 3-25 "Reset\_MV" block

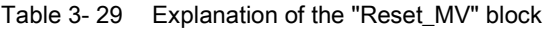

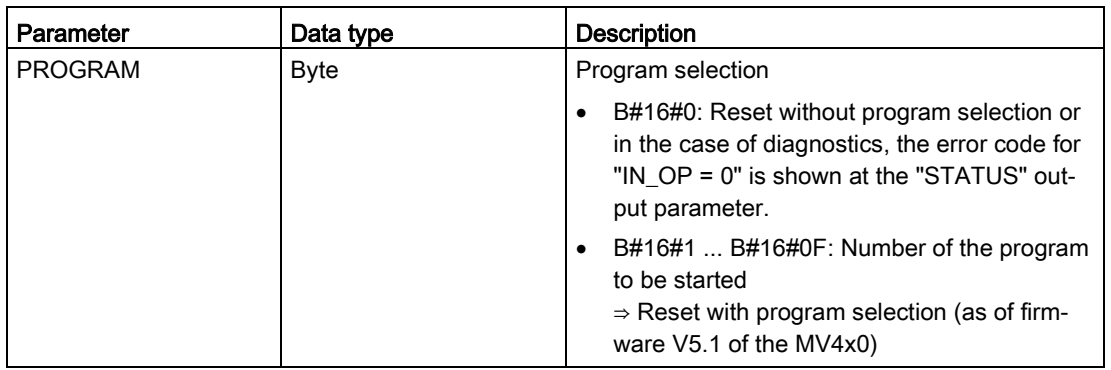

## 3.4.3.4 Reset\_RF200

| <b>Reset RF200</b> |               |  |  |  |
|--------------------|---------------|--|--|--|
| FN                 |               |  |  |  |
| <b>FXFCUTF</b>     | <b>DONE</b>   |  |  |  |
| TAG CONTROL        | <b>BUSY</b>   |  |  |  |
| -TAG TYPE          | <b>ERROR</b>  |  |  |  |
| <b>RF_POWER</b>    | <b>STATUS</b> |  |  |  |
| HW CONNECT         | FNO           |  |  |  |

Figure 3-26 "Reset\_RF200" block

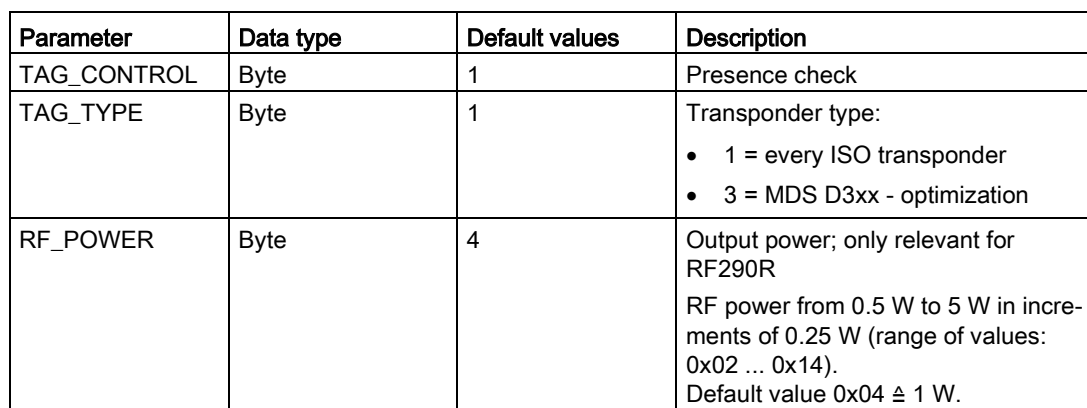

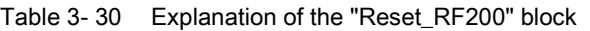

#### 3.4.3.5 Reset\_RF300

ı

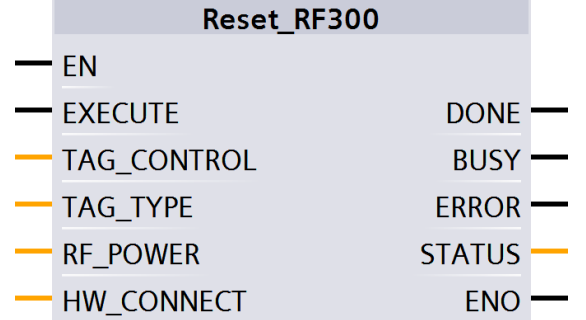

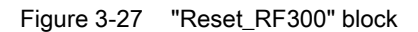

Table 3- 31 Explanation of the "Reset\_RF300" block

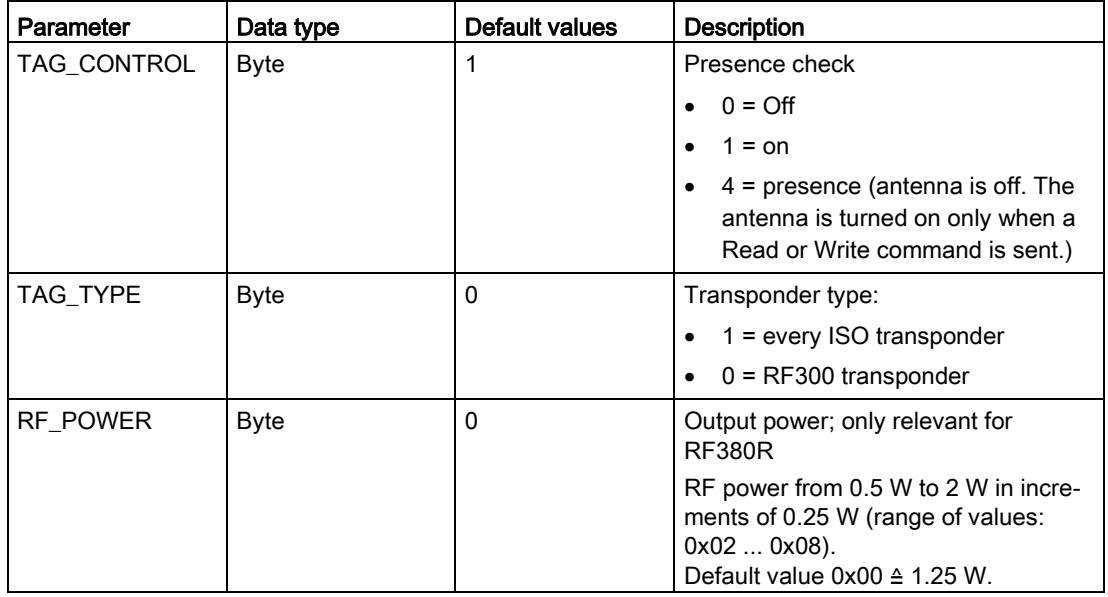

## 3.4.3.6 Reset\_RF600

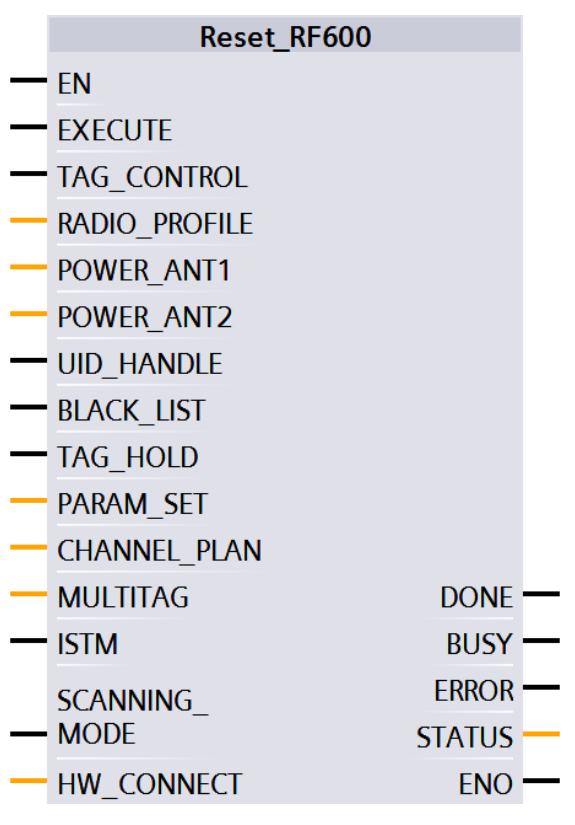

Figure 3-28 "Reset\_RF600" block

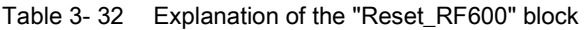

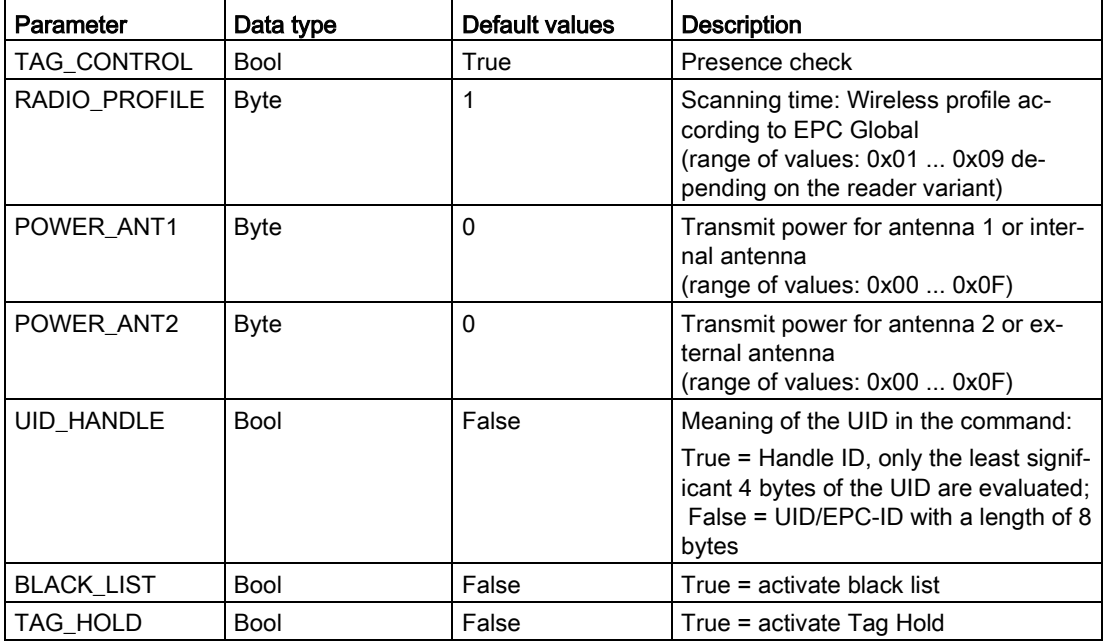

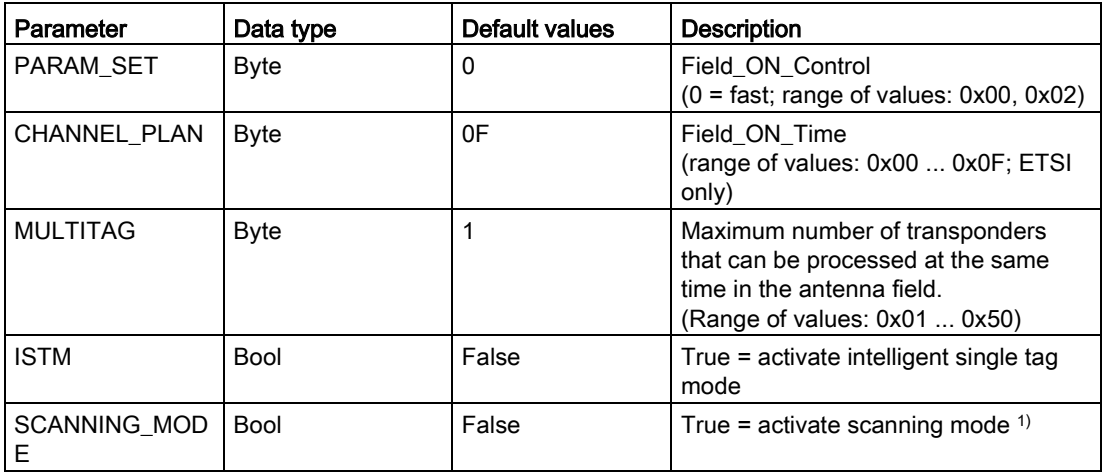

1) Is not currently possible with the Ident blocks.

# 3.4.3.7 Reset\_Univ

The "Reset\_Univ" block is a universal reset block with which all identification systems can be reset. Use this block only after consulting Support.

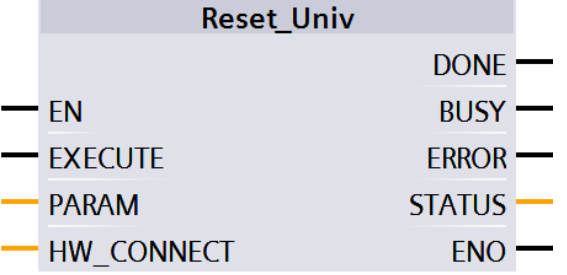

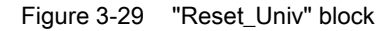

Table 3- 33 Explanation of the "Reset\_Univ" block

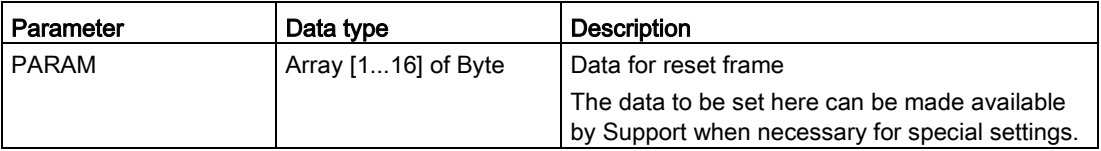

Table 3- 34 Structure of the "PARAM" parameter

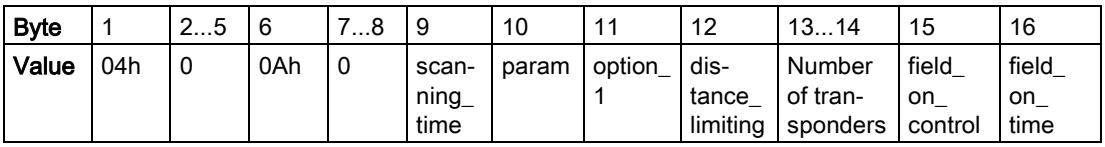

# 3.4.4 Status blocks

### 3.4.4.1 Reader\_Status

The "Reader\_Status" block reads status information from the reader. For the various reader families, there are different status modes that you can select using the "ATTRIBUTE" parameter.

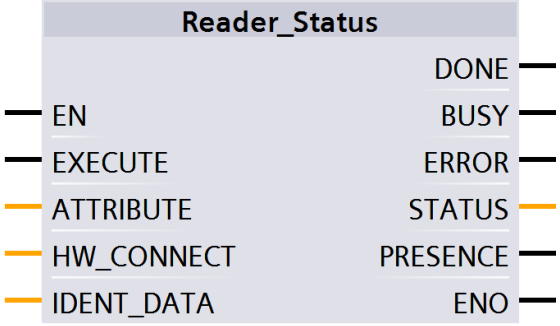

Figure 3-30 "Reader\_Status" block

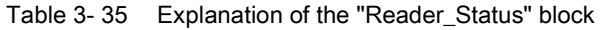

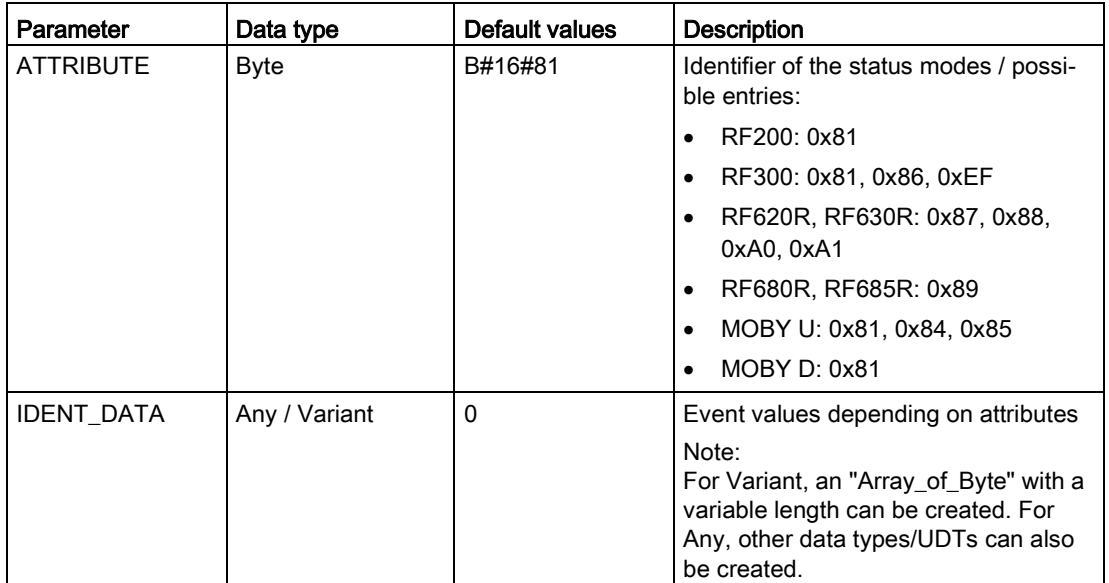

## **Results**

Apply the correct data type that is assigned to the ATTRIBUTE value at the "IDENT\_DATA" input of the block so that the data can be correctly interpreted.

Note that the UDTs can only be used when the blocks "Reader\_Status" or "Tag Status" used.

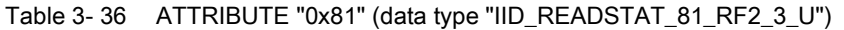

| Name                             | Type        | Comment                           |  |  |
|----------------------------------|-------------|-----------------------------------|--|--|
| status info                      | <b>BYTE</b> | SLG status mode                   |  |  |
| hardware                         | CHAR        | Type of hardware                  |  |  |
| hardware version                 | <b>WORD</b> | Version of hardware               |  |  |
| loader version                   | <b>WORD</b> | Version of loader                 |  |  |
| firmware                         | CHAR        | Type of firmware                  |  |  |
| firmware version HB              | <b>BYTE</b> | Version of firmware               |  |  |
| firmware_version LB              | <b>BYTE</b> |                                   |  |  |
| driver                           | <b>CHAR</b> | Type of driver                    |  |  |
| driver version                   | <b>WORD</b> | Version of driver                 |  |  |
| interface                        | <b>BYTE</b> | Type of interface (RS 232/RS 422) |  |  |
| baud                             | <b>BYTE</b> | Baudrate                          |  |  |
| reserved1                        | <b>BYTE</b> | Reserved                          |  |  |
| reserved2                        | <b>BYTE</b> | Reserved                          |  |  |
| reserved3                        | BYTE.       | Reserved                          |  |  |
| distance limiting SLG            | <b>BYTE</b> | Distance limiting of SLG          |  |  |
| multitag SLG                     | BYTE.       | Multitag SLG                      |  |  |
| field ON control SLG             | <b>BYTE</b> | Field ON control                  |  |  |
| field ON time SLG<br><b>BYTE</b> |             | Field On time                     |  |  |
| <b>BYTE</b><br>sync SLG          |             | Synchronization with SLG          |  |  |
| status ant                       | <b>BYTE</b> | Status of antenne                 |  |  |
| stand by                         | <b>BYTE</b> | Time of standby after command     |  |  |
| MDS control<br><b>BYTE</b>       |             | Presence mode                     |  |  |

Table 3- 37 ATTRIBUTE "0x84" (data type "IID\_READSTAT\_84\_MOBY\_U")

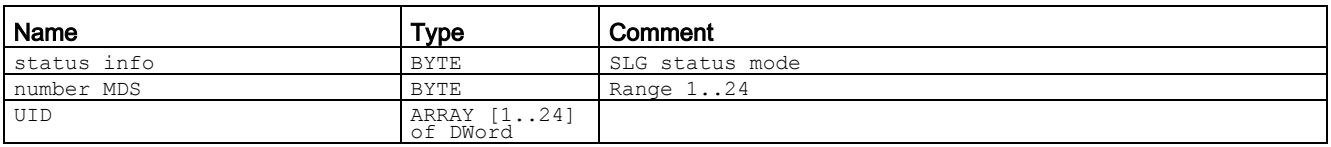

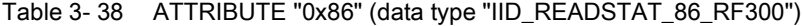

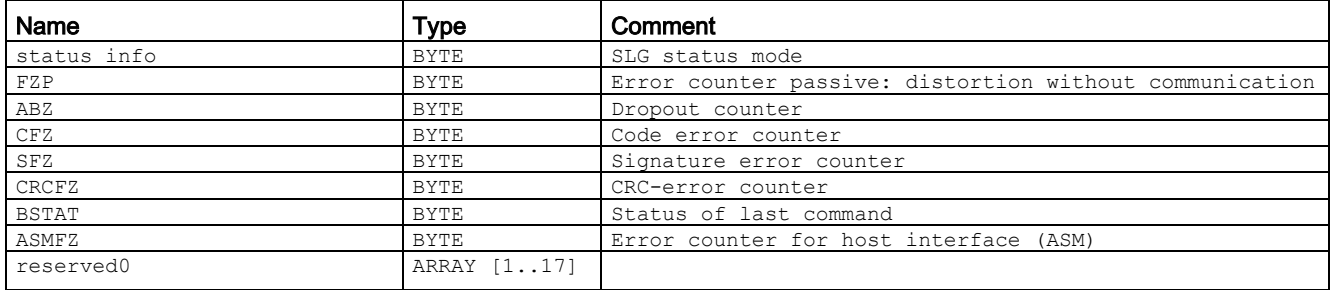

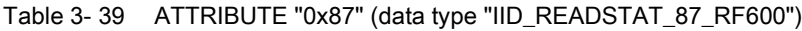

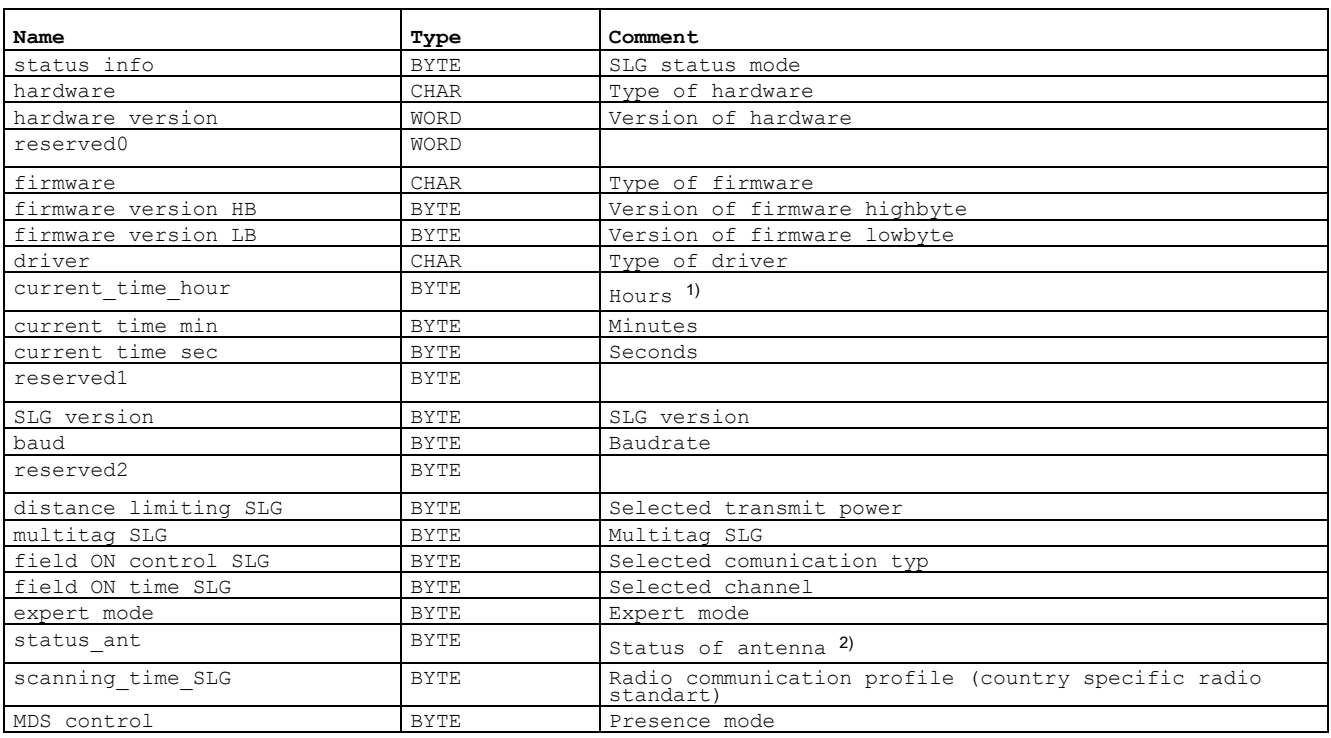

<sup>1)</sup> The internal time stamp of the reader that relates to this event is output. The internal reader time stamp is not synchronized with UTC.

2) The antenna status relates to the "ATTRIBUTE" (bits 0 and 1) of the last executed "SET-ANT" or to the default value set by "init-run". In "init\_run" of the RF620R, the default value is "1" (int. antenna on), with the RF630R, it is "3" (antennas 1 and 2 on).

| Name                                | Type        | Comment                         |  |  |
|-------------------------------------|-------------|---------------------------------|--|--|
| status info                         | <b>BYTE</b> | SLG status mode (Subcommand)    |  |  |
| hardware                            | <b>CHAR</b> | Type of hardware                |  |  |
| hardware version                    | WORD        | Version of hardware             |  |  |
| reserved wordl                      | WORD        | Reserved                        |  |  |
| firmware                            | <b>CHAR</b> | Type of firmware                |  |  |
| firmware version HB                 | BYTE        | Version of firmware (High-Byte) |  |  |
| firmware version LB                 | BYTE        | Version of firmware (Low-Byte)  |  |  |
| driver                              | <b>CHAR</b> | Type of driver                  |  |  |
| current time hour                   | BYTE        | Hours $1$                       |  |  |
| current time minute                 | BYTE        | Minutes <sup>1)</sup>           |  |  |
| current time sec                    | BYTE        | Seconds <sup>1)</sup>           |  |  |
| current time reservByte             | <b>BYTE</b> |                                 |  |  |
| SLG version                         | <b>BYTE</b> | SLG-Version                     |  |  |
| baud                                | <b>BYTE</b> | Baudrate                        |  |  |
| reserved bytel                      | <b>BYTE</b> | Reserved                        |  |  |
| distance limiting SLG               | BYTE        | Selected transmit power         |  |  |
| multitag SLG<br>BYTE                |             | Multitag SLG                    |  |  |
| field ON control SLG<br><b>BYTE</b> |             | Selected communication type     |  |  |
| field ON time SLG                   | BYTE        | Selected channel                |  |  |

Table 3- 40 ATTRIBUTE "0x88" (data type "IID\_READSTAT\_88\_RF600")

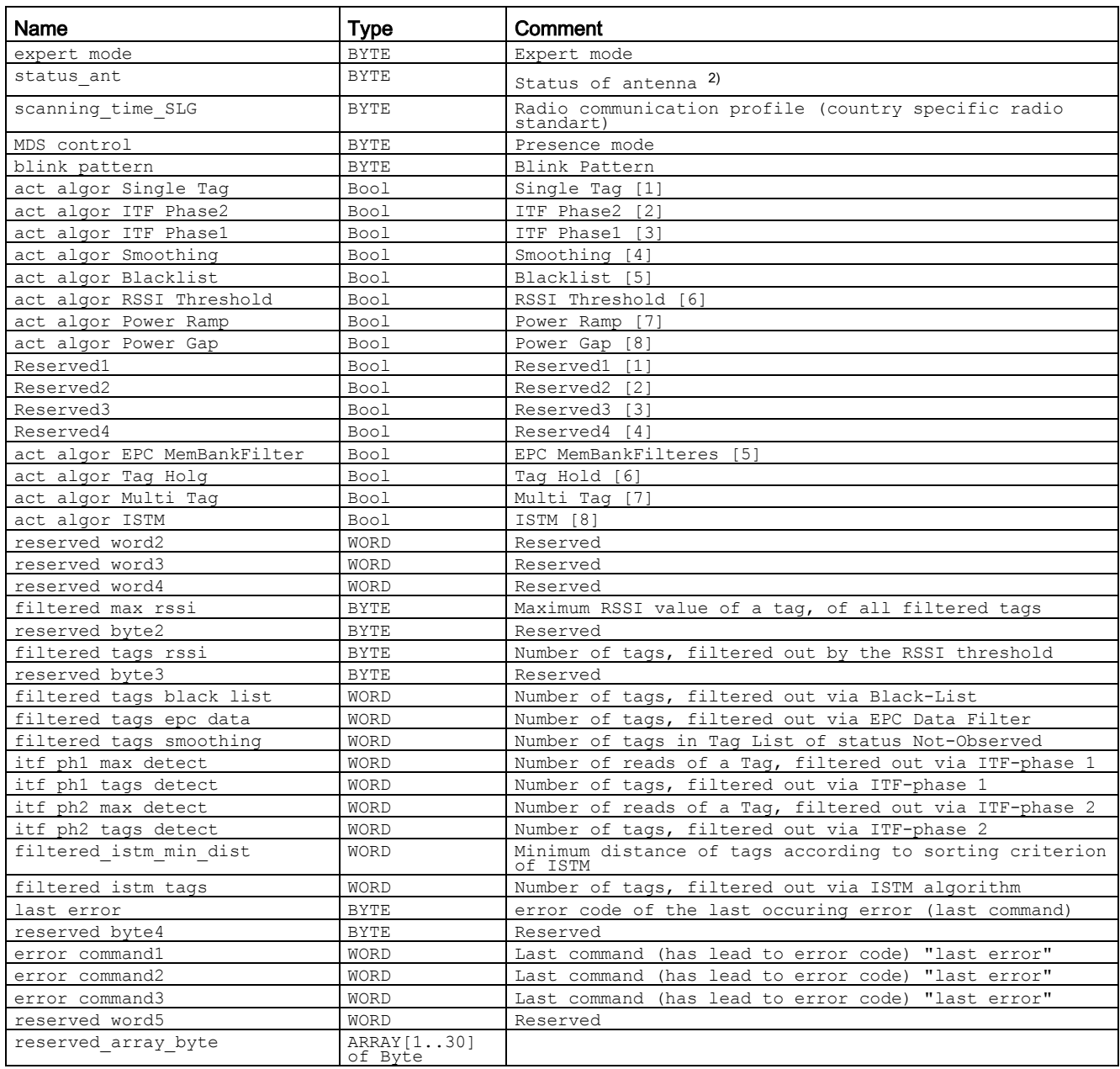

#### Table 3- 41 ATTRIBUTE "0x89" (data type "IID\_READSTAT\_89\_RF68xR")

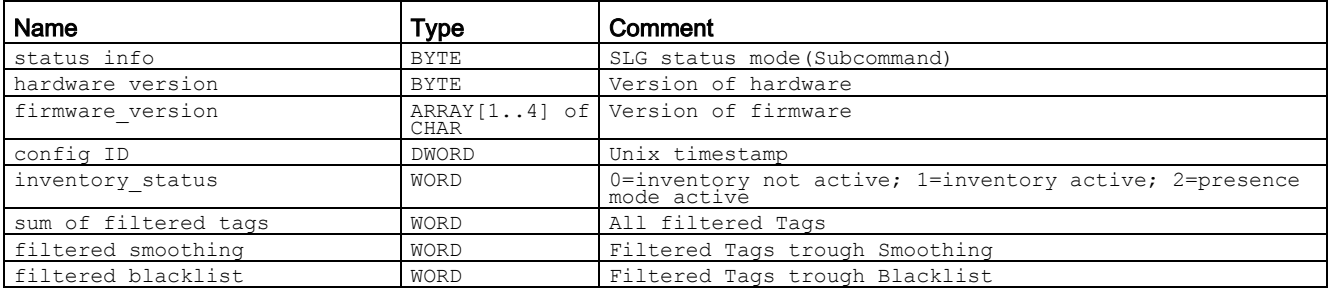

Ident profile and Ident blocks, standard function for Ident systems

Function Manual, 12/2016, C79000-G8976-C387-02 55

#### Setting parameters for blocks

## 3.4 Programming Ident blocks

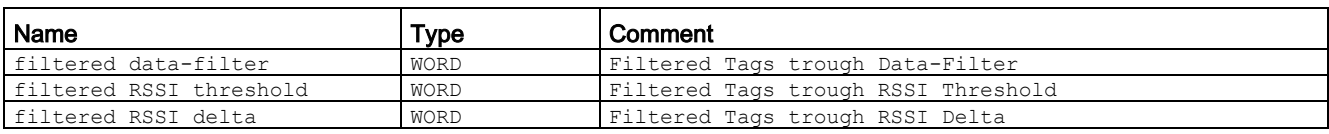

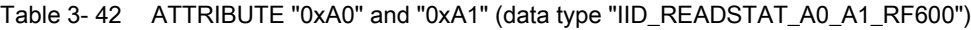

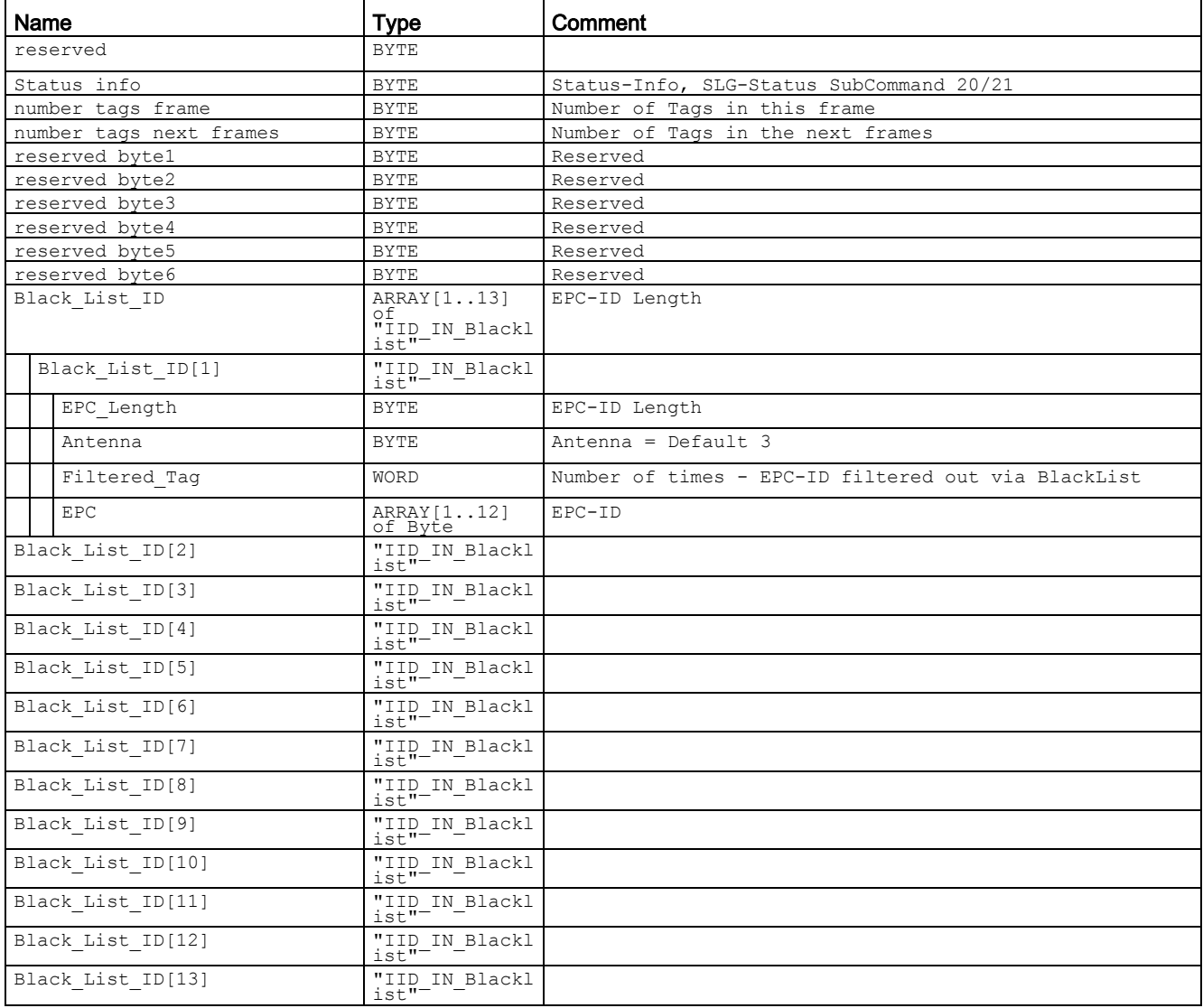

You will find more detailed information on the individual status modes in the manuals matching the modes "FB 45", "FB55" and "SIMATIC RF620R/RF630R".

The identifiers of the status modes correspond to the following identifiers in the other manuals:

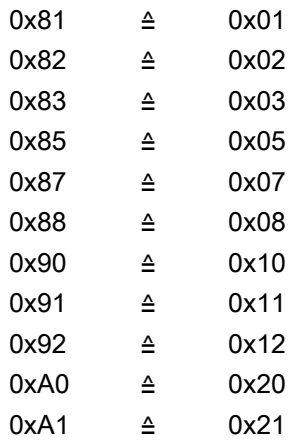

## 3.4.4.2 Tag\_Status

The "Tag\_Status" block reads the status information of the transponder. For the various transponder types and reader families, there are different status modes that you can select using the "ATTRIBUTE" parameter.

| Tag_Status        |                 |  |
|-------------------|-----------------|--|
| FN                |                 |  |
| <b>EXECUTE</b>    | <b>DONE</b>     |  |
| <b>ATTRIBUTE</b>  | <b>BUSY</b>     |  |
| LEN ID            | <b>ERROR</b>    |  |
| <b>EPCID UID</b>  | <b>STATUS</b>   |  |
| HW CONNECT        | <b>PRESENCE</b> |  |
| <b>IDENT_DATA</b> | ENC             |  |
|                   |                 |  |

Figure 3-31 "Tag\_Status" block

Parameter | Data type | Default values | Description ATTRIBUTE Byte BB#16#0 Identifier of the status modes / possible entries: • RF200: 0x83 • RF300: 0x04, 0x82, 0x83 (only ISO transponders) • RF620R, RF630R: 0x84, 0x85 • MOBY D: 0x83 1) • MOBY U: 0x80 LEN\_ID Byte B#16#0 Length of the EPC-ID/UID Default value: 0x00 ≙ unspecified single tag access (RF680R, RF685R) EPCID\_UID | Array[1...62] of Byte 0 **Buffer for up to 62 bytes EPC-ID, 8** bytes UID or 4 bytes handle ID. • 2 - 62-byte EPC-ID is entered at the start of the buffer (length is set by "LEN\_ID") • 8-byte UID is entered at the start of the buffer ("LEN\_ID =  $8"$ ) • 4-byte handle ID must be entered in the array element [5]-[8]  $(''LEN$   $ID = 8")$ Default value: 0x00 ≙ unspecified single tag access (RF620R, RF630R) IDENT\_DATA | Any / Variant | 0 | Event values depending on attributes Note: For Variant, an "Array\_of\_Byte" with a variable length can be created. For Any, other data types/UDTs can also be created.

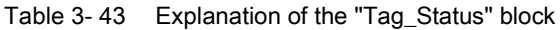

1) SLG D10S only

#### **Results**

Note that the UDTs can only be displayed when the blocks "Reader\_Status" or "Tag\_Status" are used.

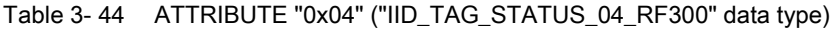

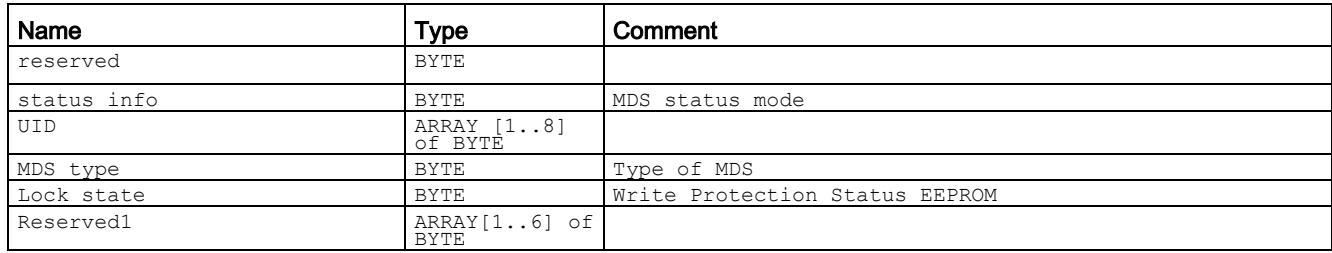

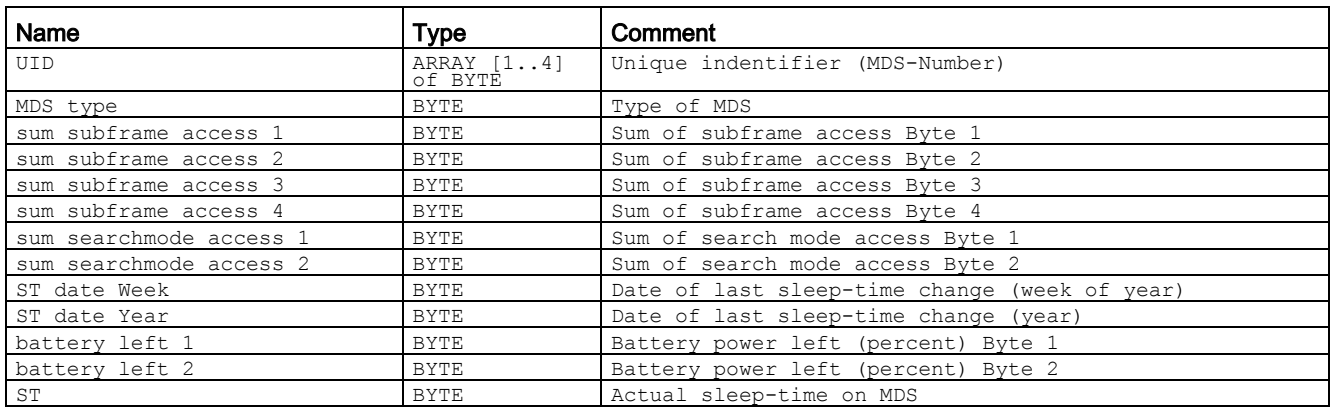

#### Table 3- 45 ATTRIBUTE "0x80" ("IID\_TAG\_STATUS\_80\_MOBY\_U" data type)

#### Table 3- 46 ATTRIBUTE "0x82" ("IID\_TAG\_STATUS\_82\_RF300" data type)

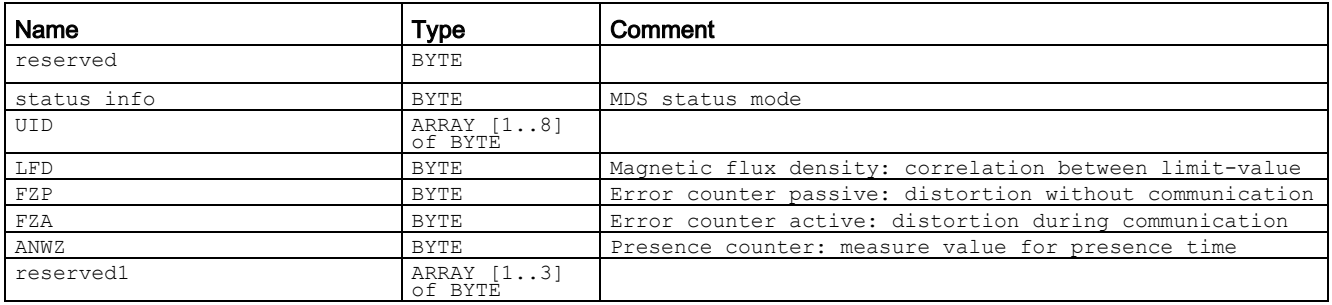

#### Table 3- 47 ATTRIBUTE "0x83" ("IID\_TAG\_STATUS\_83\_ISO" data type)

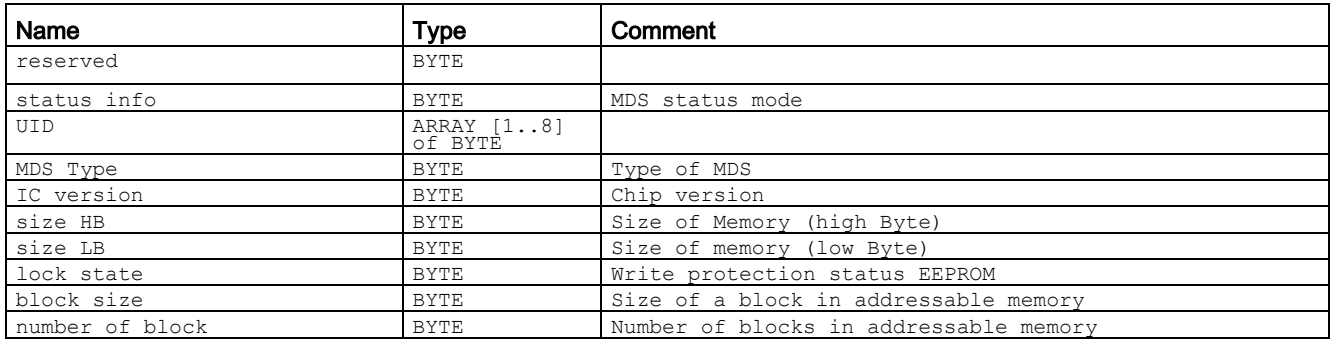

#### Table 3- 48 ATTRIBUTE "0x84" ("IID\_TAG\_STATUS\_84\_RF600" data type)

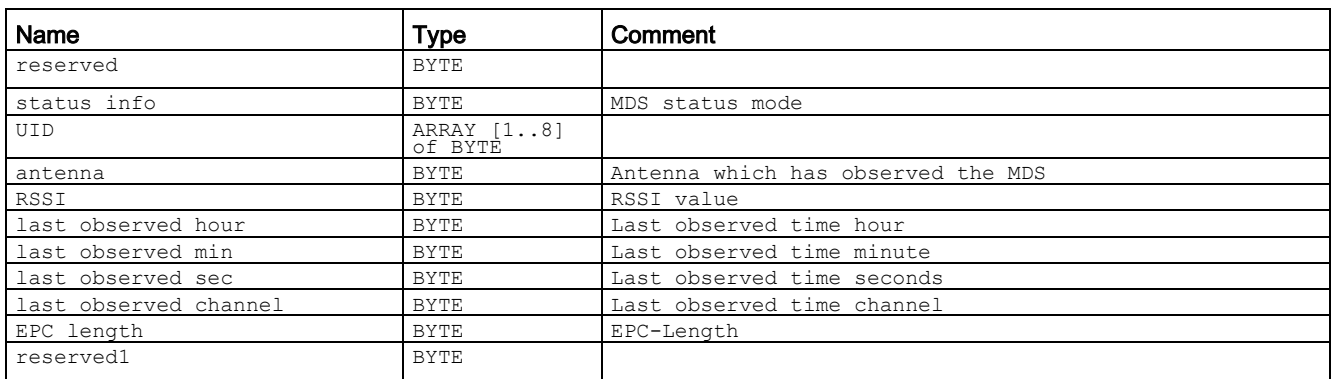

1) The internal time stamp of the internal reader clock that relates to this event is output. The internal reader clock is not synchronized with UTC.

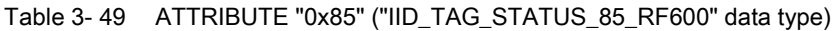

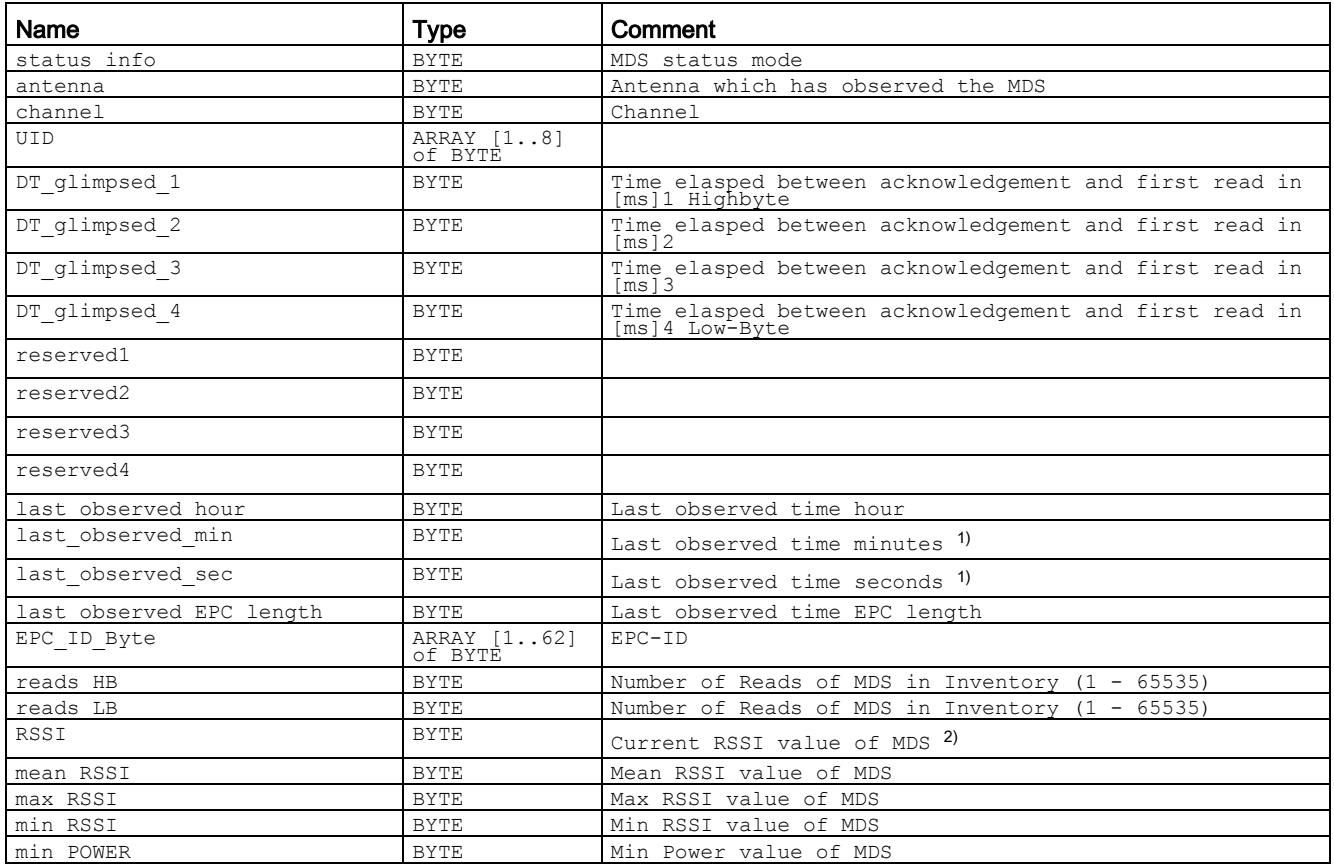

3.5 Programming the Ident profile

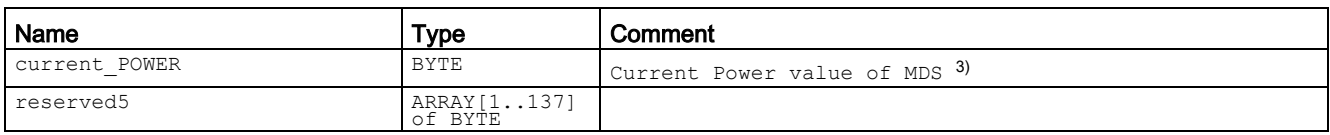

<sup>1)</sup> The internal time stamp of the reader that relates to this event is output. The internal reader time stamp is not synchronized with UTC.

<sup>2)</sup> The value "Reads" indicates the total transponder recognitions (inventories) regardless of the set smoothing parameters. In this way, in extreme situations, the "Reads" counter can reach extremely high values without the transponder ever reaching the "Observed" status.

3) The "current\_Power" value is specified as transmit power in 0.25 dBm steps (ERP/EIRP). A "current\_Power" value of "72" (0x48) therefore corresponds to 18 dBm (ERP/EIRP).

> You will find more detailed information on the individual status modes in the manuals matching the modes "FB 45", "FB55" and "SIMATIC RF620R/RF630R".

> The identifiers of the status modes correspond to the following identifiers in the other manuals:

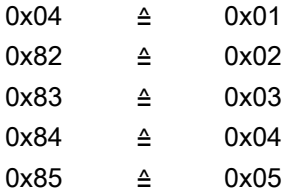

# 3.5 Programming the Ident profile

# 3.5.1 Changing to Ident blocks / profile

The Ident blocks or the Ident profile replace "PIB\_1200\_UID\_001KB" and its blocks. Apart from the name changes, functional changes were also made to the block. Note the following points if you want to upgrade an existing project with PIB blocks/"PIB\_1200\_UID\_001KB" from the library version V1.04 to the Ident blocks or the Ident profile from the library V2.0:

- Delete all previous blocks from the program.
- Adapt each point of use to the call for the new instruction.
- Change the data type of the following variables:
	- "HW\_CONNECT\_VAR" → "IID\_HW\_CONNECT"
	- "CMD\_STRUCT" → "IID\_CMD\_STRUCT"

#### 3.5 Programming the Ident profile

#### Example: Changing without multi-instance

To change from a block without multi-instance to Ident blocks/profile, follow the steps below:

- 1. Delete all previous blocks ("PIB\_1200\_UID\_001KB", "Read", "Write", etc.) and their instance DBs from the "Program blocks" folder of the project tree.
- 2. Delete the previous data types "HW\_CONNECT\_VAR" and "CMD\_STRUCT" from the "PLC data types" folder of the project tree.
- 3. Drag the required Ident block from the library tab to the open block.

Make sure that you use the name of the old block call again in the new block call (e.g. "Reset\_RF300\_DB").

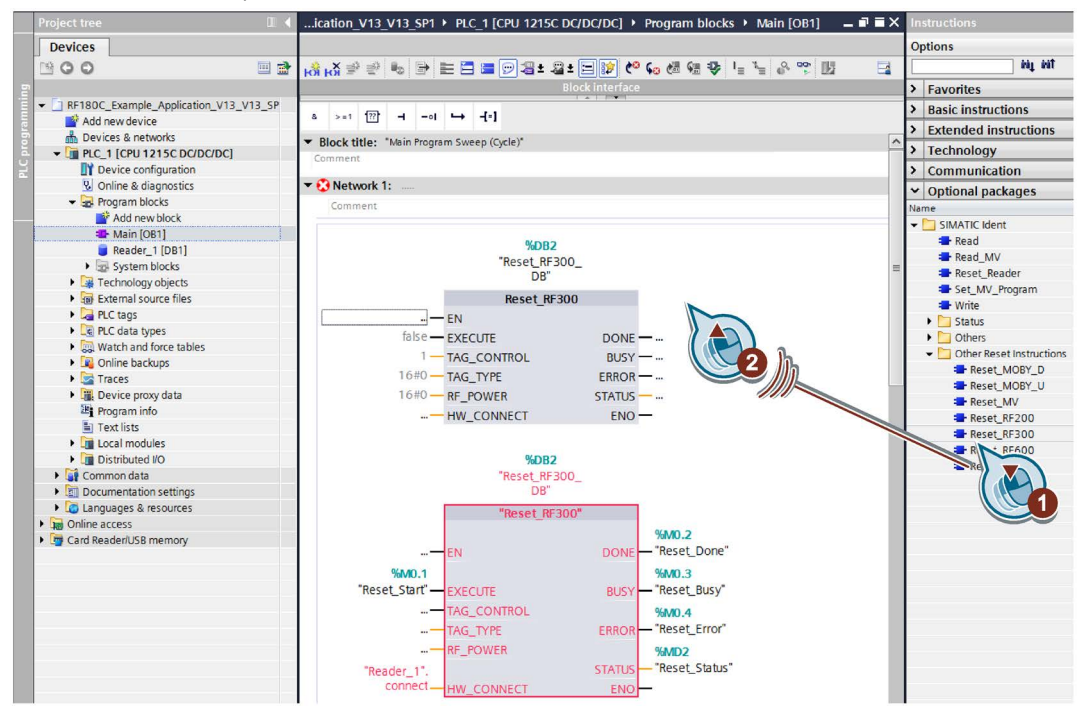

Figure 3-32 Inserting Ident blocks

- 4. Copy the variables of the old block call into the new block all (e.g. using drag and drop).
- 5. Delete the old block call.
- 6. Open the data block in which the "HW\_CONNECT\_VAR" variable was created.
- 7. Note down the address parameters of the variables.
- 8. Change the data type from "HW\_CONNECT\_VAR" to "IID\_HW\_CONNECT" and enter the address parameters.

If you have created a variable of the type "CMD\_STRUCT", change the data type to "IID\_CMD\_STRUCT".

9. Repeat steps 3 to 5 for each created block.

10.Repeat steps 6 to 8 for each channel/reader.

## Example: Changing with multi-instance

To change from a block with multi-instance to Ident blocks/profile, follow the steps below:

- 1. Delete all previous blocks ("PIB\_1200\_UID\_001KB", "Read", "Write", etc.) and their instance DBs from the "Program blocks" folder of the project tree.
- 2. Delete the previous data types "HW\_CONNECT\_VAR" and "CMD\_STRUCT" from the "PLC data types" folder of the project tree.
- 3. Open the data block in which you use a block as a multi-instance.
- 4. Change the data type of the multi-instance:
	- With a PIB block (e.g. "Read")

Delete the quotes of the data type.

|    |                | Name                                        | Data type | Default value  | Retain | Accessible f Visible in  Setpoint |   |  |
|----|----------------|---------------------------------------------|-----------|----------------|--------|-----------------------------------|---|--|
|    |                | $\sqrt{u}$ $\sqrt{u}$ input                 |           |                |        |                                   |   |  |
|    |                | · <hinzufügen></hinzufügen>                 |           |                |        | o.                                |   |  |
| 3  |                | <b><i><u>II</u></i></b> <del>▼</del> Output |           |                |        |                                   |   |  |
| 4  |                | · <hinzufügen></hinzufügen>                 |           |                |        | ш                                 |   |  |
| 5  |                | $\sqrt{u}$ $\sqrt{u}$ InOut                 |           |                |        |                                   |   |  |
| 6  | 羅              | <hinzufügen></hinzufügen>                   |           |                |        | œ                                 |   |  |
|    |                | <b><i><u></u></i></b> ▼ Static              |           |                |        | ٠                                 |   |  |
| 8  |                | <b>I</b> P read_instance                    | "Read"    |                |        | ⊽                                 | M |  |
| 9  | $\blacksquare$ | <hinzufügen></hinzufügen>                   |           | $\blacksquare$ |        | $\overline{\phantom{a}}$<br>٠     |   |  |
| 10 |                | <b><i>I</i></b> ▼ Temp                      |           |                |        |                                   |   |  |
| 11 | $\blacksquare$ | <hinzufügen></hinzufügen>                   |           |                |        | ×                                 |   |  |
| 12 |                | $\sqrt{u}$ $\sqrt{u}$ Constant              |           |                |        | m                                 |   |  |
| 13 | ٠              | <hinzufügen></hinzufügen>                   |           |                |        | w                                 |   |  |

Figure 3-33 Changing a data type

– With "PIB\_1200\_UID\_001KB"

Change the data type of "PIB\_1200\_UID\_001KB" to "Ident\_Profile".

- 5. Open the data block in which the "HW\_CONNECT\_VAR" variable was created.
- 6. Note down the address parameters of the variables.
- 7. Change the data type from "HW\_CONNECT\_VAR" to "IID\_HW\_CONNECT" and enter the address parameters.

If you have created a variable of the type "CMD\_STRUCT", change the data type to "IID\_CMD\_STRUCT".

- 8. Repeat steps 3 to 5 for each created block.
- 9. Repeat steps 6 to 8 for each channel/reader.

3.5 Programming the Ident profile

With both variants, the variable table "PIB\_CONSTANTS" is omitted. This no longer exists in the library and must also be deleted from the user program.

#### **Note**

#### Check the content of the "PIB\_CONSTANTS" variable table before deleting it

Before you delete the "PIB\_CONSTANTS" variable table, make sure that you have not defined any of your own variables in this variable table. If you have created your own variables, check whether these need to be moved to a different variable table.

# <span id="page-63-0"></span>3.5.2 Structure of the Ident profile

#### Note

#### Parallel operation using Ident blocks and Ident profile is not possible

Note that the CM or reader cannot be operated at the same time using the Ident blocks and the Ident profile.

The blocks described in the section["Programming Ident blocks](#page-20-0) (Page [21\)](#page-20-0)" represent a simplified interface of the Ident profile. If the functionality available with the blocks is not adequate for your application, you can use the Ident profile as an alternative. Using the Ident profile, you can set complex command structures and work with command repetition. The following graphic shows the Ident profile including the commands that can be implemented with it.

#### Note

#### Ident profile for trained users

The Ident profile is a complex block containing all the functionality of the Ident blocks. The Ident profile was developed specially for trained block users who want to configure complex functions with their own blocks. For untrained users, we recommend using the Ident blocks.

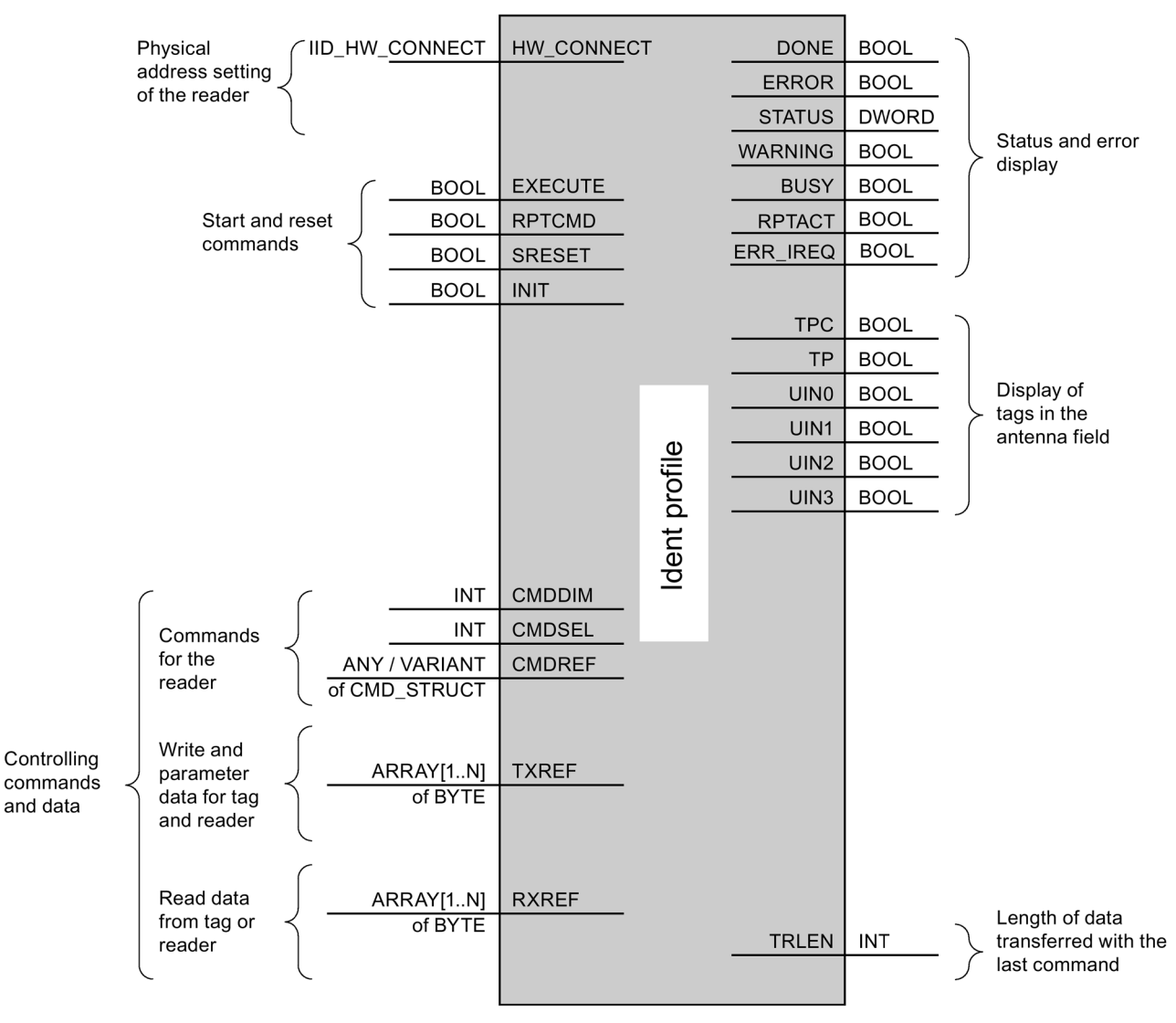

Figure 3-34 The input parameters of the Ident profile

#### Note

#### Working with multiple channels

If you work with several channels, you must ensure that for each channel, the block is called with a separate instance DB.

3.5 Programming the Ident profile

# Interface description

Table 3- 50 Input parameter

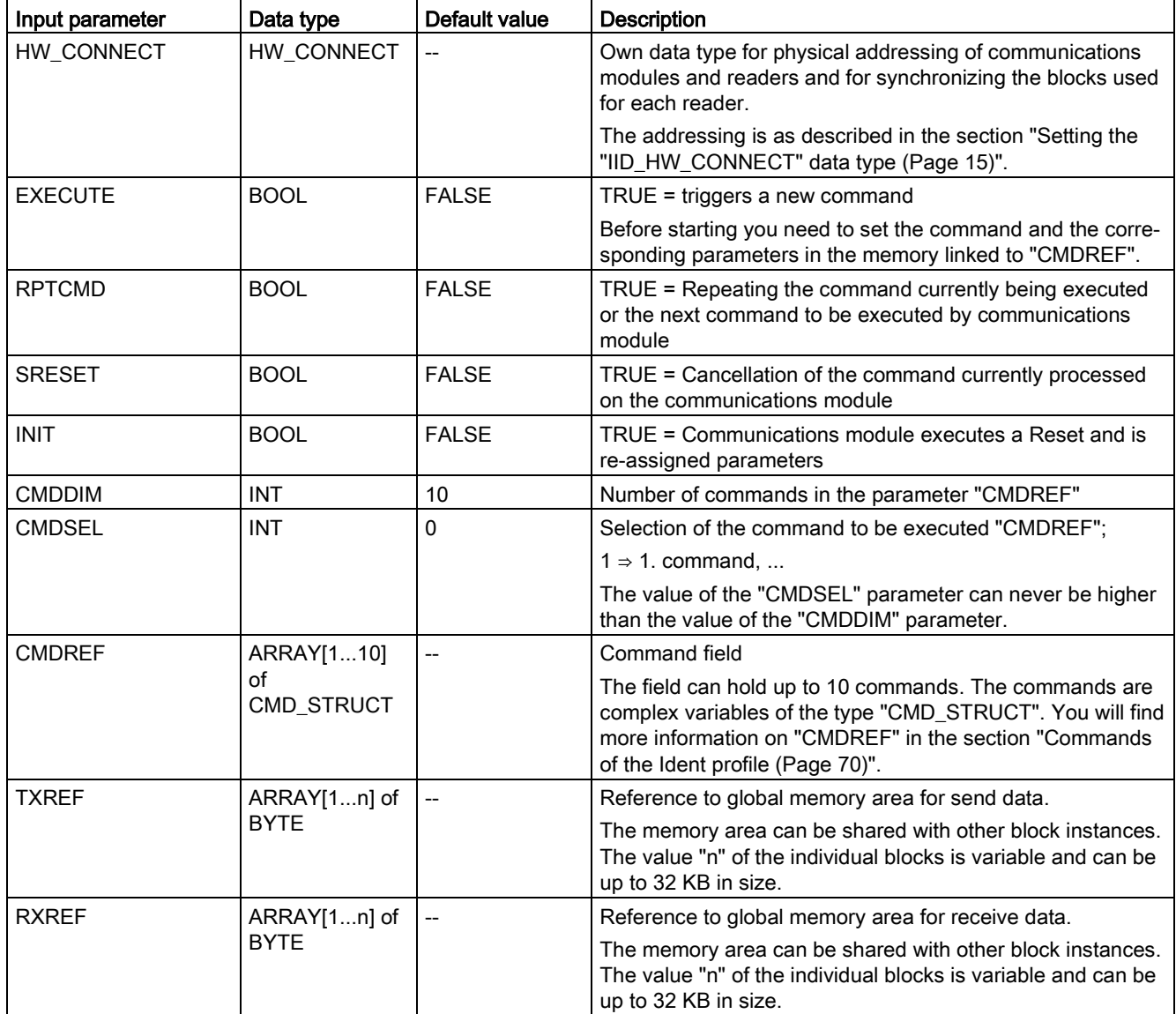

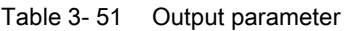

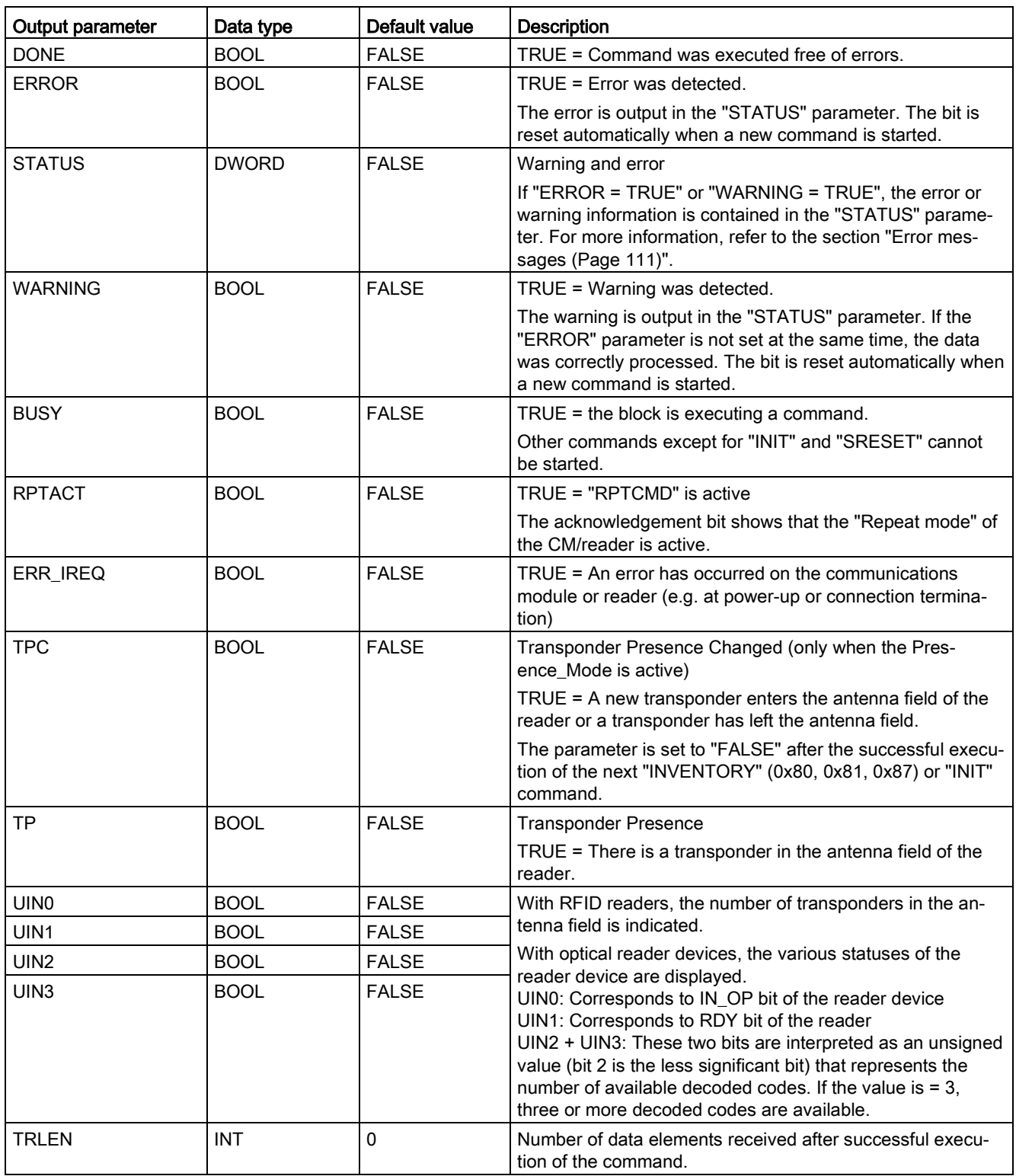

3.5 Programming the Ident profile

# 3.5.3 Data structure of the Ident profile

Each time the Ident profile is called, you need to supply the parameters ("HW\_CONNECT", "CMDREF", "TXREF" and "RXREF") with values as described in section ["Structure of the](#page-63-0)  [Ident profile](#page-63-0) (Page [64\)](#page-63-0)".

The call for the Ident profile is always via the input parameter "HW\_CONNECT" and the "IN/OUT" parameters "CMDREF", "TXREF" and "RXREF". All three parameters need to be created in a data block. The relationship between the three "IN/OUT" parameters is described in greater detail below:

• CMDREF (command buffer):

Array[1...10] of CMD\_STRUCT

● TXREF (send buffer):

Array[1...n] of Byte

● RXREF (receive buffer):

Array[1...n] of Byte

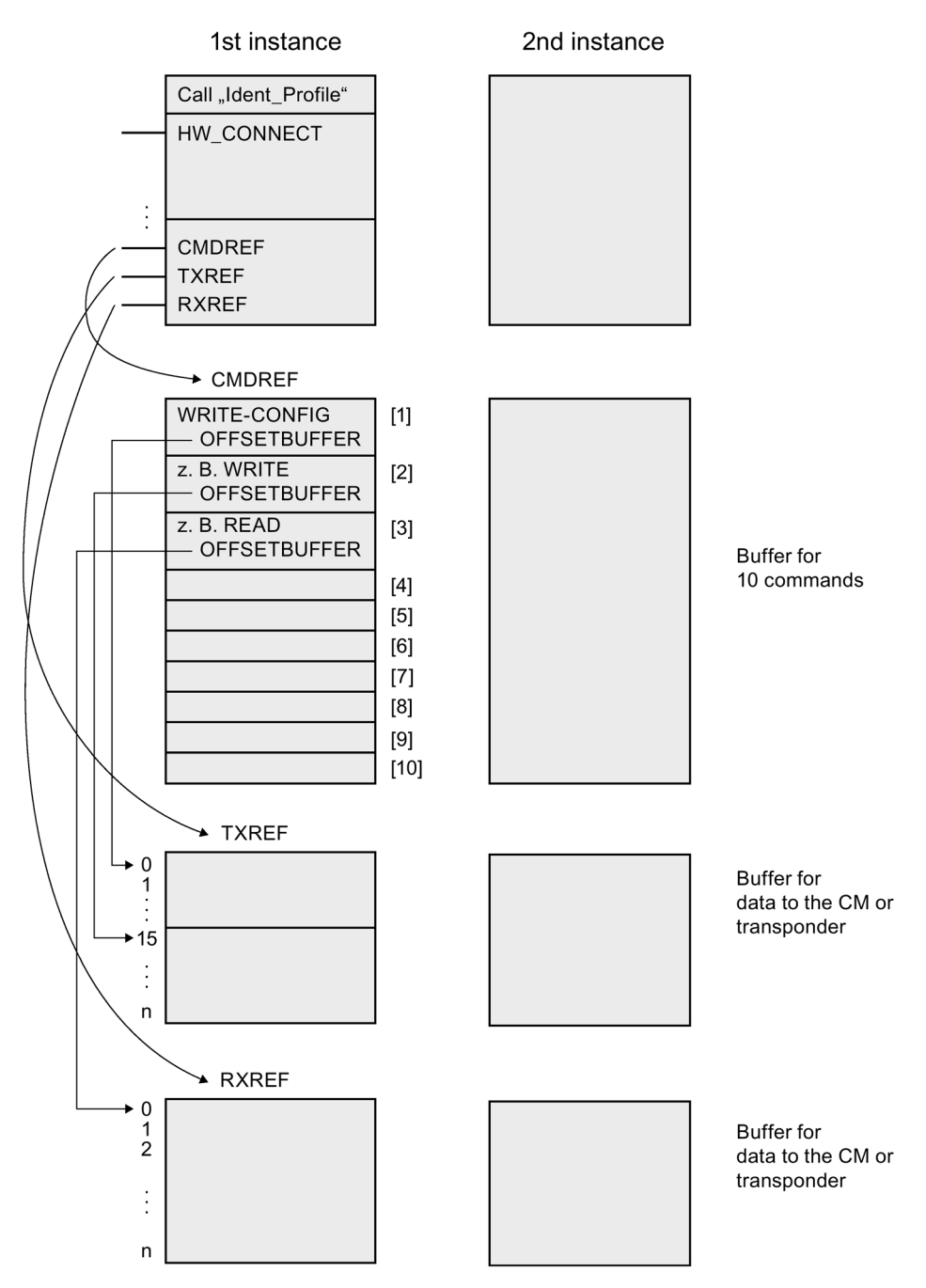

Figure 3-35 Data structure example of the Ident profile

#### Explanation of the data structure example

● CMDREF[1]:

Command "WRITE-CONFIG", OFFSETBUFFER = 0

At the CMDREF[1] point you need to set the "WRITE-CONFIG" command so that the "INIT/Reset" is correctly executed.

● CMDREF[2]:

Command "WRITE", OFFSETBUFFER = 15

● CMDREF[3]:

Command "READ", OFFSETBUFFER = 0

If the "CMDREF[2]" command is selected, a write command is started and the data to be written is fetched starting at byte 15 of the "TXREF" parameter. If the "CMDREF[3]" command is selected, the read data is stored starting at byte 0 in the "RXREF" parameter.

# <span id="page-69-0"></span>3.5.4 Commands of the Ident profile

The following table contains all the commands supported by the Ident profile and the "AdvancedCMD" block.

| Command                                                                            | <b>Command code</b> |                                                                                                    | <b>Parameters used</b>                                                       | <b>Description</b>                                                                                                    |  |
|------------------------------------------------------------------------------------|---------------------|----------------------------------------------------------------------------------------------------|------------------------------------------------------------------------------|----------------------------------------------------------------------------------------------------|--|
|                                                                                    | <b>HEX</b>          | <b>ASCII</b>                                                                                                    |                                                                              |                                                                                                    |  |
| PHYSICAL-READ                                                                      | 70                  | 'p'                                                                                                    | OFFSETBUFFER,<br>EPCID UID, LEN ID,<br>LEN_DATA, ADDR_TAG,<br>MEM BANK, PSWD | Reads data from a transponder / optical reader<br>system by specifying the physical start address,<br>the length and the password.  |  |
| PHYSICAL-WRITE                                                                     | 71                  | 'q'                                                                                                    | OFFSETBUFFER,<br>EPCID UID, LEN ID,<br>LEN DATA, ADDR TAG,<br>MEM_BANK, PSWD | Writes data to a transponder / optical reader sys-<br>tem by specifying the physical start address, the<br>length and the password. |  |
| READER-STATUS                                                                      | 74                  | Ή,                                                                                                    | OFFSETBUFFER,<br><b>ATTRIBUTES</b>                                           | Reads out the status of the reader.                                                                                                 |  |
| <b>TAG-STATUS</b>                                                                  | 73                  | 's'                                                                                                    | OFFSETBUFFER,<br>EPCID UID, LEN ID,<br><b>ATTRIBUTES</b>                     | Reads out the status of a transponder.                                                                                              |  |
| <b>INVENTORY</b>                                                                   | 69                  | ʻi"                                                                                                    | OFFSETBUFFER,<br>ATTRIBUTES, DURATION,<br>DUR_UNIT                           | Requests a list of all currently accessible tran-<br>sponders within the antenna range.                                             |  |
| ۴<br><b>FORMAT</b><br>66<br>OFFSETBUFFER,<br>EPCID UID, LEN ID,<br><b>LEN DATA</b> |                     |                                                                                                    | Initializes the transponder.                                                 |                                                                                                    |  |
| <b>PUT</b><br>65<br>'e'<br>OFFSETBUFFER,<br>EPCID UID, LEN ID,<br>LEN_DATA         |                     | Transfers further commands not specified in the<br>standard profile. To this end, a corresponding data<br>structure is defined in the send data buffer for<br>each command. |                                                                              |                                                                                                    |  |

Table 3- 52 Commands of the Ident profile

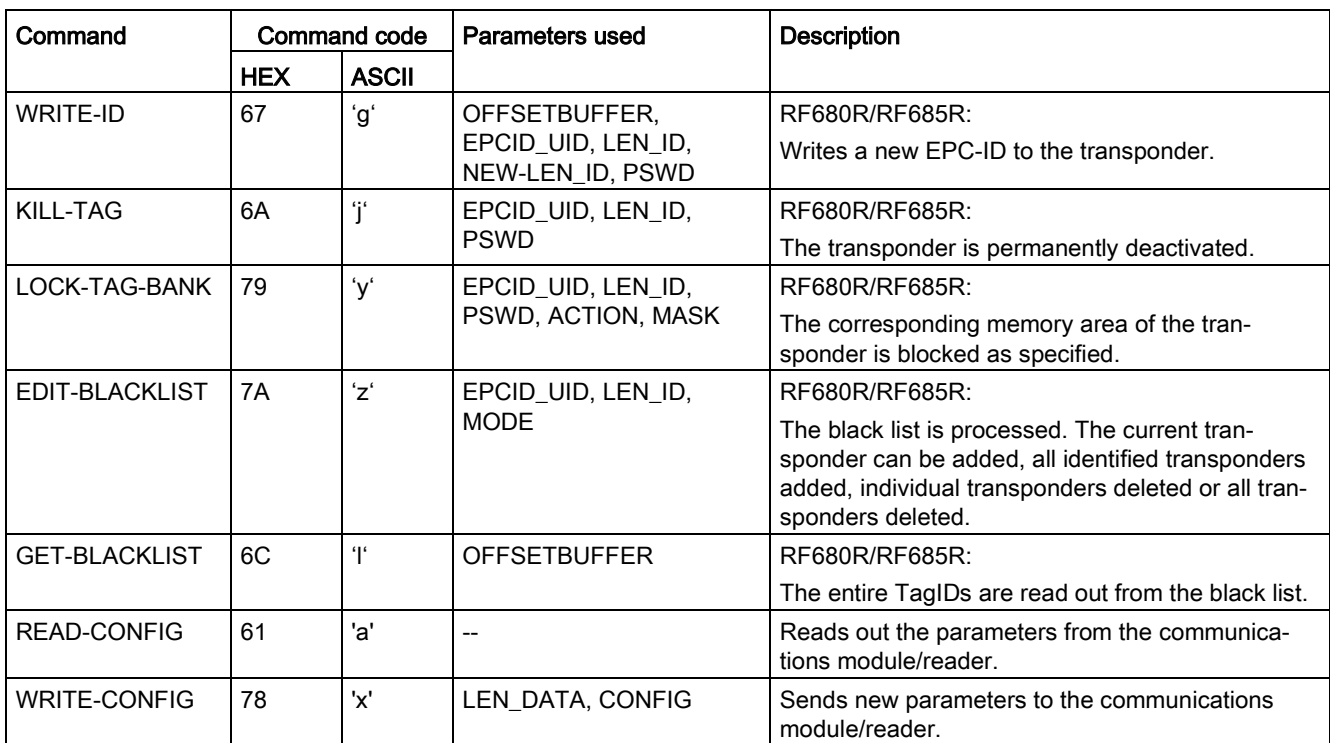

#### 3.5 Programming the Ident profile

## <span id="page-71-0"></span>3.5.4.1 Command structure

Before you can start a command with "EXECUTE" or "INIT", you need to define the command. To allow simple definition of a command, the command buffer "CMDREF" was created using the "IID\_CMD\_STRUCT" data type. In the command buffer, you have 10 areas available in which commands can be set. The parameter "CMDSEL" specifies which command [1...10] is started with "EXECUTE".

Remember that the first element in the buffer is always reserved for "INIT". In other words if "INIT" is set, "CMDSEL" must be set to "1" and element "1" in the CMD buffer must be filled with the relevant settings. The following table contains the command structure of the parameters. Not every command uses all parameters.

Table 3- 53 Command structure of the parameters

| Parameter           | Data type              | Default val-<br>ue | <b>Description</b>                                                                                                    |
|---------------------|------------------------|--------------------|----------------------------------------------------------------------------------------------------|
| <b>CMD</b>          | <b>BYTE</b>            | B#16#0             | Command code (compare the table in the section<br>"Commands of the Ident profile (Page 70)".)                                                                                                    |
| <b>OFFSETBUFFER</b> | <b>INT</b>             | 0                  | Relative offset within the received data buffer. The pa-<br>rameter specifies the address within the memory area at<br>which the first byte of the received data must be stored<br>or the first byte of the data to be sent is expected. |
|                     |                        |                    | All subsequent bytes must be stored in ascending ad-<br>dresses.                                                                                                    |
| EPCID_UID           | ARRAY[16<br>2] OF BYTE | B#16#0             | Buffer for up to 62 bytes EPC-ID, 8 bytes UID or 4 bytes<br>handle ID.                                                                                                    |
|                     |                        |                    | 2 - 62-byte EPC-ID is entered at the start of the buff-<br>$\bullet$<br>er (length is set by "LEN_ID")                                                                                                    |
|                     |                        |                    | 8-byte UID is entered at the start of the buffer<br>$\bullet$<br>$(''LEN$ <sub>-ID</sub> = 8")                                                                                                    |
|                     |                        |                    | 4-byte handle ID must be entered in the array ele-<br>$\bullet$<br>ment [5]-[8] ("LEN_ID = 8")                                                                                                    |
|                     |                        |                    | Default value: 0x00 ≙ unspecified single tag access                                                                                                    |
| LEN_DATA            | <b>WORD</b>            | W#16#0             | Amount of data to be read/written in bytes                                                                                                    |
| ADDR_TAG            | <b>DWORD</b>           | DW#16#0            | Physical start address on the transponder                                                                                                    |
| <b>ATTRIBUTES</b>   | <b>BYTE</b>            | B#16#0             | Sub command name for several commands (e.g.<br>"READER-STATUS", "INVENTORY", etc,)                                                                                                    |
| <b>CHAINED</b>      | <b>BOOL</b>            | <b>FALSE</b>       | $0x00 = not$ chained<br>$\bullet$                                                                                                    |
|                     |                        |                    | $0x01 =$ chained<br>$\bullet$                                                                                                    |
|                     |                        |                    | All chained commands must have this bit set except the<br>last command. The commands are worked through in<br>the order in which they are located in the CMD structure.                                                                  |
| <b>CONFIG</b>       | <b>BYTE</b>            | B#16#0             | $0x01$ = reset, no configuration data<br>$\bullet$                                                                                                    |
|                     |                        |                    | $0x02$ = no reset, configuration data to be sent<br>$\bullet$                                                                                                    |
|                     |                        |                    | $0x03$ = reset, configuration data to be sent<br>$\bullet$                                                                                                    |
|                     |                        |                    | $0x80$ = no reset, only individual parameters<br>$\bullet$                                                                                                    |
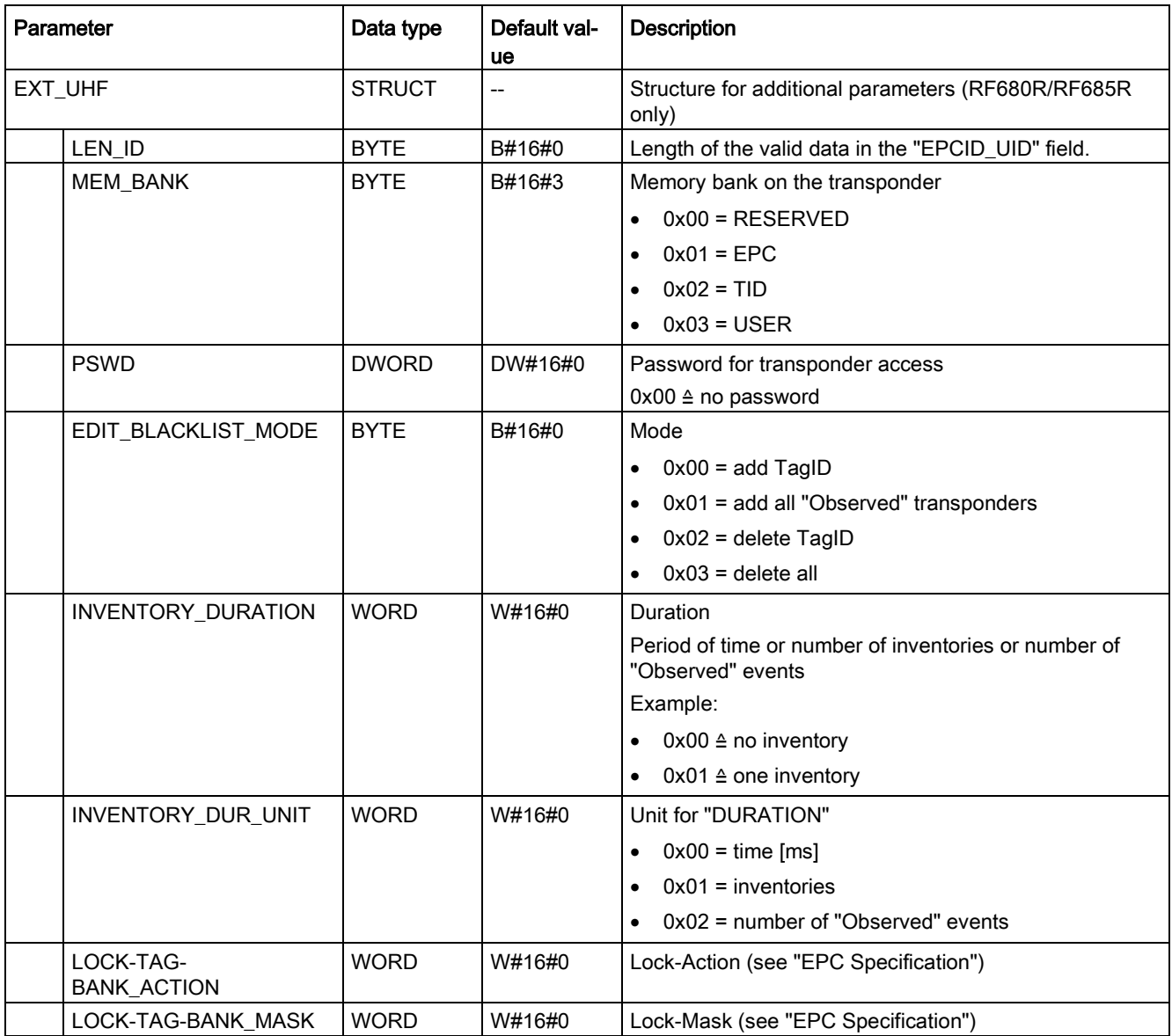

# 3.5.4.2 Commands

Table 3- 54 PHYSICAL-READ

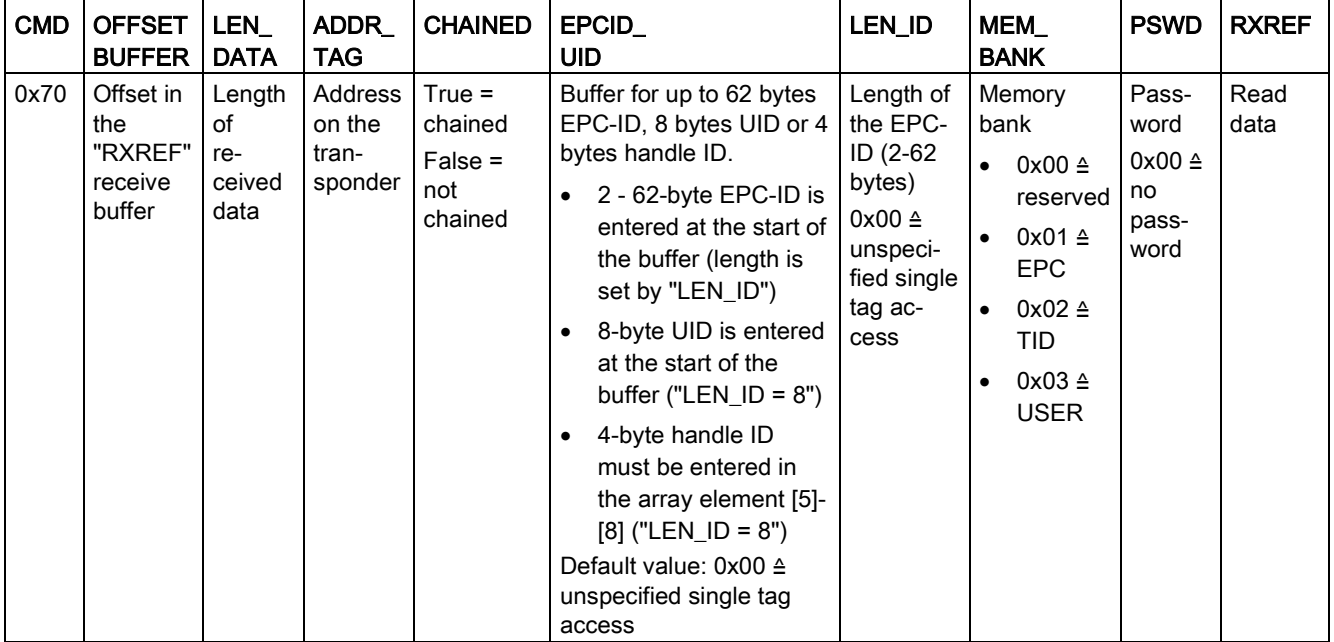

## Table 3- 55 PHYSICAL-WRITE

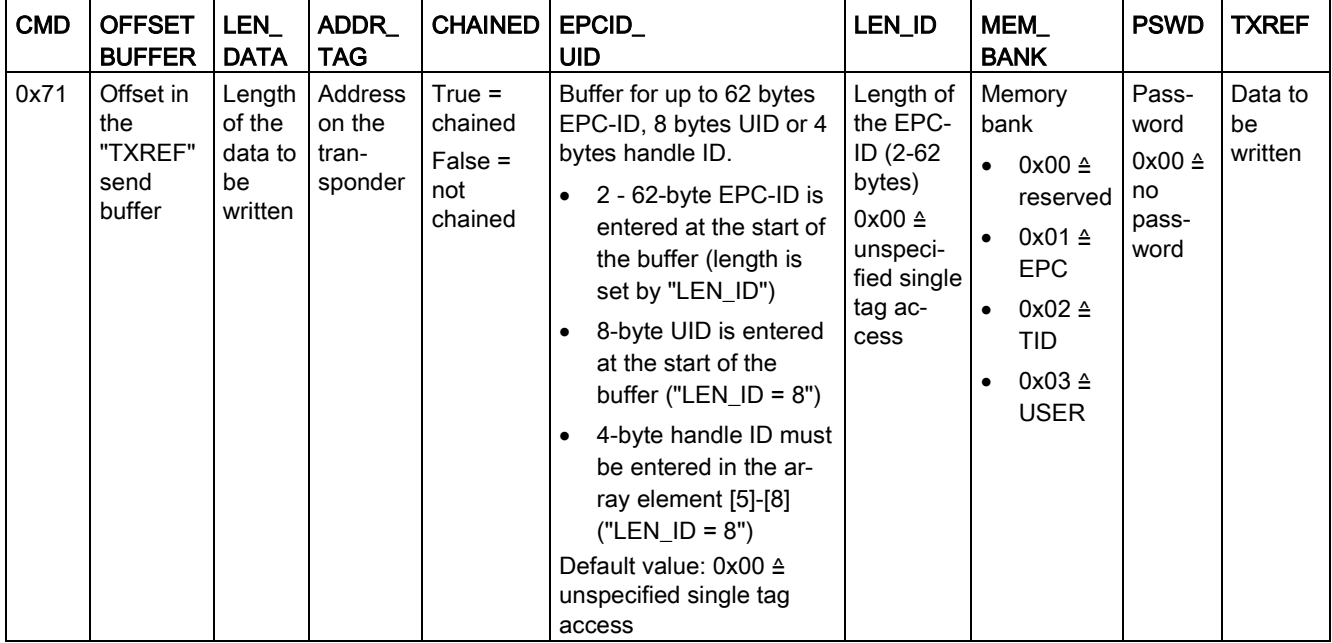

#### Table 3- 56 READER-STATUS

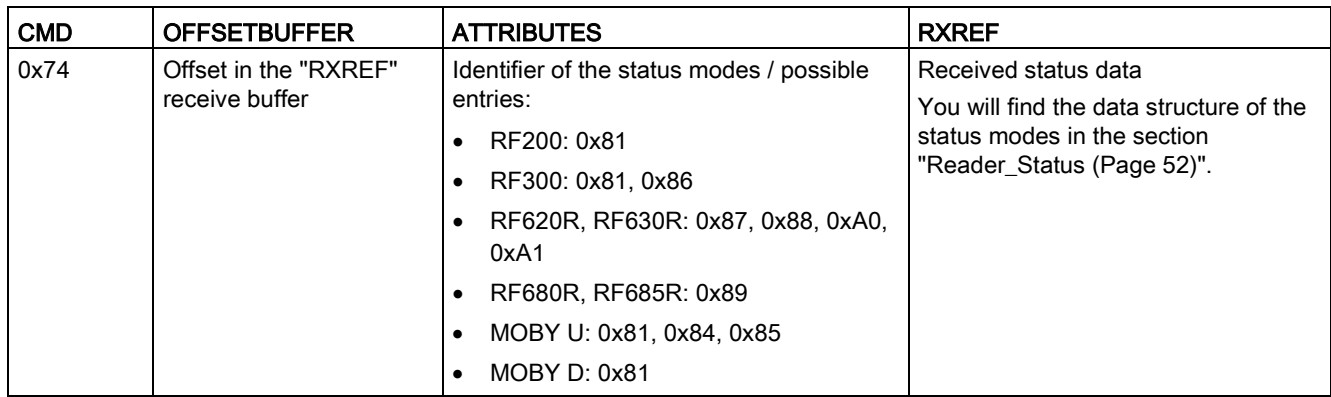

## Table 3- 57 TAG-STATUS

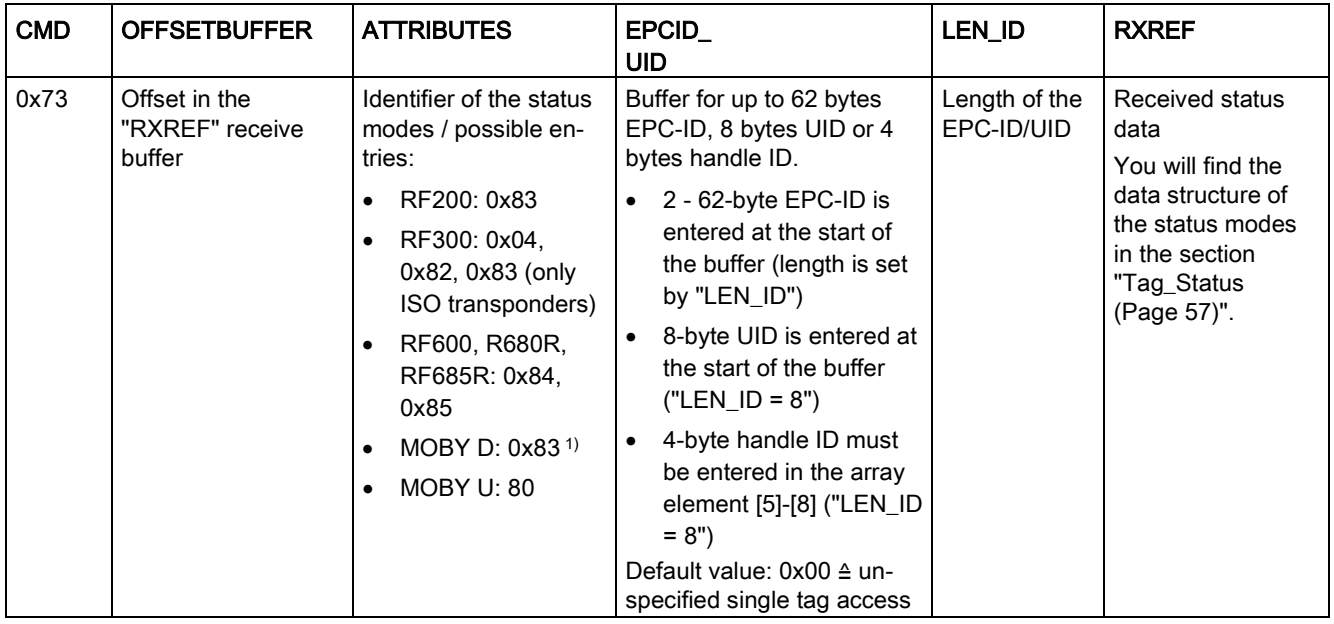

1) SLG D10S only

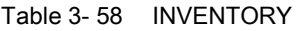

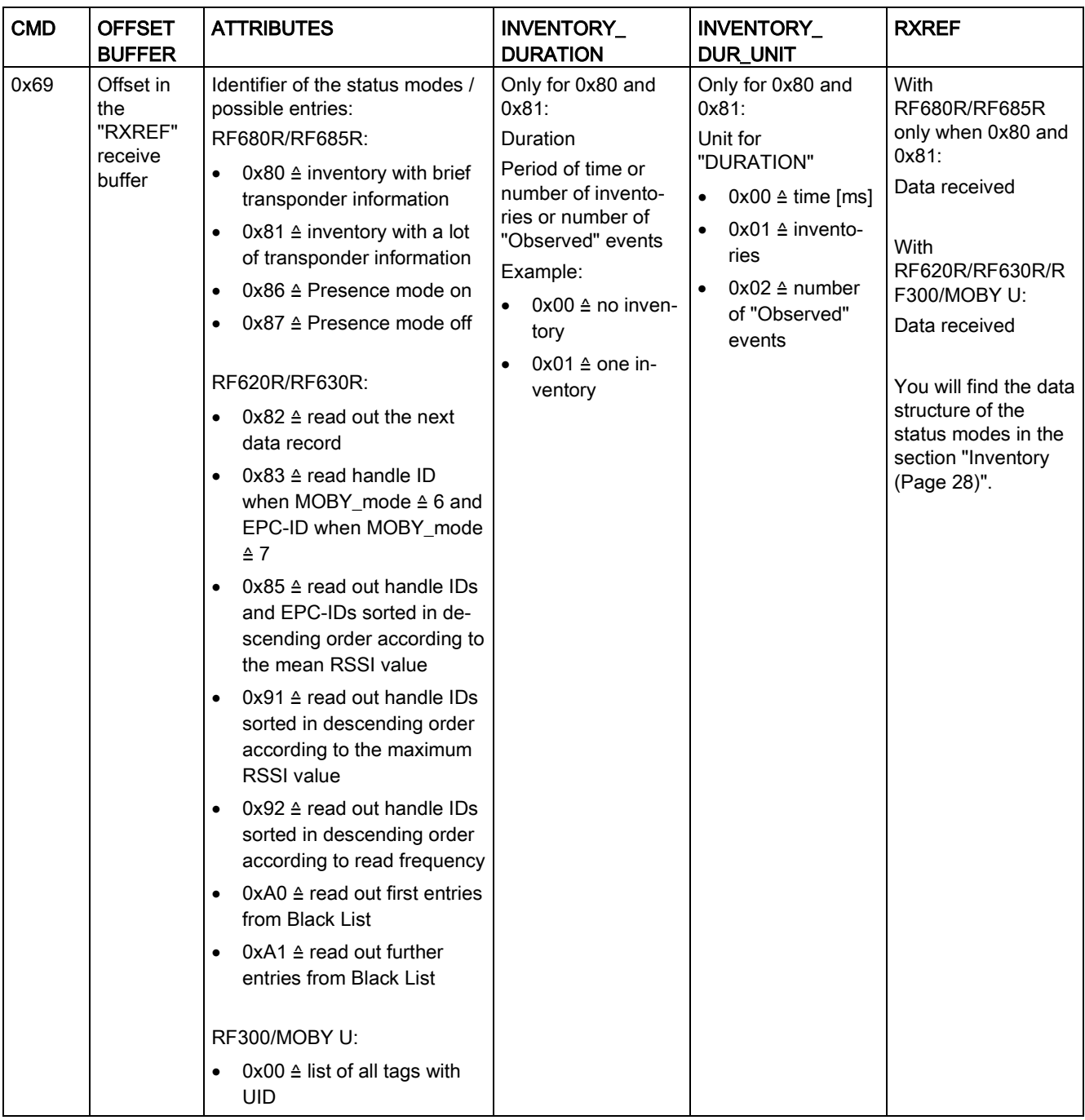

| <b>CMD</b> | <b>OFFSETB</b><br><b>UFFER</b>          | <b>LEN_DATA</b>                                 | EPCID<br>UID                                                                                    | LEN_ID                      | <b>TXREF</b>                    |
|------------|-----------------------------------------|-------------------------------------------------|-------------------------------------------------------------------------------------------------|-----------------------------|---------------------------------|
| 0x66       | Offset in the<br>"TXREF" send<br>buffer | Length of the pa-<br>rameter data to be<br>sent | Buffer for up to 62 bytes EPC-<br>ID, 8 bytes UID or 4 bytes<br>handle ID.                      | Length of the<br>EPC-ID/UID | Parameter data to<br>be written |
|            |                                         |                                                 | 2 - 62-byte EPC-ID is en-<br>tered at the start of the<br>buffer (length is set by<br>"LEN_ID") |                             |                                 |
|            |                                         |                                                 | 8-byte UID is entered at the<br>start of the buffer ("LEN ID"<br>$= 8"$                         |                             |                                 |
|            |                                         |                                                 | 4-byte handle ID must be<br>entered in the array ele-<br>ment [5]-[8] ("LEN_ID = 8")            |                             |                                 |
|            |                                         |                                                 | Default value: $0x00 \triangleq$ unspeci-<br>fied single tag access                             |                             |                                 |

Table 3- 59 FORMAT (not with RF680R/RF685R)

Table 3- 60 Structure of the data attachment for the "FORMAT" command with normal addressing

| <b>Byte</b> | .   |     | $\overline{A}$ $\overline{C}$<br>u |     | $\overline{a}$<br>. . | $\overline{a}$<br>ن ، | $\overline{ }$ | 15<br>ں ا  |
|-------------|-----|-----|------------------------------------|-----|-----------------------|-----------------------|----------------|------------|
| Value       | 00h | 06h | 03h                                | 00h | <b>INIT</b><br>∴Wert  | 00h                   | <b>MSB</b>     | <b>LSB</b> |

Table 3- 61 Explanation of the structure of the data attachment for the "FORMAT" command

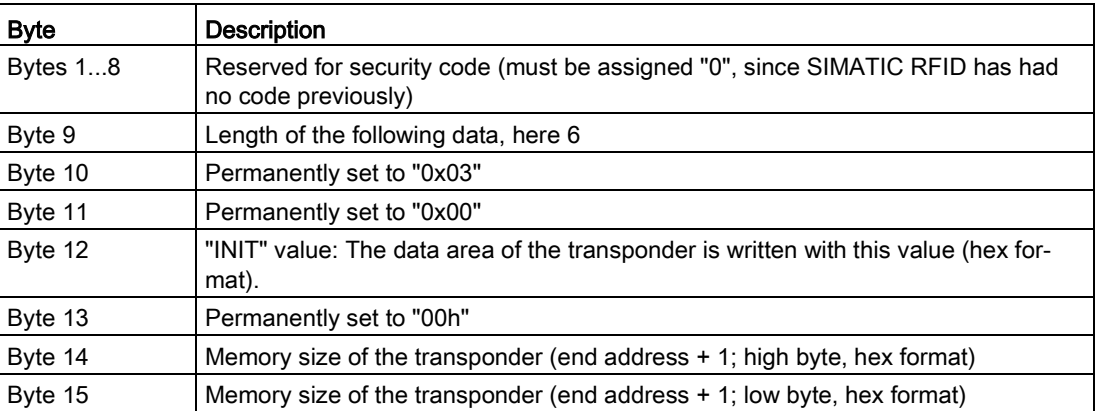

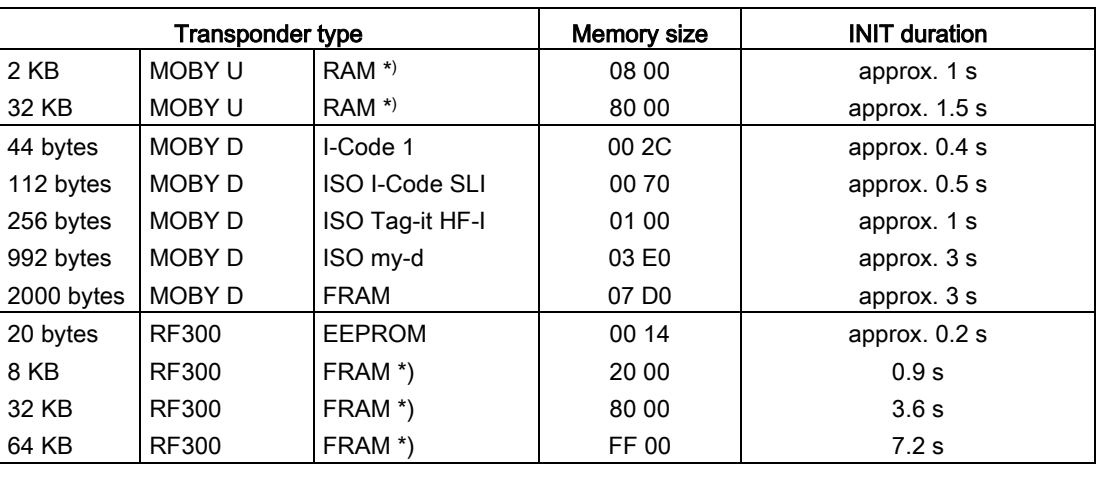

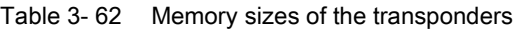

\*) The OTP memory is not initialized with this command.

#### Table 3- 63 PUT (not with RF680R/RF685R)

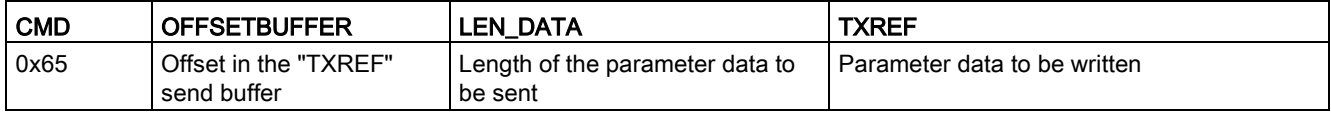

| Put_SET_ANT |                                                                  | Switches the antenna of the reader off and on.                                               |  |  |  |  |  |
|-------------|------------------------------------------------------------------|----------------------------------------------------------------------------------------------|--|--|--|--|--|
|             |                                                                  | 2<br>3<br>1                                                                                  |  |  |  |  |  |
|             |                                                                  | 'N'<br>Ά'<br>Mode                                                                            |  |  |  |  |  |
|             | Mode                                                             | RF200/RF300, MOBY U/D:                                                                       |  |  |  |  |  |
|             |                                                                  | $0x01 \triangleq$ antenna on                                                                 |  |  |  |  |  |
|             |                                                                  | $0x02 \triangleq$ antenna off                                                                |  |  |  |  |  |
|             | RF600:                                                           |                                                                                              |  |  |  |  |  |
|             | Bit $0 \triangleq$ ANT 1 / internal antenna (1 = on)<br>٠        |                                                                                              |  |  |  |  |  |
|             | Bit 1 $\triangle$ ANT 2 / external antenna (1 = on)<br>$\bullet$ |                                                                                              |  |  |  |  |  |
|             |                                                                  | Bit 4 $\triangle$ TagList (0 = initialize, 1 = continue working with the existing list)<br>٠ |  |  |  |  |  |
|             | Length                                                           | 3                                                                                            |  |  |  |  |  |
| Put_END     |                                                                  | Terminates communication with a transponder (MOBY U only).                                   |  |  |  |  |  |
|             |                                                                  | 310<br>2<br>11<br>1                                                                          |  |  |  |  |  |
|             |                                                                  | 'N'<br>'K'<br>UID<br>Mode                                                                    |  |  |  |  |  |
|             | <b>UID</b><br>UID of the transponder                             |                                                                                              |  |  |  |  |  |
|             | Mode                                                             | $0x00 \triangleq$ end processing of the transponder<br>٠                                     |  |  |  |  |  |
|             |                                                                  | $0x01 \triangleq$ processing pause of the transponder<br>$\bullet$                           |  |  |  |  |  |
|             | Length                                                           | 11                                                                                           |  |  |  |  |  |

Table 3- 64 Data structure of the PUT command

Table 3- 65 WRITE-ID (RF620R/RF630R, RF680R/RF685R only)

| <b>CMD</b> | <b>OFFSET</b><br><b>BUFFER</b>          | <b>EPCID</b><br>UID                                                   | LEN_ID                                                                                                   | LEN DATA                               | <b>PSWD</b>                      | <b>TXREF</b> |
|------------|-----------------------------------------|-----------------------------------------------------------------------|----------------------------------------------------------------------------------------------------|----------------------------------------|----------------------------------|--------------|
| 0x67       | Offset in the<br>"TXREF"<br>send buffer | Previous EPC ID<br>$0x00 \triangleq$ unspecified<br>single tag access | Length of the previ-<br>ous EPC-ID (2-62<br>bytes)<br>$0x00 \triangleq$ unspecified<br>single tag access | Length of the new   Password<br>EPC-ID | $0x00 \triangleq$ no<br>password | New EPC-ID   |

Table 3- 66 KILL-TAG (RF680R/RF685R only)

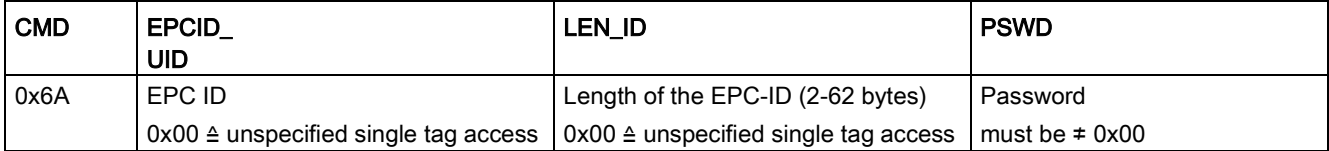

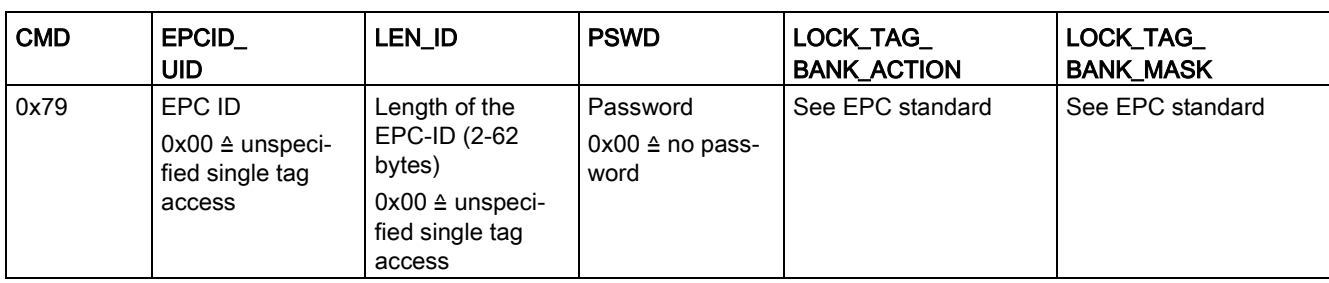

## Table 3- 67 LOCK-TAG-BANK (RF680R/RF685R only)

## Table 3- 68 EDIT-BLACKLIST (RF680R/RF685R only)

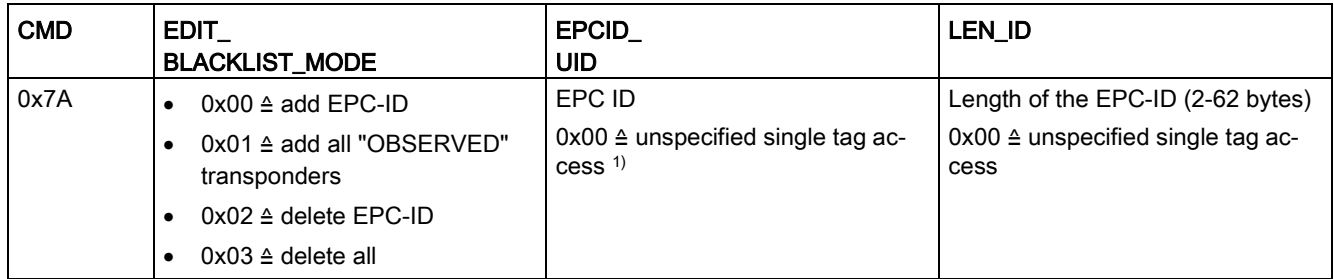

1) If "EDIT\_BLACKLIST\_MODE" = 0x00 or 0x02 was selected, the EPC-ID including the ID length must be specified.

## Table 3- 69 GET-BLACKLIST (RF680R/RF685R only)

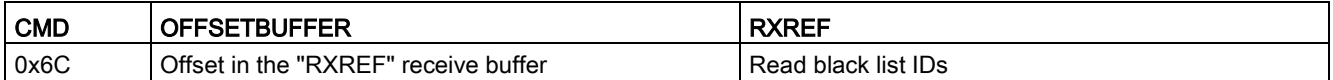

#### Table 3- 70 READ-CONFIG

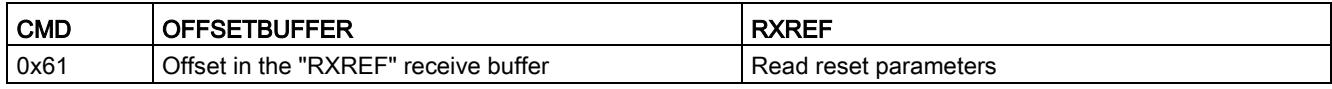

| <b>CMD</b> | <b>OFFSET</b><br><b>BUFFER</b>       | <b>LEN_DATA</b>                 | <b>CONFIG</b>                                                                              | <b>TXREF</b>                     |
|------------|--------------------------------------|---------------------------------|--------------------------------------------------------------------------------------------|----------------------------------|
| 0x78       | Offset in the "TXREF"<br>send buffer | Length of the parameter<br>data | $0x01 \triangleq$ communication<br>$\bullet$<br>reset, no configuration<br>data            | Configuration data to be<br>sent |
|            |                                      |                                 | $0x02 \triangleq$ no communication<br>$\bullet$<br>reset, configuration data<br>to be sent |                                  |
|            |                                      |                                 | $0x03 \triangleq$ communication<br>$\bullet$<br>reset, configuration data<br>to be sent    |                                  |
|            |                                      |                                 | $0x80 \triangleq$ no communication<br>$\bullet$<br>reset, individual parame-<br>ters       |                                  |

Table 3- 71 WRITE-CONFIG

#### Structure of the configuration data attachment of WRITE-CONFIG

## For RF680R/RF685R

- When CONFIG = 0x01: Reset\_Reader; LEN\_DATA = 0x00
- When CONFIG = 0x03:

When replacing a module, it is possible to read all the configuration data from the reader and to store it on the controller. When the module is replaced, this data can then be loaded on the reader from the controller. The command "WRITE-CONFIG" (0x03) is used for the download to the reader and "READ-CONFIG" for the upload from the reader.

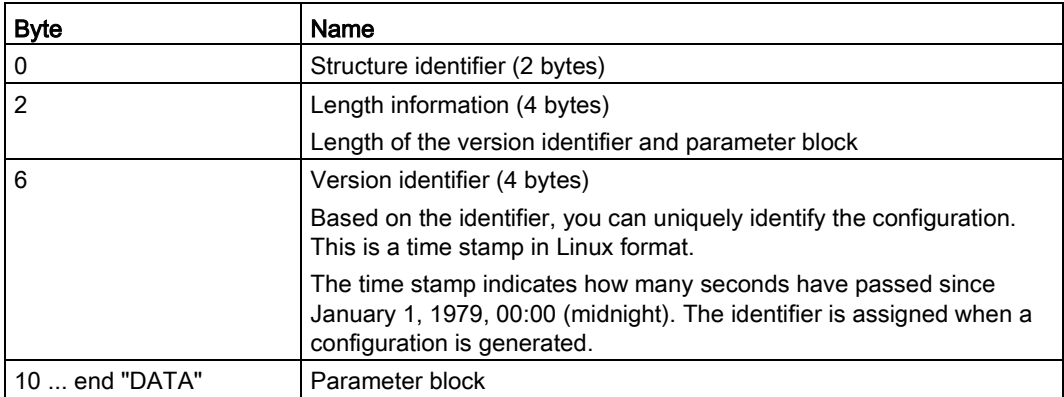

LEN\_DATA = size of the configuration data  $+ 6$  bytes

● When CONFIG = 0x80:

The structure of the send buffer corresponds to that of the block ["Set\\_Param](#page-40-0) (Page [41\)](#page-40-0)".  $LEN$ \_DATA = 0x08

# For RF200, RF300, RF620R, RF630R, MOBY D/U

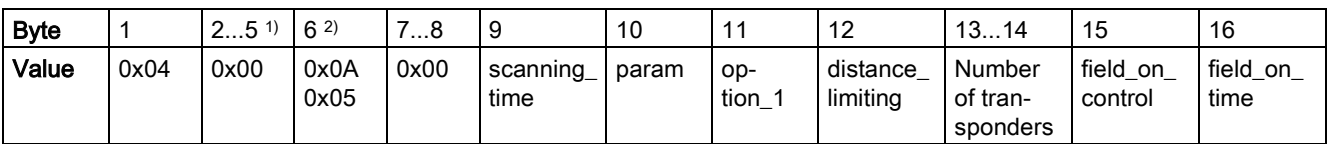

Table 3- 72 For RF200, RF300, RF620R, RF630R, MOBY D/U when CONFIG = 0x03

<sup>1)</sup> In the communications module RF180C as of V2.2 in conjunction with MOBY U byte 4 is preset with the calendar week and 5 with the year.

<sup>2)</sup> With the readers named in the title of the table the value "0x0A" (LEN\_DATA = 0x10) is used in byte 6. In the MOBY I migration in RF300 readers of the second generation the value "0x05" (LEN\_DATA = 0x0B) is used.

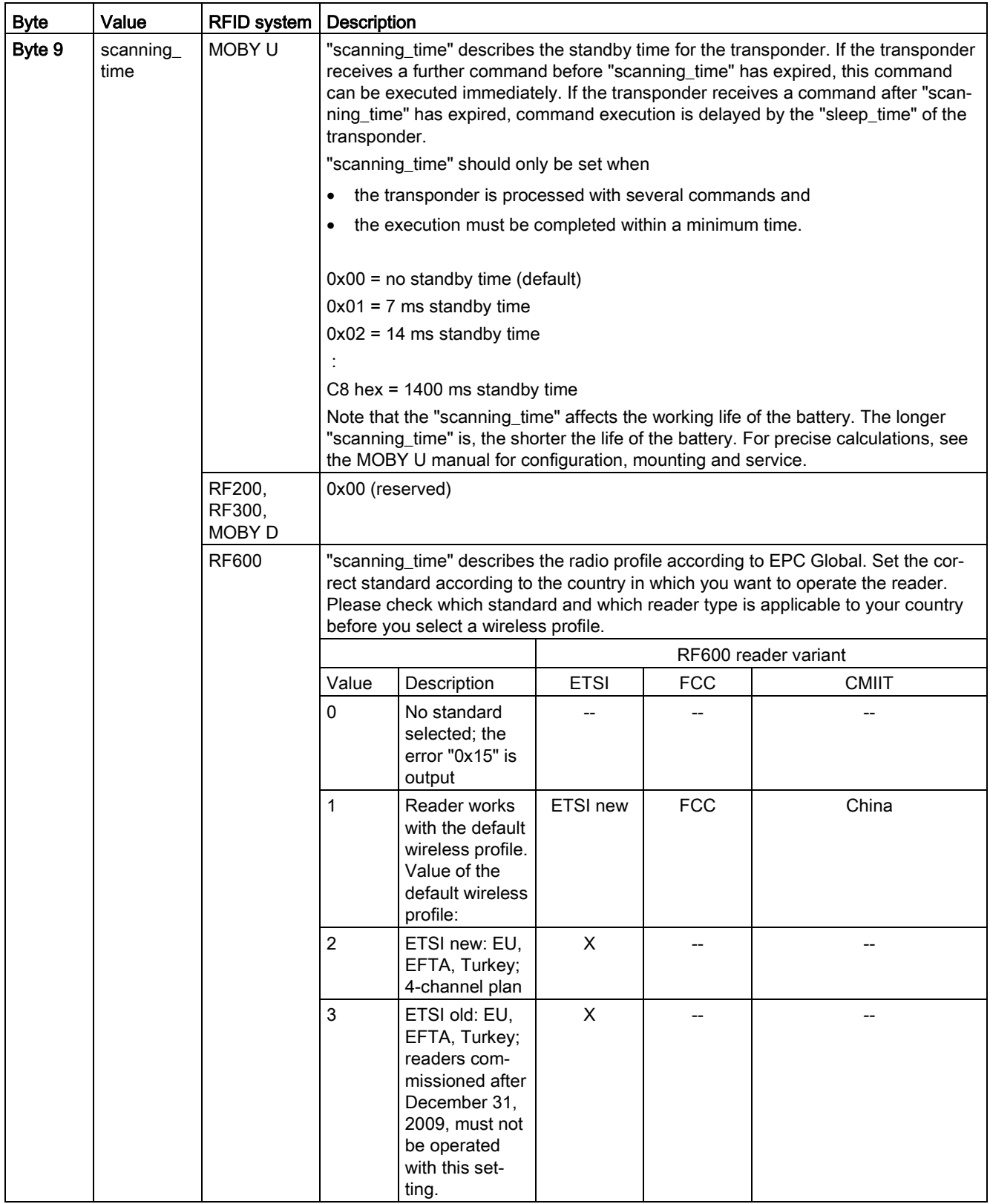

## Table 3- 73 Bytes of the "PARAM" parameter

Ident profile and Ident blocks, standard function for Ident systems Function Manual, 12/2016, C79000-G8976-C387-02 83

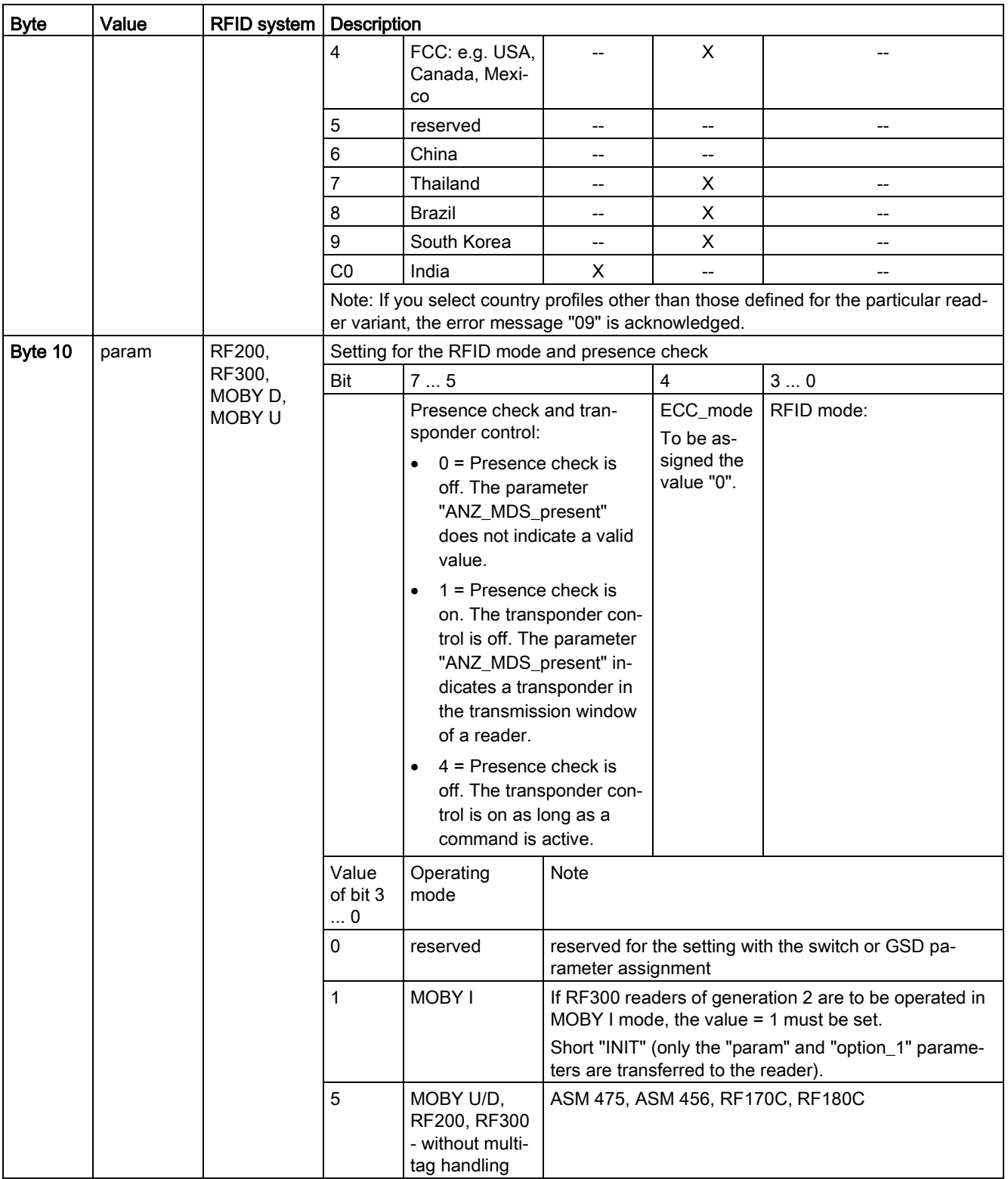

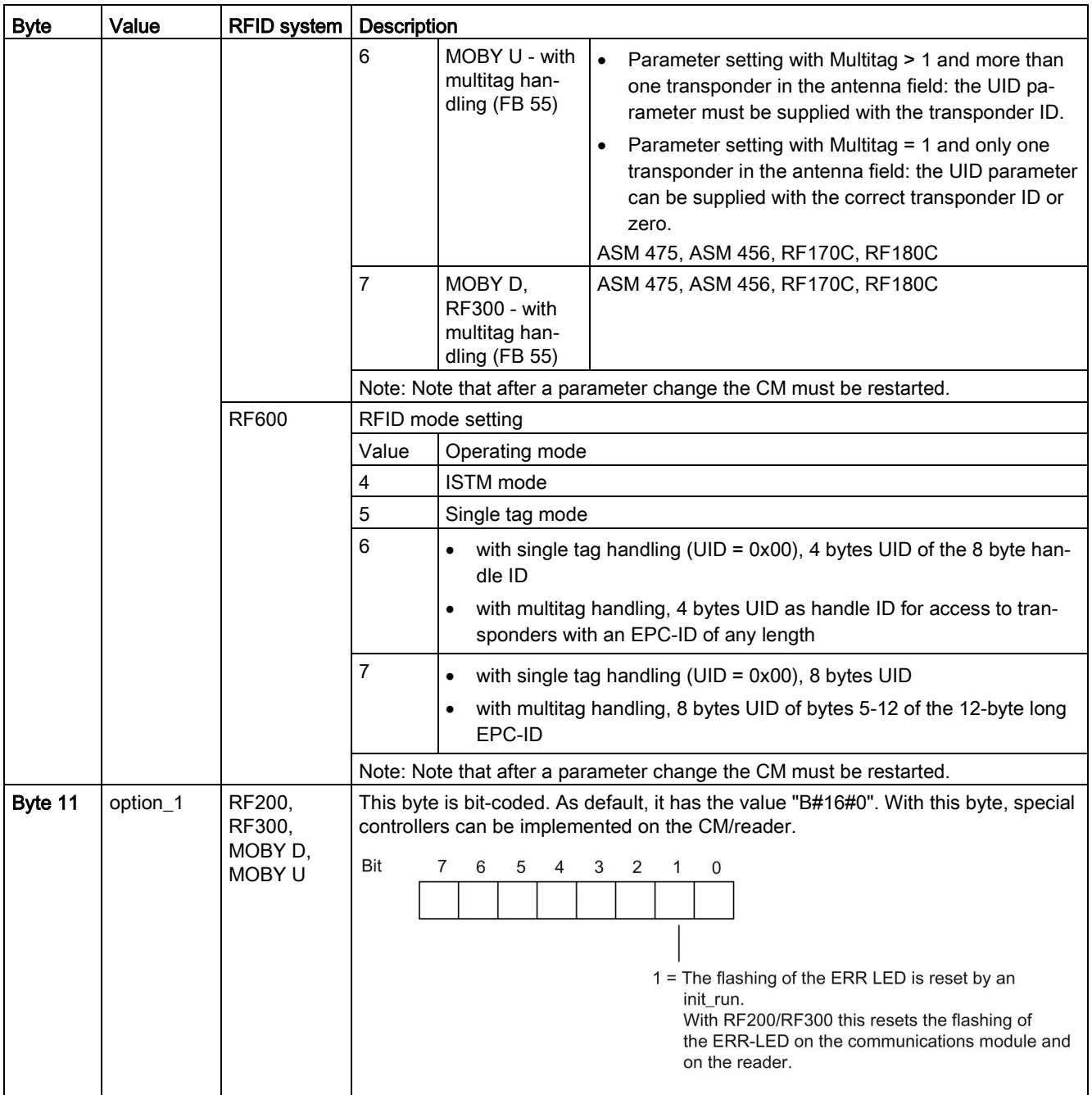

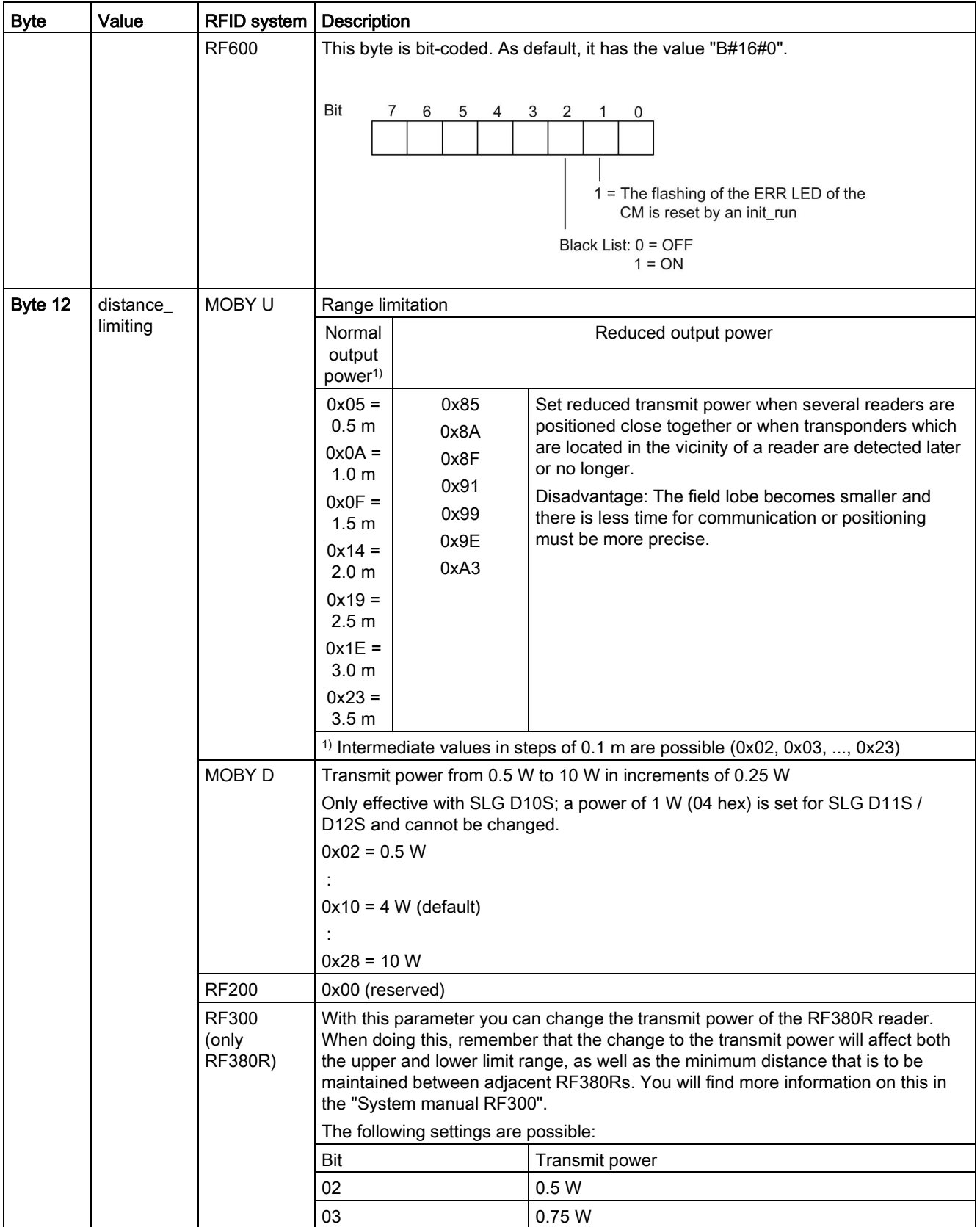

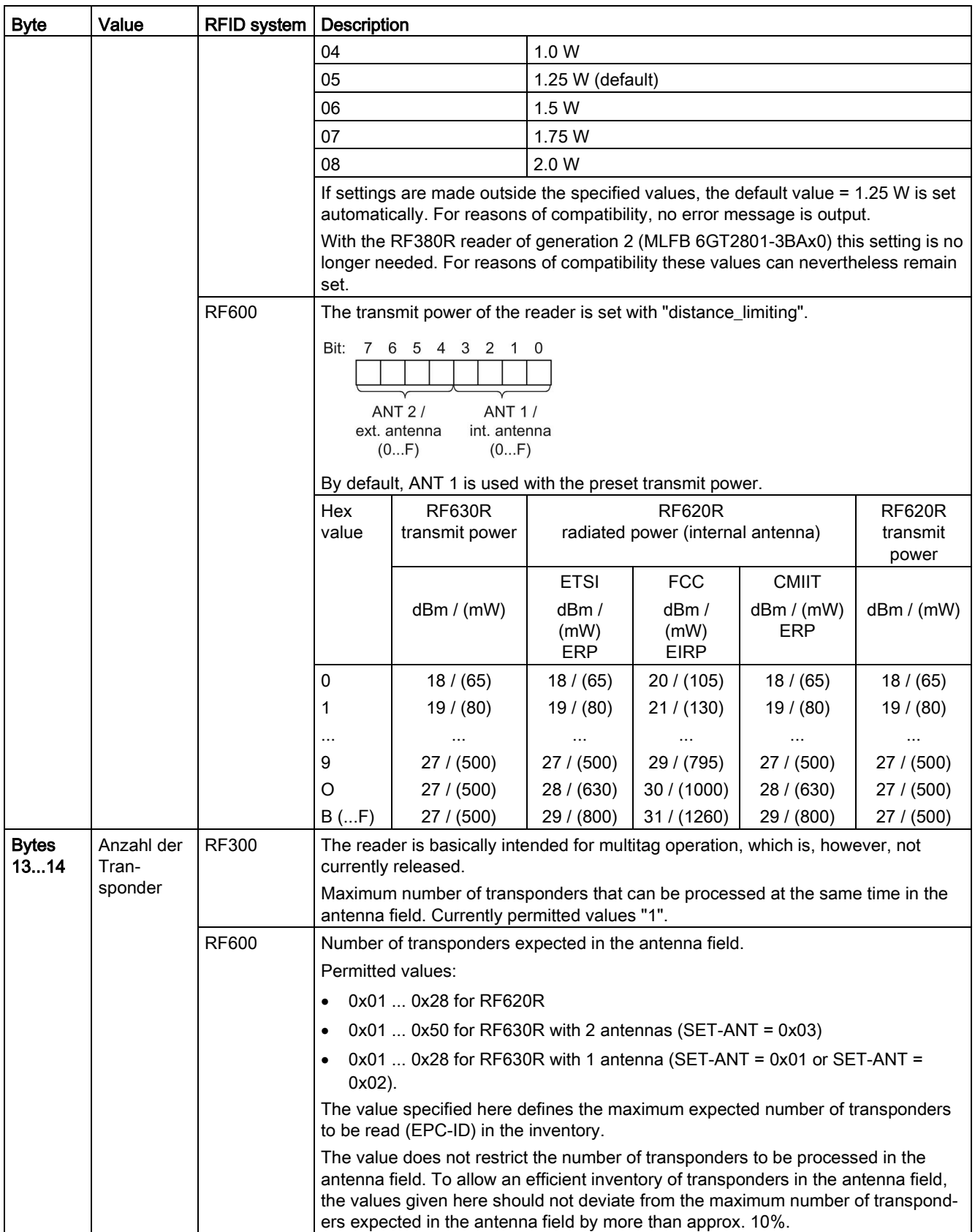

Ident profile and Ident blocks, standard function for Ident systems

Function Manual, 12/2016, C79000-G8976-C387-02 87

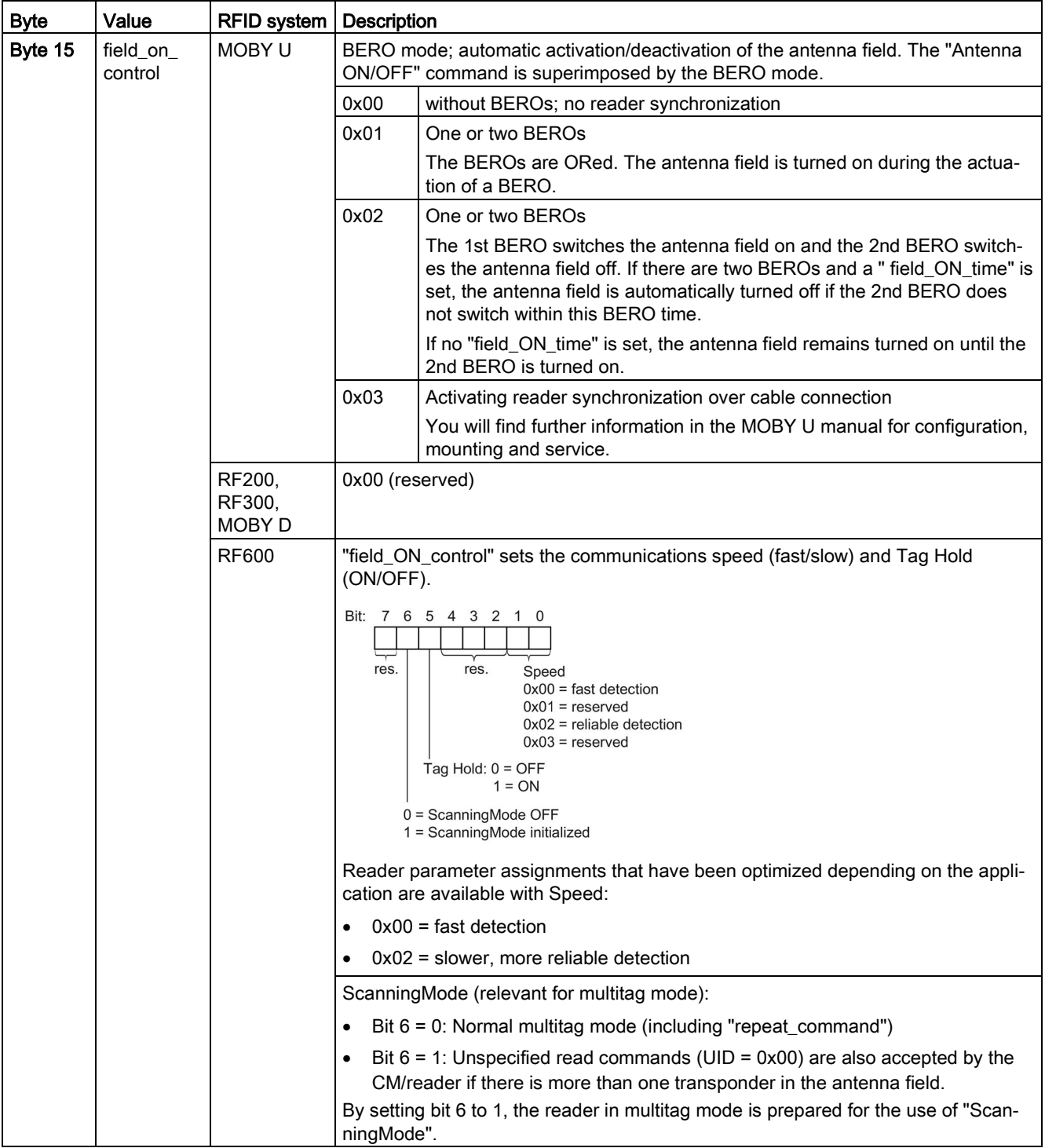

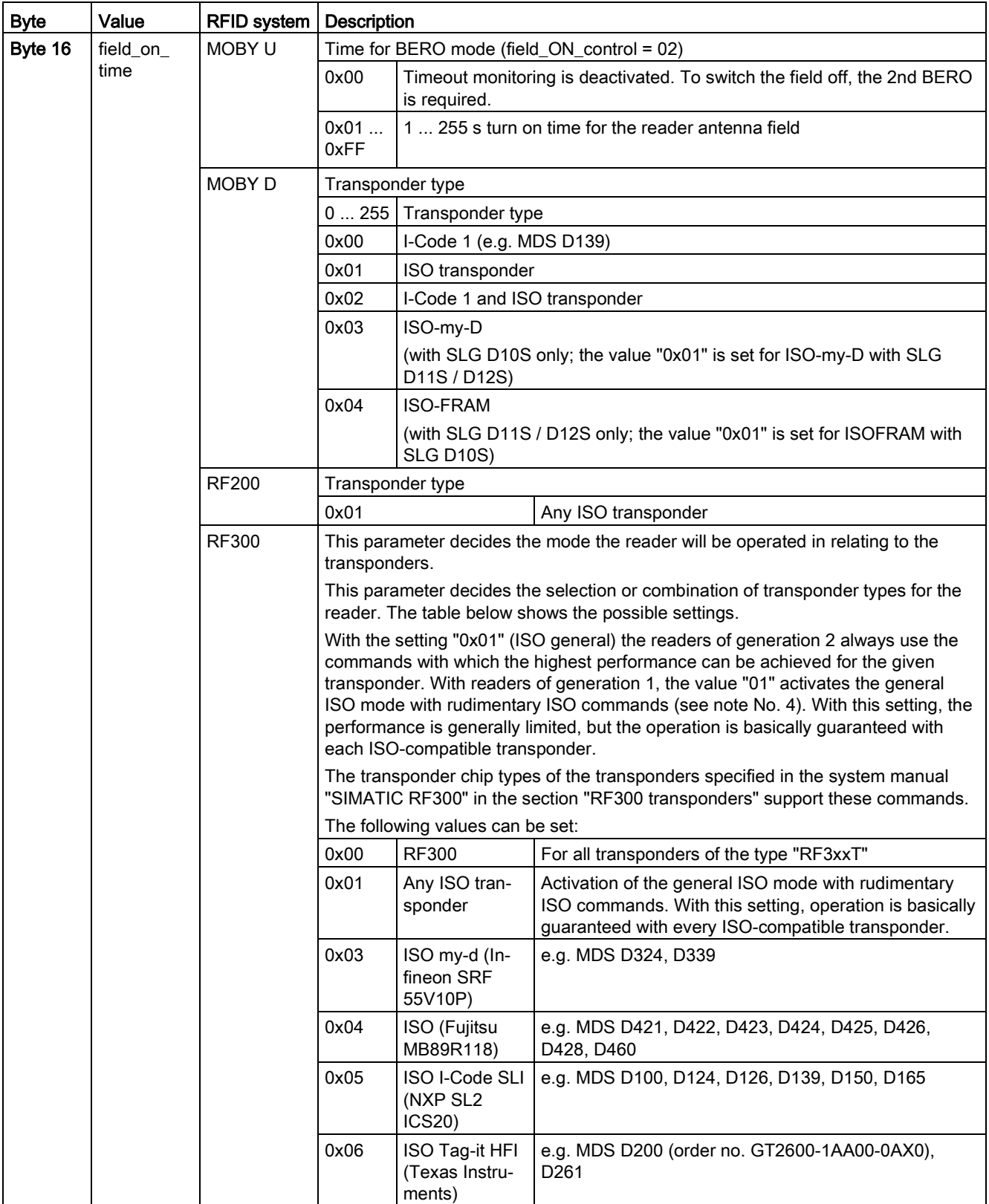

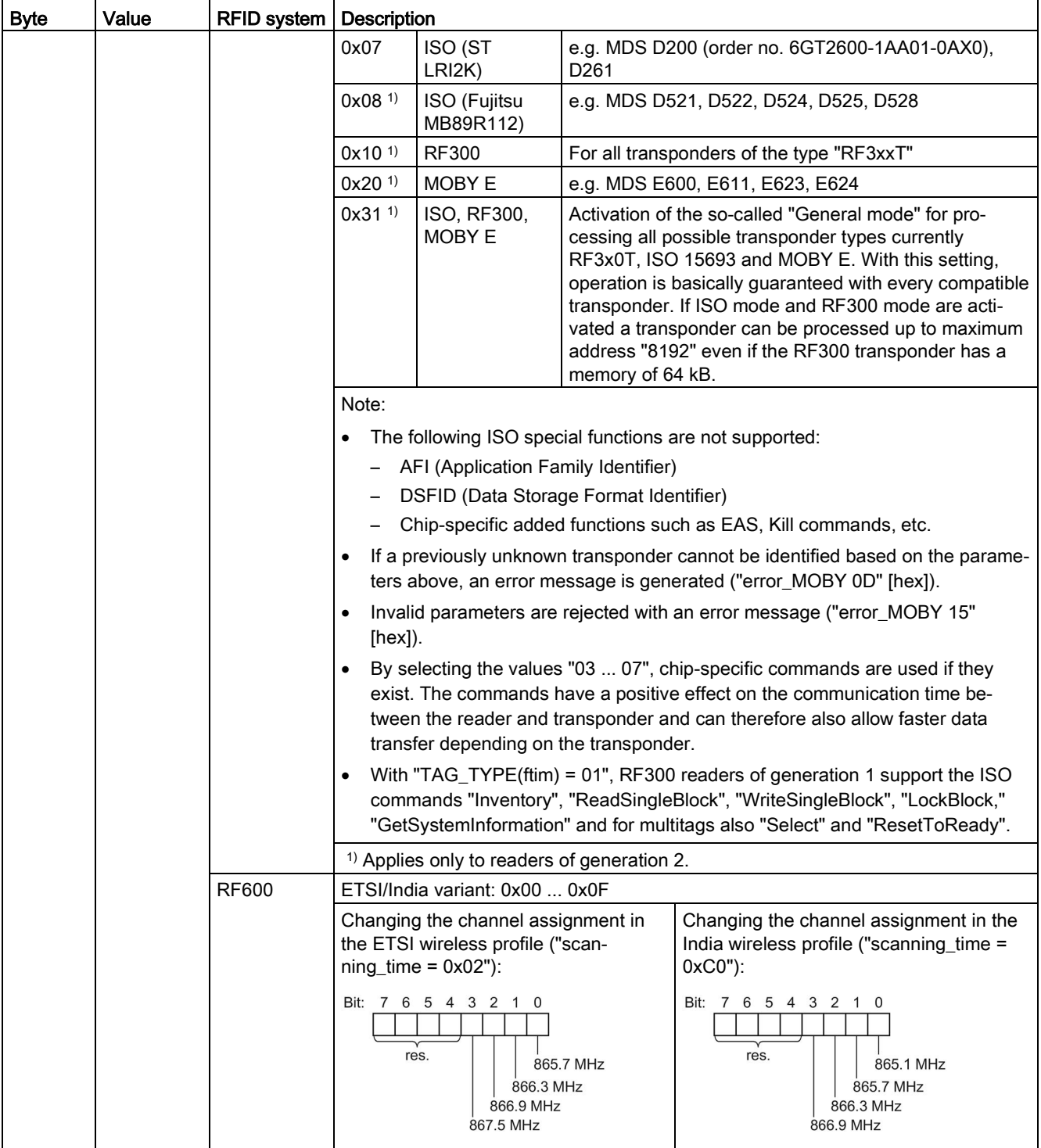

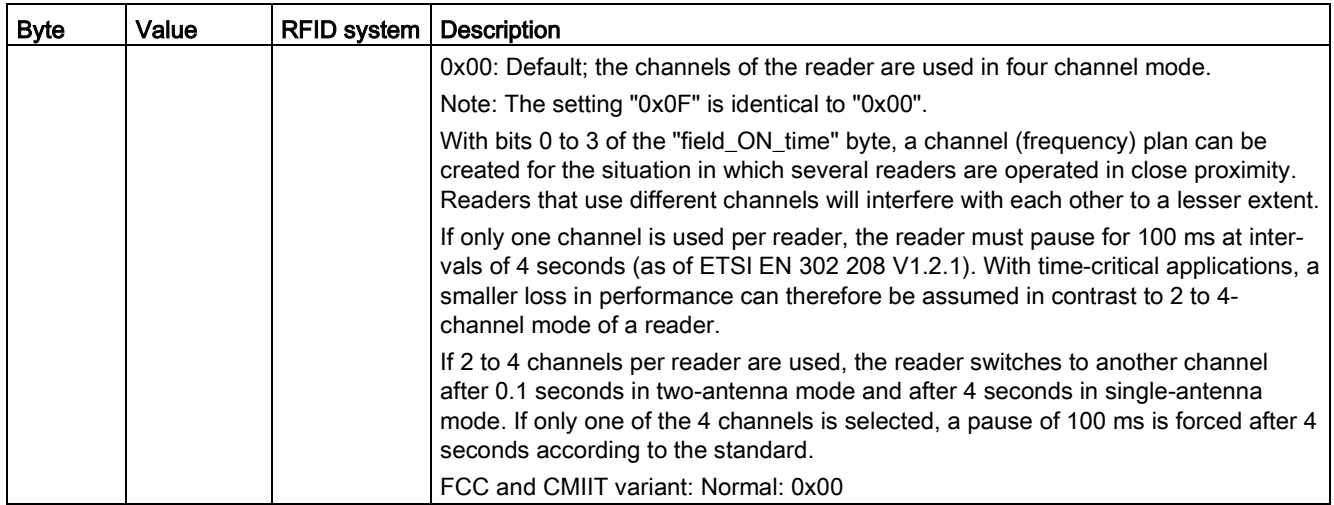

# 3.5.4.3 Expanded commands for optical reader systems (MV400)

# The "WRITE-CONFIG" command

During initialization ("INIT"), the Ident profile automatically executes the "WRITE-CONFIG" command. The parameter values of the "WRITE-CONFIG" command depend on whether the Ident profile is used with or without a communications module.

#### Table 3- 74 WRITE-CONFIG

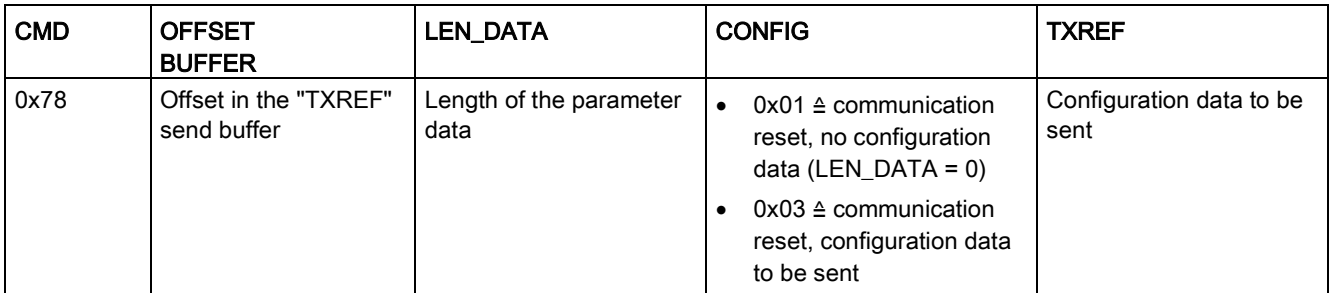

## Structure of the configuration data attachment of WRITE-CONFIG

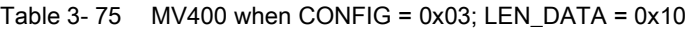

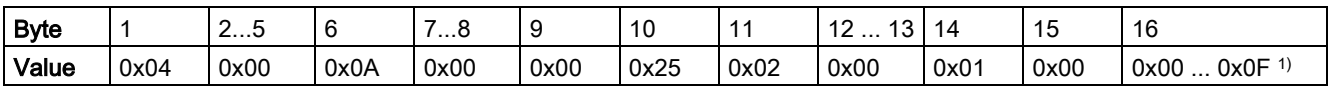

1) 0x00: "INIT" without program selection

0x01 ... 0x0F: Number of the program to be started ("INIT" with program selection)

# The "PHYSICAL-WRITE" command

The optical reader systems MV400 have further commands that can be transferred with the "PHYSICAL-WRITE" command.

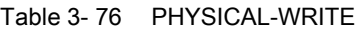

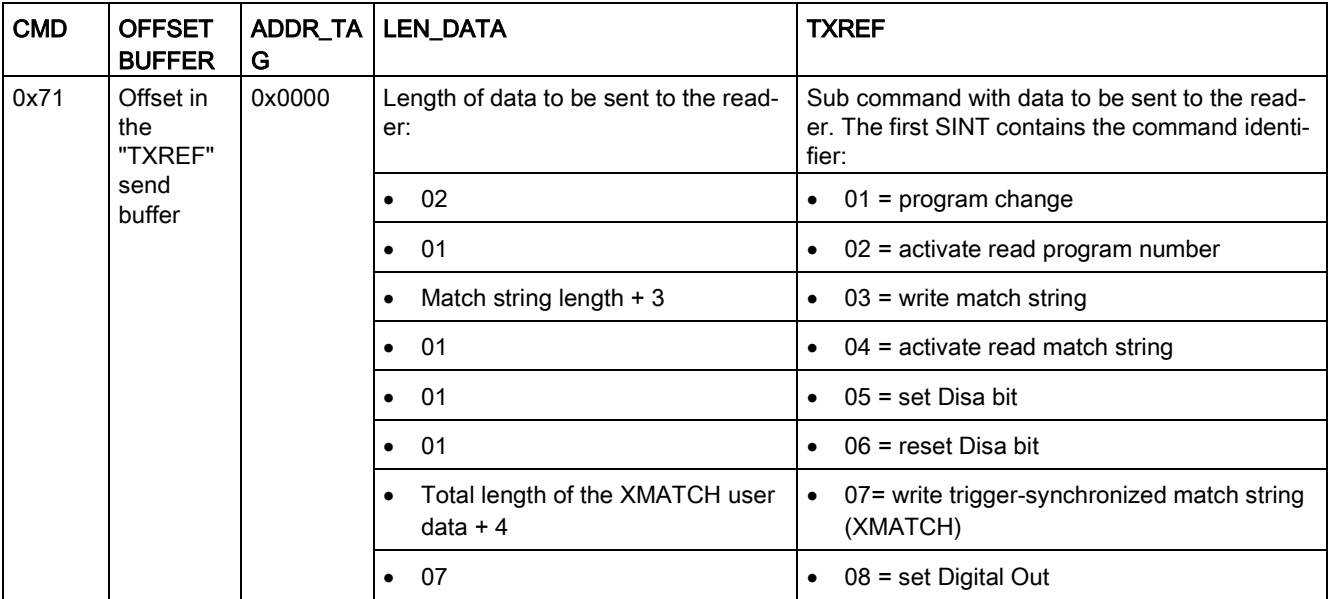

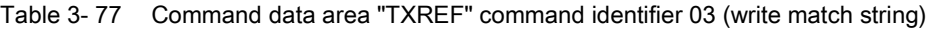

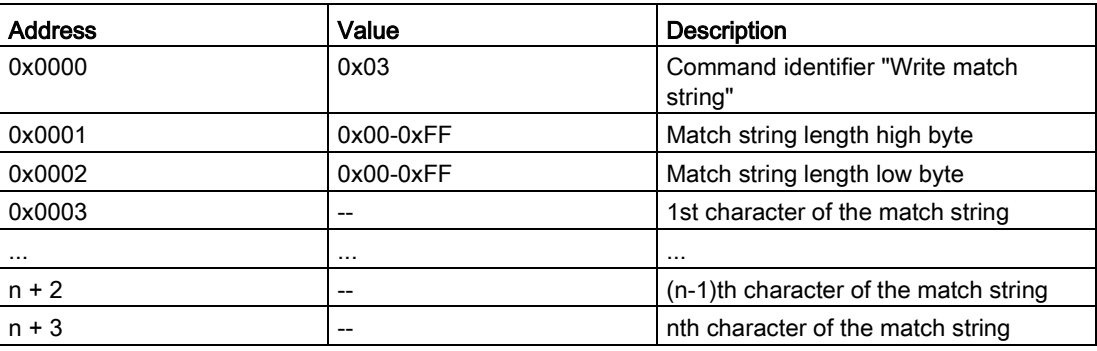

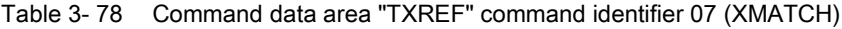

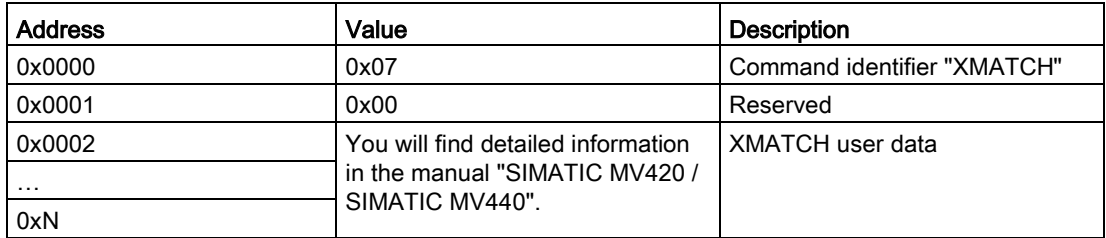

| <b>Address</b> | Value     | <b>Description</b>                                                                                   |
|----------------|-----------|----------------------------------------------------------------------------------------------------|
| 0x0000         | 0x08      | Command identifier "Set digital out".                                                                |
| 0x0001         | $0x1-0x4$ | Number of the logical external signal. Corre-<br>sponds to "EXT_1", "EXT_2", "EXT_3" and<br>"EXT_4". |
| 0x0002         | $0x0-0x2$ | Level of the signal                                                                                  |
|                |           | 0x0: Set level statically to "low".                                                                  |
|                |           | 0x1: Set level statically to "high".                                                                 |
|                |           | 0x2: Set level for configured pulse time to<br>"high".                                               |
| 0x0003         | $0x1-0x7$ | Type of logic operation                                                                              |
|                |           | 0x1: Logical "OR"<br>$\bullet$                                                                       |
|                |           | 0x2: Logical "AND"<br>$\bullet$                                                                      |
|                |           | 0x3: Logical "Exclusive OR"<br>$\bullet$                                                             |
|                |           | 0x4: no logic operation                                                                              |
|                |           | 0x5: Logical "OR not"                                                                                |
|                |           | 0x6: Logical "AND not"                                                                               |
|                |           | 0x7: Logical "Exclusive OR not"                                                                      |
| 0x0004         | $0x0-0x5$ | Logical signal linked to.                                                                            |
|                |           | If the logic operation type is 0x4, the parameter<br>has no significance.                            |
|                |           | 0x0: Logical signal "IN_OP"                                                                          |
|                |           | 0x1: Logical signal "TRD"                                                                            |
|                |           | 0x2: Logical signal "RDY"                                                                            |
|                |           | 0x3: Logical signal "READ"                                                                           |
|                |           | 0x4: Logical signal "MATCH"                                                                          |
|                |           | 0x5: Logical signal "NOK"                                                                            |
| 0x0005         | 0x0       | Reserved, must be 0x0 to retain upwards compat-<br>ibility.                                          |
| 0x0006         | 0x0       | Reserved, must be 0x0 to retain upwards compat-<br>ibility.                                          |

Table 3- 79 Command data area "TXREF" command identifier 08 (set Digital Out)

## The "PHYSICAL-READ" command

The "PHYSICAL-READ" command is used for the following functions:

- Reading codes
- Follow-on command after "activate read program number" for reading out the program number
- Follow-on command after "activate read match string" for reading out the match string

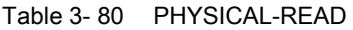

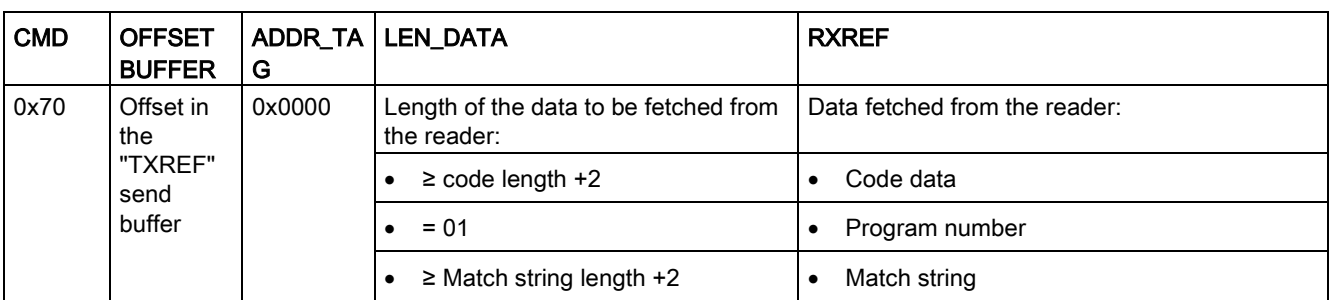

## 3.5.4.4 Effect of the commands

The commands used take effect as follows:

- The input parameters "INIT" and "RESET" interrupt command execution within the communications module.
- The completed message that follows the "INIT" or "SRESET" ("DONE" or "ERROR") always relates to the input parameter "INIT" or "SRESET" and not to the interrupted command.
- The input parameter "INIT" resets communication between the Ident profile and the communications module. Following "hard" resetting of the communications module, the Ident profile automatically transfers the "WRITE-CONFIG" command to the communications module. This is why it is absolutely necessary that you store the "WRITE-CONFIG" command in the first element of the command buffer "CMDREF".
- The "WRITE-CONFIG" command resets all functions within the communications module, with the exception of the communication.
- The parameter "SRESET" interrupts a running command.

# 3.5.4.5 Editing commands

Follow the steps below to edit the commands:

1. Write the "CMDREF" (Array [1…10]) parameter with the required commands.

The content of "CMDREF" = [1] is reserved for initialization. It is executed when the "INIT" input of the Ident profile is set and "CMDSEL" is = [1].

- 2. Transfer the data to be written to the send data buffer "TXBUF".
- 3. Select the previously written command (Array [1…10]) with the parameter "CMDSEL".
- 4. Execute the command using the "EXECUTE" parameter ("EXECUTE" = 1").

Wait until the bits "BUSY = FALSE" and "DONE = TRUE" are set.

The command is now executed free of errors.

If "ERROR = TRUE" is set, continue at point 5. Otherwise, continue with Step 6.

- 5. Evaluate the errors that have occurred.
- 6. Reset the "EXECUTE" bit.

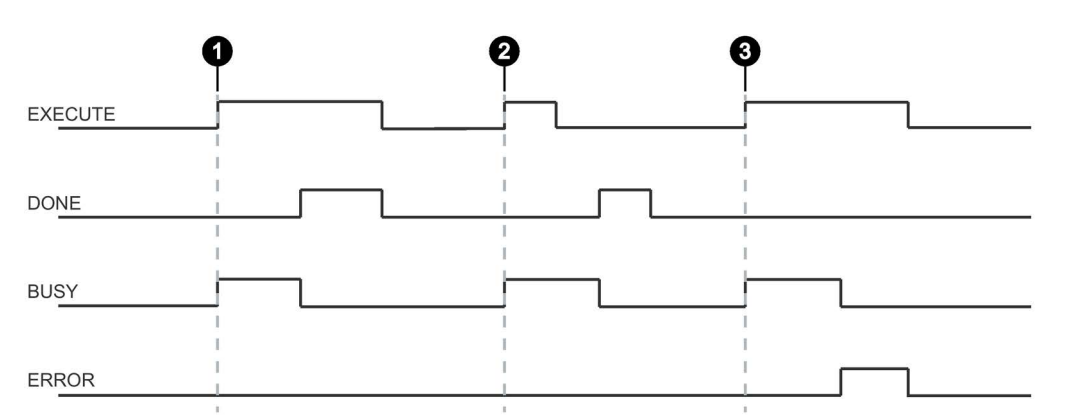

The following diagram illustrates the running of the Ident profile over time. A command is always started on the positive edge of "EXECUTE", "INIT" or "SRESET".

- Case  $\odot$ By setting EXECUTE (EXECUTE = 1) the function/instruction is started. If the job was completed successfully (DONE = 1), you need to reset EXECUTE. DONE is reset at the same time.
- Case ② EXECUTE is set for only one cycle. As soon as BUSY is set (and DONE is reset), you can reset EXECUTE again. If the job was completed successfully, DONE is set for one cycle.
- Case Handling as in Case 1, however with error output. As soon as ERROR is set, the precise
- ③ error code is available in the STATUS output. ERROR and STATUS retain their value as long as EXECUTE is set.

Figure 3-36 General sequence of the Ident profile

# 3.5.4.6 Parameter assignment for starting up and restarting

The communications module and the reader are restarted by setting the "INIT" parameter. With the parameter, the CM or the reader and the Ident profile are reassigned parameters and synchronized.

An "INIT" is necessary after

- switching on or restarting the SIMATIC controller (OB 100 / Startup)
- turning on the power supply of the CM/reader
- plugging the reader onto the CM
- interruption in PROFIBUS/PROFINET communication
- An error message by the "STATUS" parameter

# 3.5.4.7 Chaining

With the Ident profile and the Advanced block, it is possible to send chained commands. Chained commands are sent in their entirety to the reader without waiting for the results of the first command. This function allows you to execute various transponder commands with one command start.

With both blocks, you have a command buffer of 10 commands available (Array [1...10] of the "IID\_CMD\_STRUCT"). In each command structure there is a "chained" bit. This bit must be set for each chained command. In the last chained command, this bit must not be set so that the block recognizes that the chain has ended.

## **Note**

## Chaining function is device-specific

Please check whether or not the Ident device you are using supports chaining.

Chaining is currently supported only by the RF680R/RF685R readers (status October 2014)

## Overview of the commands

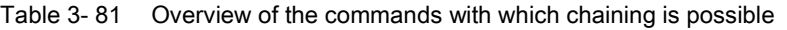

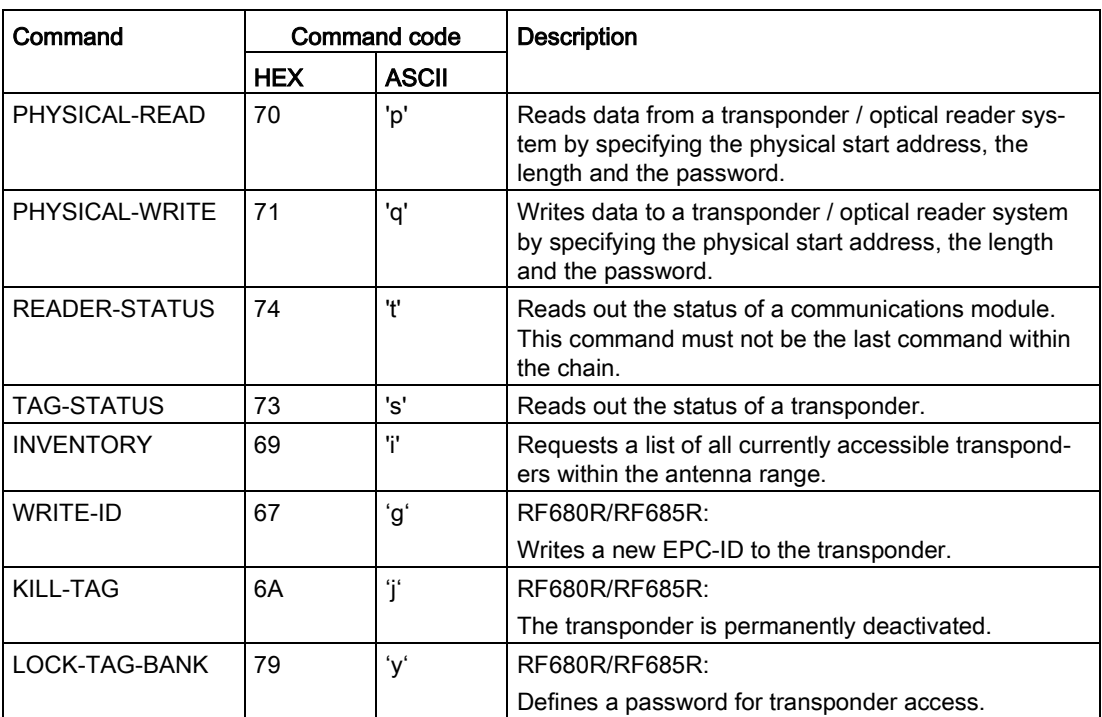

# Example of command structure

| Command | Parameter                                               | Value          | <b>Description</b>              |
|---------|---------------------------------------------------------|----------------|---------------------------------|
| Command | IID_CMD_STRUCT[2].CMD                                   | 0x69           | Execute an inventory with a     |
|         | IID_CMD_STRUCT[2].ATTRIBUTES                            | 0x80           | duration of 2 inventories.      |
|         | IID CMD STRUCT[2].EXT UHF.<br><b>INVENTORY DURATION</b> | $\overline{2}$ |                                 |
|         | IID_CMD_STRUCT[2].EXT_UHF.<br>INVENTORY.DUR_UNIT        | 1              |                                 |
|         | IID_CMD_STRUCT[2].OPTIONS.CHAINED                       | true           |                                 |
| Command | IID_CMD_STRUCT[3].CMD                                   | 0x70           | Read 10 bytes from the user     |
| 2       | IID_CMD_STRUCT[3].EXT_UHF.<br><b>MEM BANK</b>           | 3              | bank starting at address 0.     |
|         | IID_CMD_STRUCT[3].LEN_DATA                              | 10             |                                 |
|         | IID_CMD_STRUCT[3].ADDR_TAG                              | $\Omega$       |                                 |
|         | IID_CMD_STRUCT[3].OPTIONS.CHAINED                       | true           |                                 |
| Command | IID_CMD_STRUCT[4].CMD                                   | 0x71           | Write 10 bytes to the user bank |
| 3       | IID CMD STRUCT[4].EXT UHF.<br><b>MEM BANK</b>           | 3              | starting at address 20.         |
|         | IID_CMD_STRUCT[4].LEN_DATA                              | 10             |                                 |
|         | IID_CMD_STRUCT[4].ADDR_TAG                              | 20             |                                 |
|         | IID_CMD_STRUCT[4].OPTIONS.CHAINED                       | false          |                                 |

Table 3- 82 Example of a command structure with 3 commands (without EPC-ID)

In the chaining, the entire "IID\_CMD\_STRUCT" buffer ("IID\_CMD\_STRUCT[1...10]") can be used. The start of the chain is set with the "CMDSEL" parameter.

If several commands are executed in the chain for which data is returned, the position of the data in the receive buffer "RXREF" can be set for each individual command using the "IID\_CMD\_STRUCT[x].OFFSETBUFFER" parameter.

## **Note**

# "IID\_CMD\_STRUCT[1]" reserved for "INIT"

In the Ident profile, the "IID\_CMD\_STRUCT[1]" parameter is normally reserved for "INIT". If you want to use "IID\_CMD\_STRUCT[1]" for another command, make sure that the reset parameters are written into this parameter when there is an "INIT".

## 3.5.4.8 Command repetition

The Ident profile supports command repetition (Repeat command).

The command repetition is currently supported by the readers RF680R/RF685R as of V3.0 and ASM 456 as of 5.0 in conjunction with the readers RF680R/RF685R (November 2016).

#### **Note**

#### Command repetition function is device-specific

With all devices please check whether or not the Ident device you are using supports command repetition.

## How it works

After restart (or "INIT") of the reader, the Ident profile transfers the command or command chain once to the reader. Transmission of the command is automatic with the first "EXECUTE". This command (or the last command or the command chain) always remains buffered on the reader. If command repetition is started, the temporarily stored command on the reader is executed again, and the result(s) transferred to the Ident profile.

Make sure that the "EPC-ID/UID" of the commands to be repeated have the value 0. If the EPC-ID as a different value, an error message is generated.

#### Effects of command repetition

- The data transfer on PROFIBUS/PROFINET is minimized. This reduction has a positive effect particularly with extensive bus configurations and slow transmission speeds.
- The reader processes each transponder regardless of the Ident profile. This has a particularly advantageous effect on gate applications since all transponders are always identified with the full reader scan speed.
- Total data throughput is increased considerably particularly with controllers that have few system resources for acyclic frames.

#### Overview of the commands

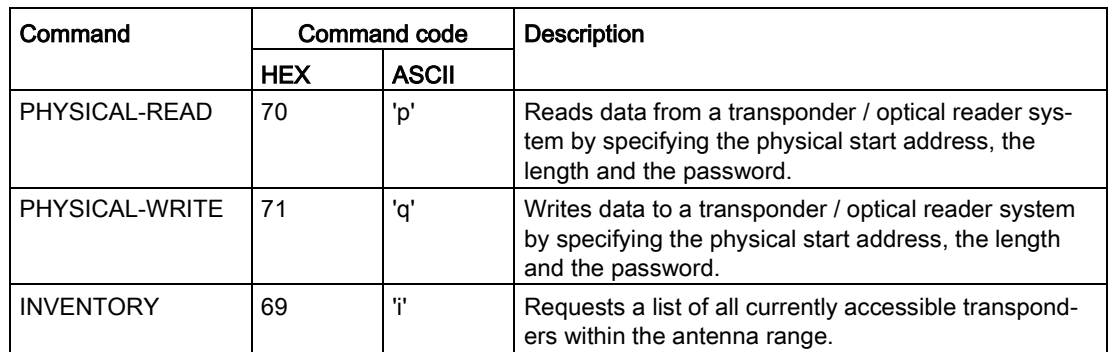

Table 3- 83 Overview of the commands with which command repetition is possible

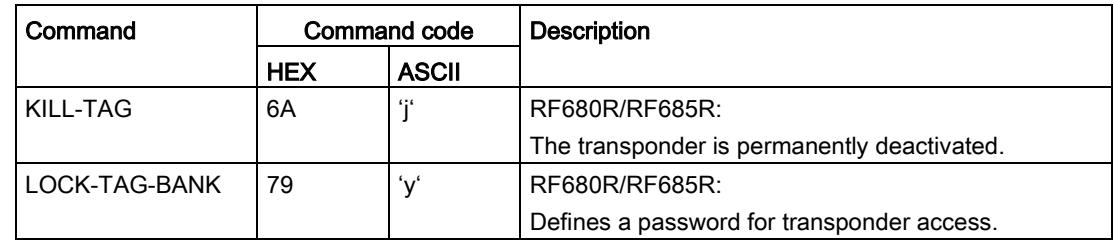

## Starting command repetition

You have the option of using command repetition with or without transfer of the command. The various procedures are described below.

#### Sequence of the repeat command with simultaneous command transfer:

- 1. If applicable, enable the presence mode (with RF68xR).
- 2. Start the command using the input parameter "EXECUTE" while "RPTCMD" is set at the same time. ①

The command is processed and the result transferred to the Ident profile.

The Repeat command is activated on the reader.

3. The reader confirms activation with the output parameter "RPTACT" of the Ident profile. The confirmation is made only after the first command has been executed. ②

The reader executes the command automatically as soon as a transponder is identified in the antenna field.

If the reader does not support the Repeat command, "RPTACT" remains inactive. If "EXECUTE" is nevertheless set, the error "E7FE0900h" is output after a timeout of 10 seconds.

4. You can read out the individual results by repeatedly setting the "EXECUTE" input parameter. ③

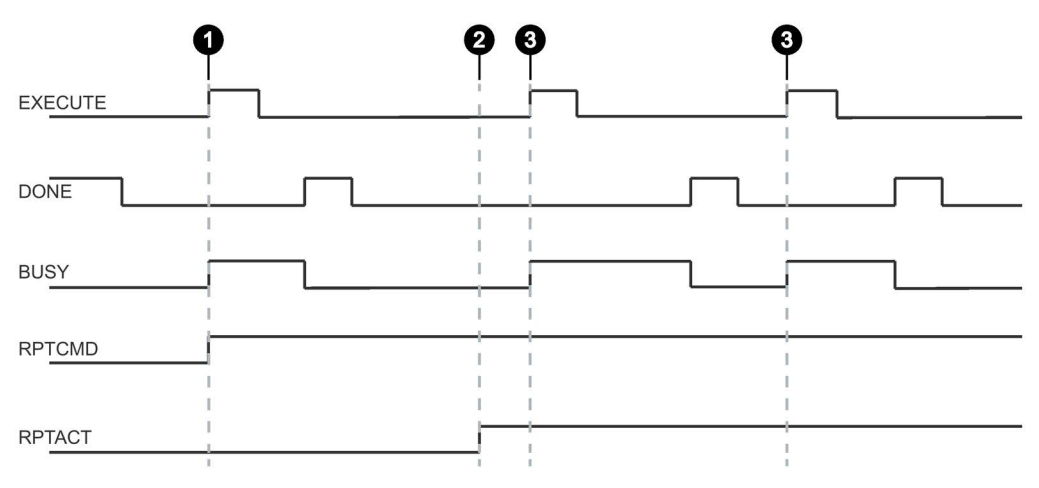

Figure 3-37 Sequence of the repeat command with simultaneous command transfer

## Sequence of the repeat command without command transfer:

This sequence is only possible if the command involved has already been transferred.

- 1. If applicable, enable the presence mode (with RF68xR).
- 2. Set the "RPTCMD" input parameter. ①

The Repeat command is activated on the reader.

3. The reader confirms activation with the output parameter "RPTACT" of the Ident profile. The confirmation is made only after the first command has been executed. ②

If the reader does not support the Repeat command, "RPTACT" remains inactive. If "EXECUTE" is nevertheless set, the error "E7FE0900h" is output after a timeout of 10 seconds.

4. You can read out the individual results by repeatedly setting the "EXECUTE" input parameter. ③

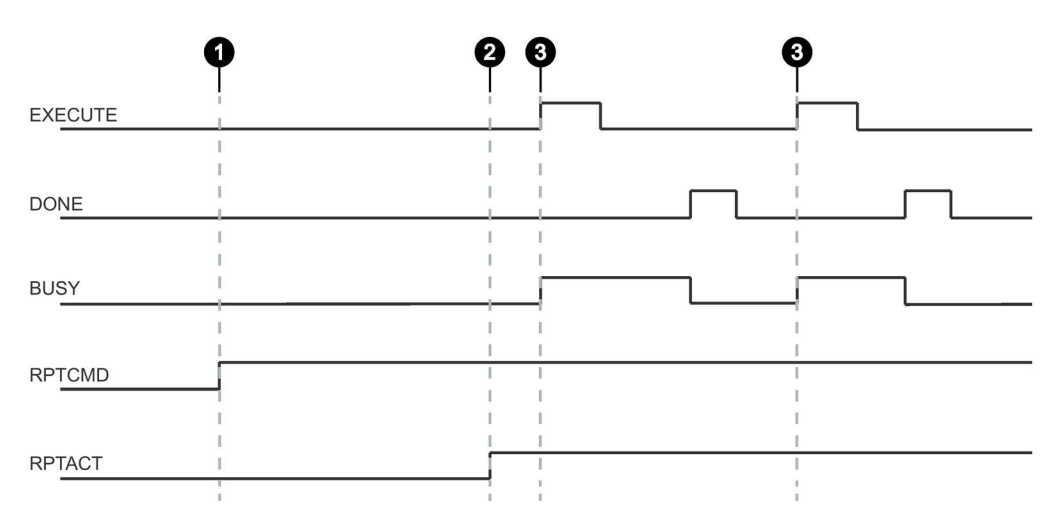

Figure 3-38 Sequence of the repeat command without command transfer

#### Ending command repetition

You have the option of ending command repetition by resetting "RPTCMD" or using the "INIT" or "SRESET" commands. The various procedures are described below

#### End the Repeat command and reset "RPTCMD":

- 1. Reset the "RPTCMD" input parameter. ①
- 2. Fetch any existing acknowledgments using the "EXECUTE" input parameter. ②

The "RPTACT" output parameter remains set by the reader as long as there are acknowledgements present.

3. When there are no more acknowledgments, "RPTACT" is reset by the reader. ③

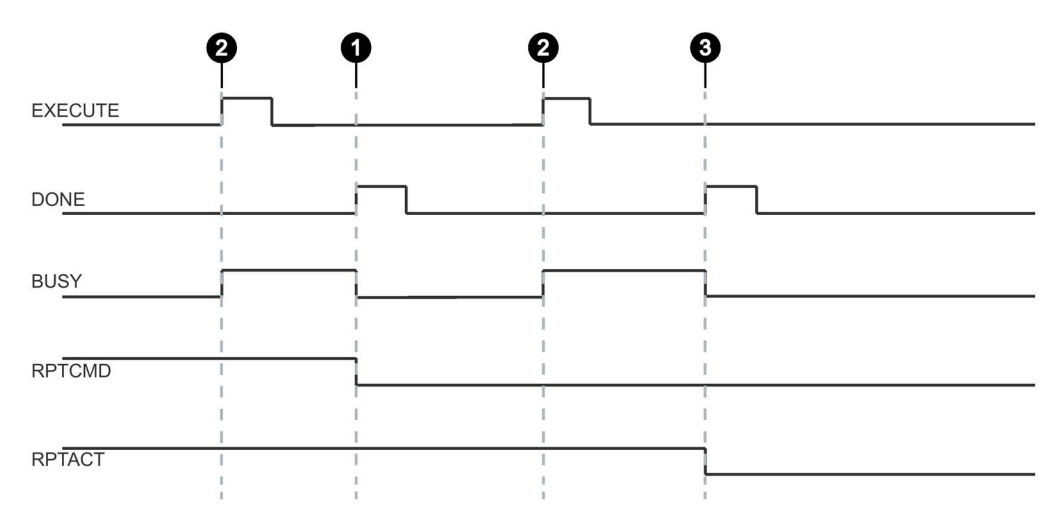

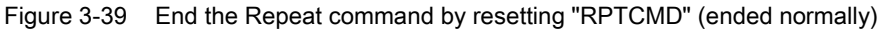

The "RPTACT" output parameter is reset by the reader. Under certain circumstances, it is possible that resetting "RPTACT" will be delayed. In other words not at the same time as the "DONE" of the last acknowledgement. If the block is now restarted with "EXECUTE" and "RPTACT" is still set although there are no longer any results in the buffer, the block is not ended (BUSY = 1). In this case, you can wait until the next transponders are read out. As an alternative, the block can be ended with "INIT" or "SRESET".

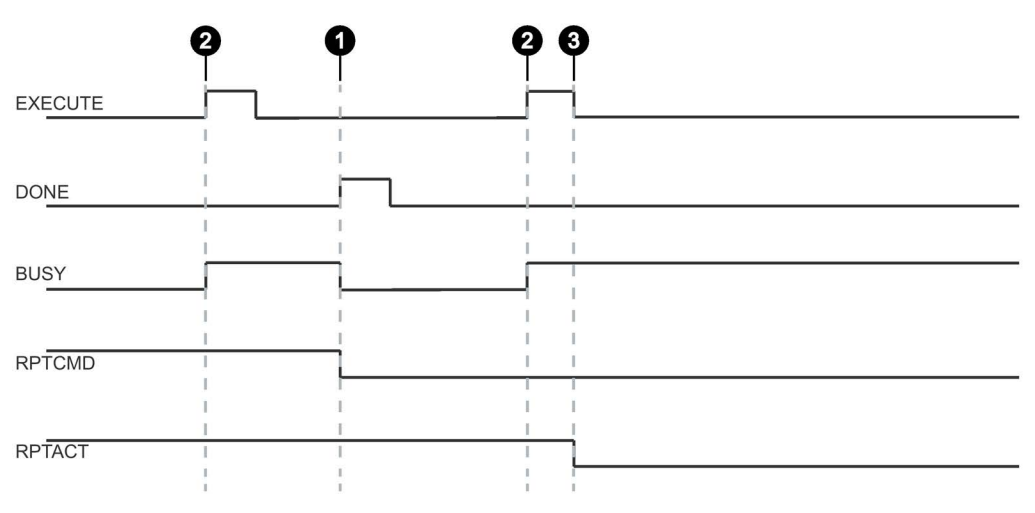

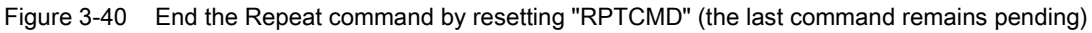

#### **Note**

#### End the Repeat command with "INIT" or "SRESET"

End the Repeat command using the input parameters "INIT" or "SRESET" if it is not known how many transponders were still processed after resetting the "RPTCMD" input parameter.

Normally, an "SRESET" is performed significantly faster because no reset routine is run through.

## Ending the Repeat command with "INIT":

1. Reset the "RPTCMD" input parameter and set the "INIT" input parameter. ①

If "RPTCMD" is not reset, the Repeat command is activated again on the reader. This response triggers an error message because there is no command.

2. The reader resets the "RPTACT" output parameter due to the "INIT" input parameter. ②

## Ending the Repeat command with "SRESET":

- 1. Reset the "RPTCMD" input parameter and set the "SRESET" input parameter. ①
- 2. The "DONE" output parameter is set and the reader resets the "RPTACT" output parameter. ②

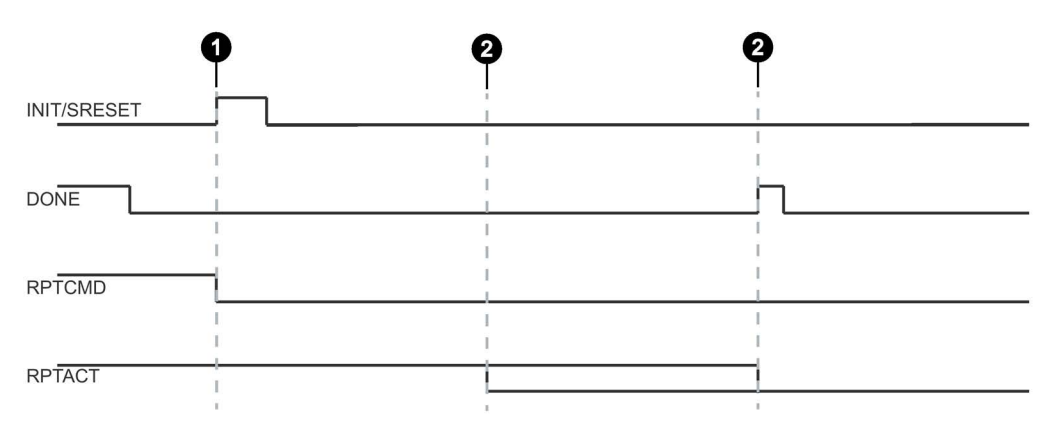

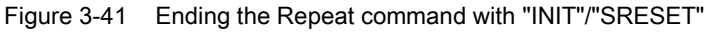

## Data buffer

Permanent command repetition can lead to the data being transferred more slowly to the Ident profile than new transponders are processed. In this case, the reader buffers the results. The reader has a number of buffers for this. If the buffers are full, no new data is fetched by the Ident profile; in other words newly arriving transponders are no longer processed.

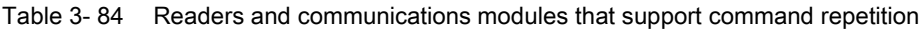

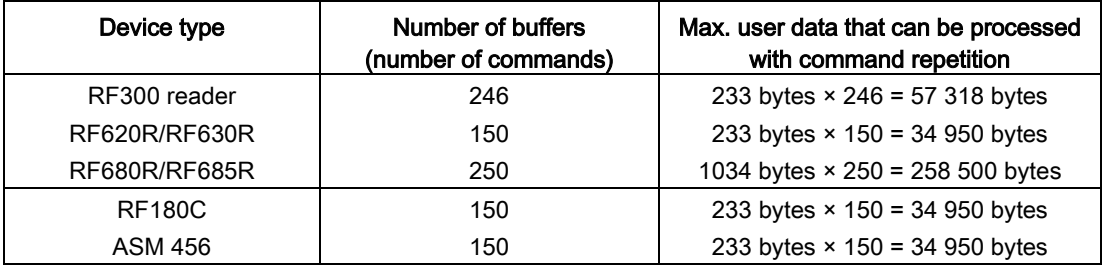

#### **Note**

## Restriction of command repetition

In the case of RFID systems with unique tag IDs (UID or EPC-ID) (e.g. RF300, RF600, MOBY U), the stored command is only repeated when different transponders enter the antenna field. If the same transponder (identical UID / EPC-ID) enters the antenna field again and again, the transponder will not be processed again.

# 3.6 Transponder addressing

## Addressing

Addressing of the transponders is linear from address "0000" (or the specified start address) to the end address. The CM or reader automatically recognizes the size of the memory on the transponder. If the end address on the transponder is exceeded, you receive an error message.

The next table shows the address space of the individual transponder parameters. The "ADDR\_TAG" and "LEN\_DATA" parameters must be assigned according to this address space.

## Address space of the transponder/MDS variants according to ISO 15693 for RF200, RF300 and MOBY D

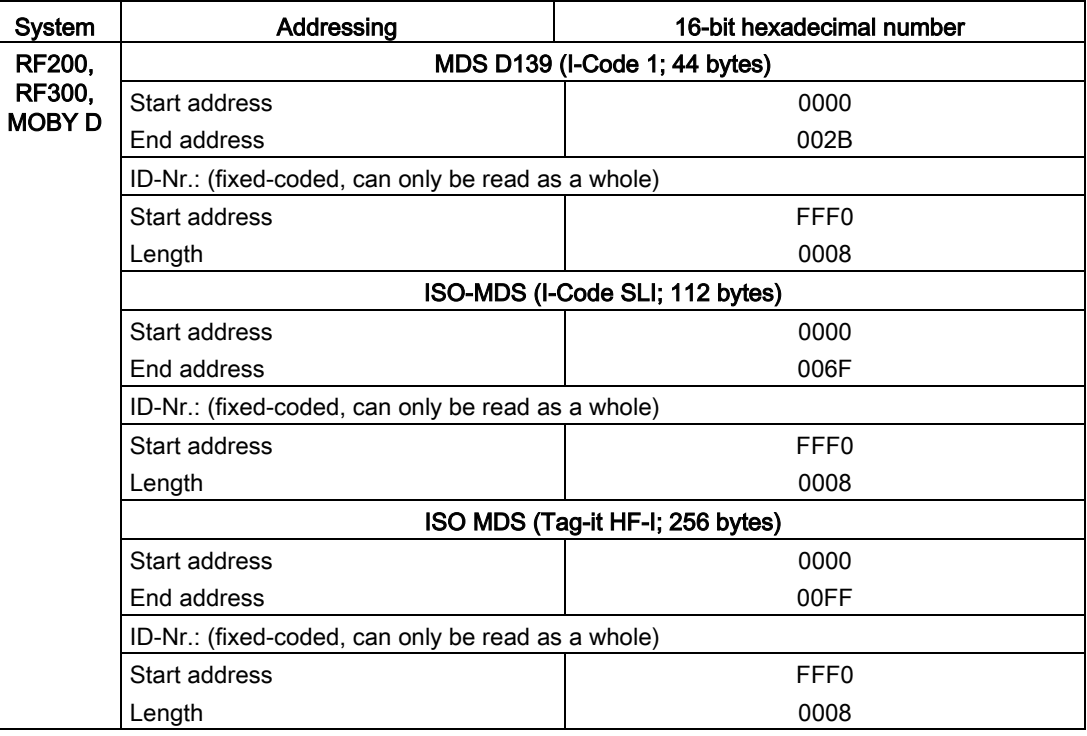

Ident profile and Ident blocks, standard function for Ident systems Function Manual, 12/2016, C79000-G8976-C387-02 103

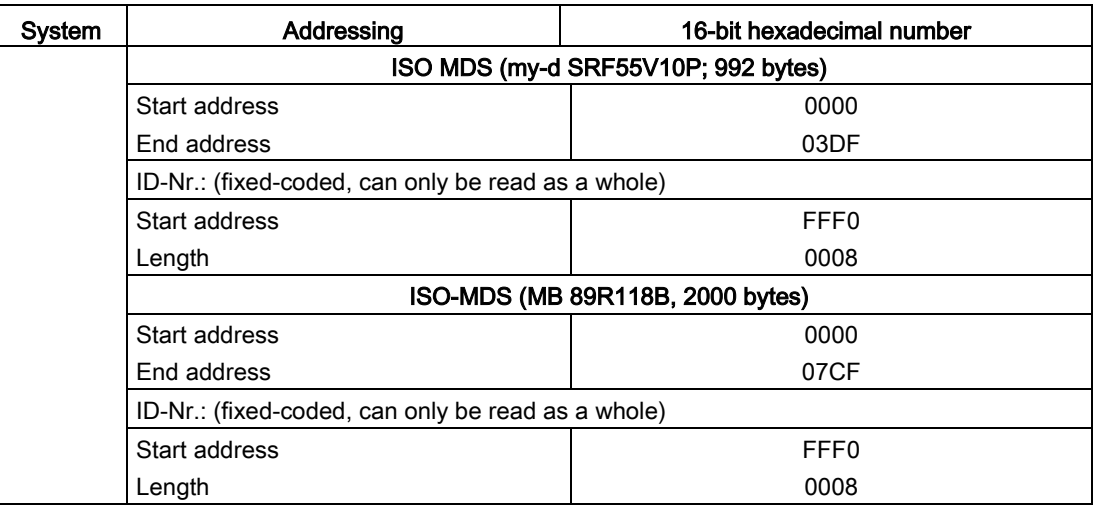

# Address space of the transponder versions for RF300

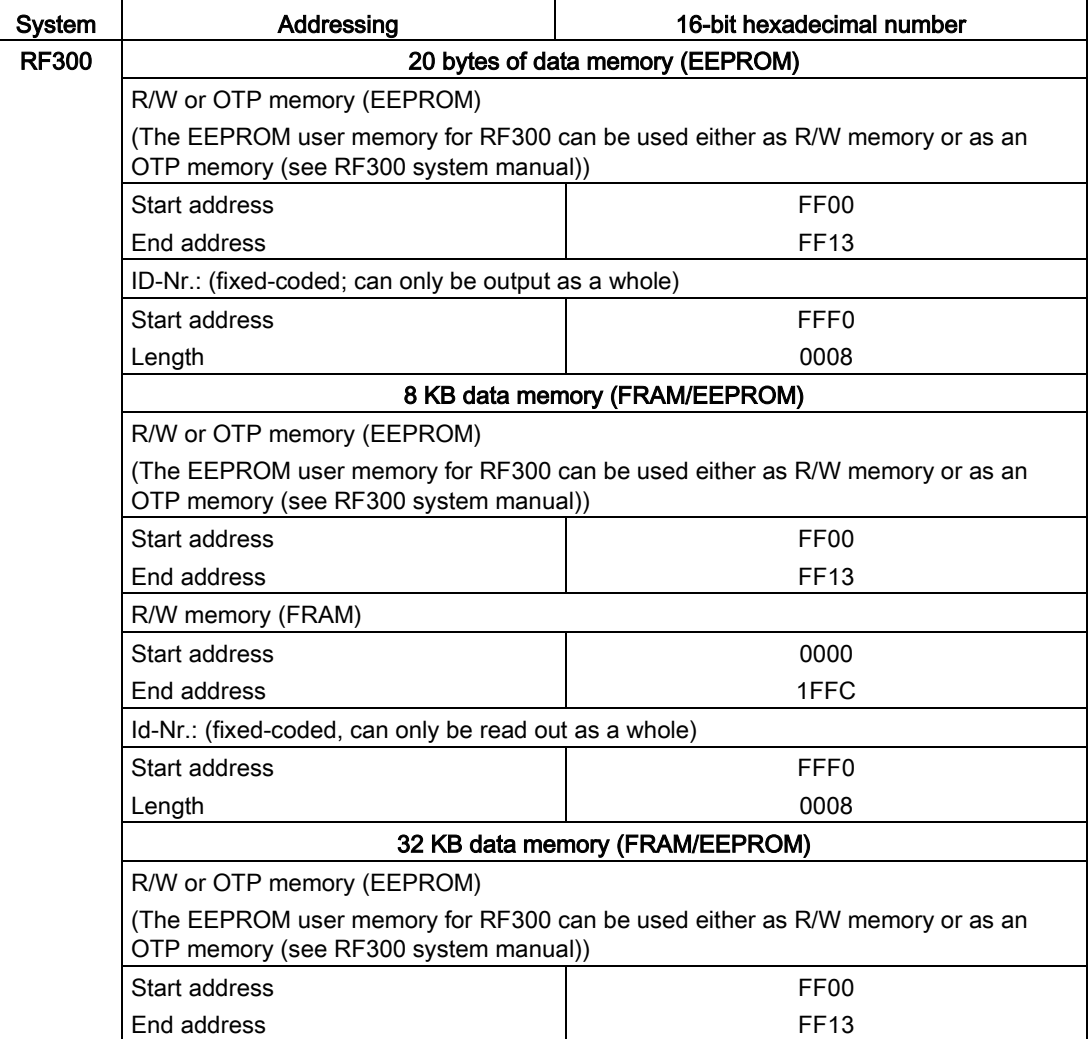

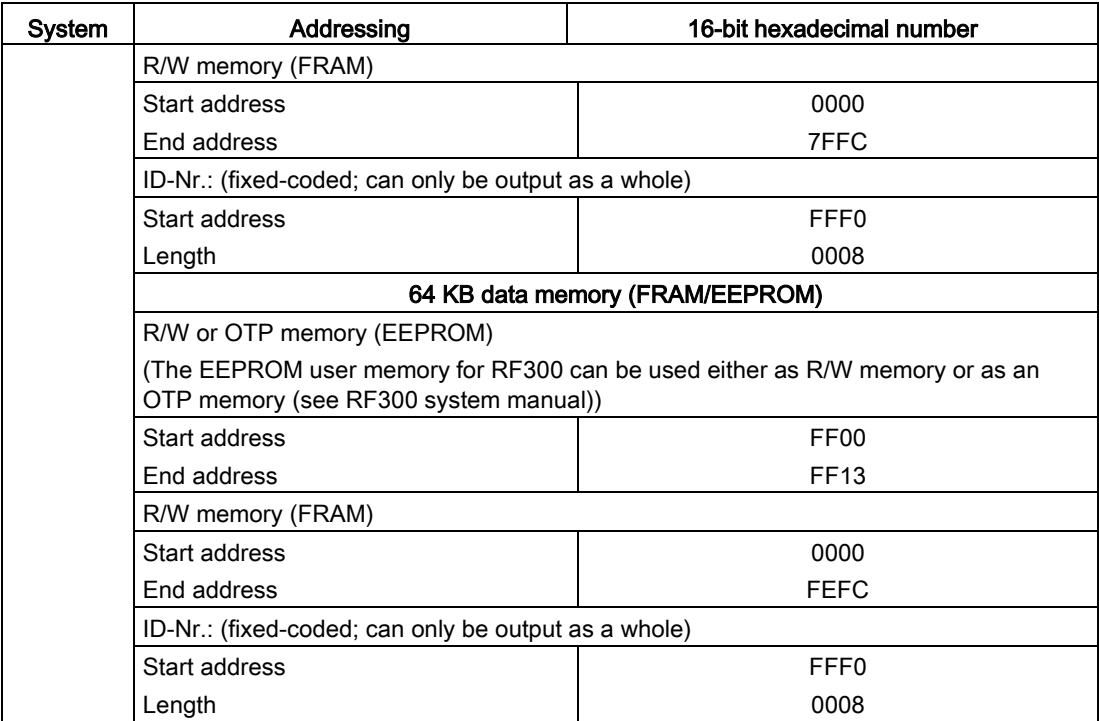

## RF300: General notes on the meaning of the OTP memory

RF300 transponders and ISO transponders have a memory area that can be protected against overwriting. This memory area is called OTP. The following 5 block addresses are available for activating the OTP function:

- FF80
- FF84
- FF88
- FF8C
- FF90

A write command to this block address with a valid length (4, 8, 12, 16, 20 depending on the block address) protects the written data from subsequent overwriting.

#### **Note**

#### Using the OTP area only in static mode

Only use the OTP area in static mode.

## **Note**

#### Use of the OTP area is not reversible

If you use the OPT area, you cannot undo this assignment, because the OPT area can only be written to once.

# RF300: Address mapping of OTP memory on the RF300 transponder

R/W EEPROM memory and OTP memory is only available once on the transponder.

The following table shows the mapping of addresses on the transponder.

Data can be read via the R/W address or the OTP address.

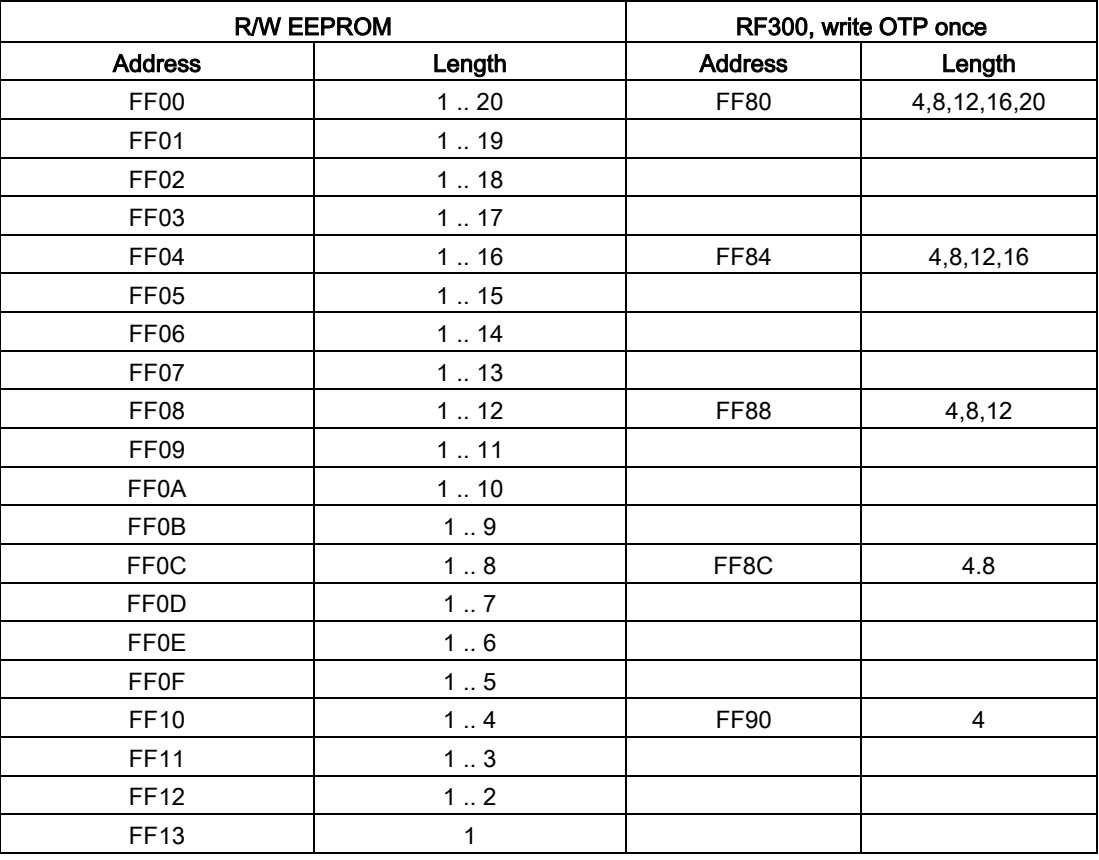

#### Note

## Enabling write protection

Write access to addresses starting at FF80 to FF93 activates the write protection (OTP function) on the EEPROM user memory. This operation is not reversible. Switching on write protection must always take place in ascending order without gaps, starting at address FF80.

# Address space of the transponder versions for RF600

| <b>Tags</b>                          | Chip type                 | User <sup>1)</sup><br>[hex]             | <b>EPC</b>                                     |                | <b>TID</b><br>(read only) | <b>RESERVED</b><br>(passwords) | Special        |                    |
|--------------------------------------|---------------------------|-----------------------------------------|------------------------------------------------|----------------|---------------------------|--------------------------------|----------------|--------------------|
|                                      |                           | Area /<br>length                        | Area / length<br>(max. and default)            | <b>Access</b>  | Area / length             | Area / length                  | <b>KILL-PW</b> | Lock func-<br>tion |
| <b>RF630L</b><br>(-2AB00,<br>-2AB01) | Impinj<br>Monza 2         |                                         | FF00-FF0B / 96 bits<br>FF00-FF0B / 96 bits     | read/<br>write | FFC0-FFC3<br>4 bytes      | FF80-FF87<br>8 bytes           | yes            | yes                |
| <b>RF630L</b><br>(-2AB02)            | Impinj<br>Monza 4QT<br>2) | $00 - 3F$<br>64<br>bytes                | FF00-FF0F / 128<br>bits<br>FF00-FF0B / 96 bits | read/<br>write | FFC0-FFCB<br>12 bytes     | FF80-FF87<br>8 bytes           | yes            | yes                |
| <b>RF630L</b><br>(-2AB03)            | NXP G2XM                  | $00 - 3F$<br>64<br>bytes                | FF00-FF1D / 240<br>bits<br>FF00-FF0B / 96 bits | read/<br>write | FFC0-FFC7<br>8 bytes      | FF80-FF87<br>8 bytes           | yes            | yes                |
| <b>RF640L</b>                        | Alien Higgs<br>3          | $00 -$<br>$0F/3F^{3}$<br>16/64<br>bytes | FF00-FF3C / 480<br>bits<br>FF00-FF0B / 96 bits | read/<br>write | FFC0-FFD8<br>24 bytes     | FF80-FF87<br>8 bytes           | yes            | yes                |
| <b>RF680L</b>                        | NXP G2XM                  | $00 - 3F$<br>64<br>bytes                | FF00-FF1D / 240<br>bits<br>FF00-FF0B / 96 bits | read/<br>write | FFC0-FFC7<br>8 bytes      | FF80-FF87<br>8 bytes           | yes            | yes                |
| <b>RF690L</b>                        | Alien Higgs<br>3          | $00 -$<br>0F/3F 3)<br>16/64<br>bytes    | FF00-FF3C / 480<br>bits<br>FF00-FF0B / 96 bits | read/<br>write | FFC0-FFD8<br>24 bytes     | FF80-FF87<br>8 bytes           | yes            | yes                |
| <b>RF610T</b>                        | NXP G2XM                  | $00 - 3F$<br>64<br>bytes                | FF00-FF1D / 240<br>bits<br>FF00-FF0B / 96 bits | read/<br>write | FFC0-FFC7<br>8 bytes      | FF80-FF87<br>8 bytes           | <b>LOCKED</b>  | yes                |
| <b>RF620T</b>                        | Impinj<br>Monza 4QT<br>2) | $00 - 3F$<br>64<br>bytes                | FF00-FF0F / 128<br>bits<br>FF00-FF0B / 96 bits | read/<br>write | FFC0-FFCB<br>12 bytes     | FF80-FF87<br>8 bytes           | <b>LOCKED</b>  | yes                |
| <b>RF625T</b>                        | Impinj<br>Monza 4QT<br>2) | $00 - 3F$<br>64<br>bytes                | FF00-FF0F / 128<br>bits<br>FF00-FF0B / 96 bits | read/<br>write | FFC0-FFCB<br>12 bytes     | FF80-FF87<br>8 bytes           | <b>LOCKED</b>  | yes                |
| <b>RF630T</b>                        | NXP G2XM                  | $00 - 3F$<br>64<br>bytes                | FF00-FF1D / 240<br>bits<br>FF00-FF0B / 96 bits | read/<br>write | FFC0-FFC7<br>8 bytes      | FF80-FF87<br>8 bytes           | <b>LOCKED</b>  | yes                |
| <b>RF640T</b>                        | NXP G2XM                  | $00 - 3F$<br>64<br>bytes                | FF00-FF1D / 240<br>bits<br>FF00-FF0B / 96 bits | read/<br>write | FFC0-FFC7<br>8 bytes      | FF80-FF87<br>8 bytes           | <b>LOCKED</b>  | yes                |
| <b>RF680T</b>                        | NXP G2XM                  | $00 - 3F$<br>64<br>bytes                | FF00-FF1D / 240<br>bits<br>FF00-FF0B / 96 bits | read/<br>write | FFC0-FFC7<br>8 bytes      | FF80-FF87<br>8 bytes           | <b>LOCKED</b>  | yes                |
| <b>RF630T</b>                        | NXP G2XM                  | $00 - 3F$<br>64<br>bytes                | FF00-FF1D / 240<br>bits<br>FF00-FF0B / 96 bits | read/<br>write | FFC0-FFC7<br>8 bytes      | FF80-FF87<br>8 bytes           | <b>LOCKED</b>  | yes                |

Table 3- 85 Address spaces of the transponder variants for RF620R/RF630R

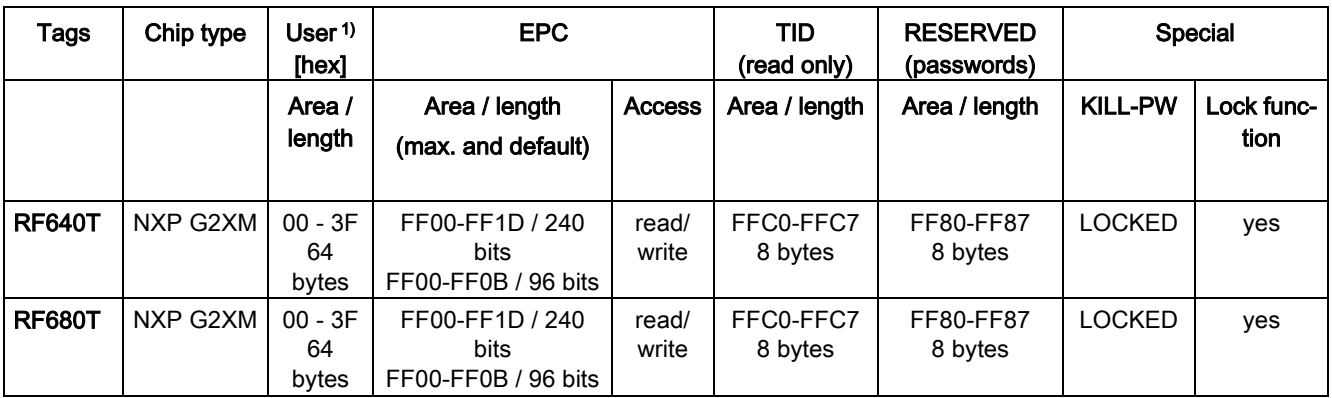

<sup>1)</sup> The user area also applies to the new readers RF650R/RF680R/RF685R in memory bank 3.

2) Uses User Memory Indicator (UMI).

<sup>3)</sup> The EPC memory area of the Alien Higgs chips can be increased at the cost of the user memory. You will find further information in the relevant transponder sections.

#### Address spaces of the transponder variants for RF650R/RF680R/RF685R

With the new readers RF650R/RF680R/RF685R, the user data, TID, EPC and passwords are read out via the relevant memory banks. To read out the required data, the relevant memory bank must be selected.

The table above shows the area and length of the user data ("USER" column). You can read out the EPC-ID using an inventory command. As an alternative, you can also read out the EPC-ID using a Read command to memory bank 1, start address 0x04.

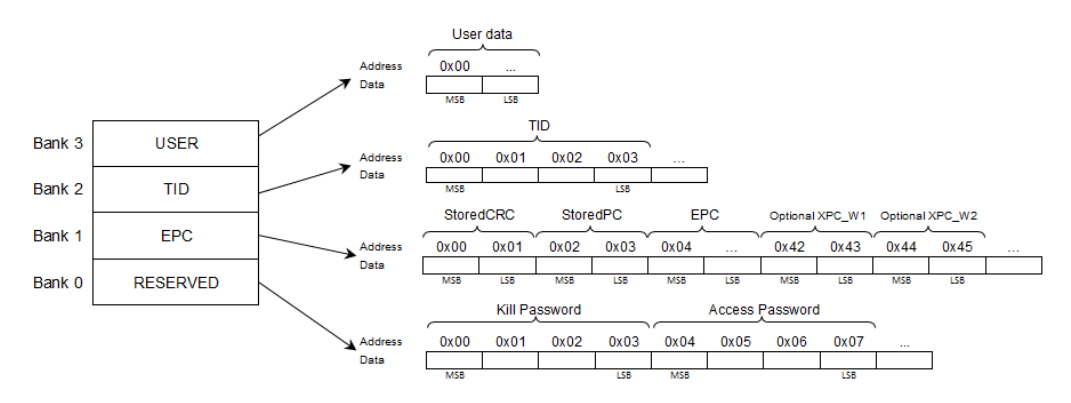

Figure 3-42 Memory configuration
## Address space of the transponder/MDS variants for MOBY U

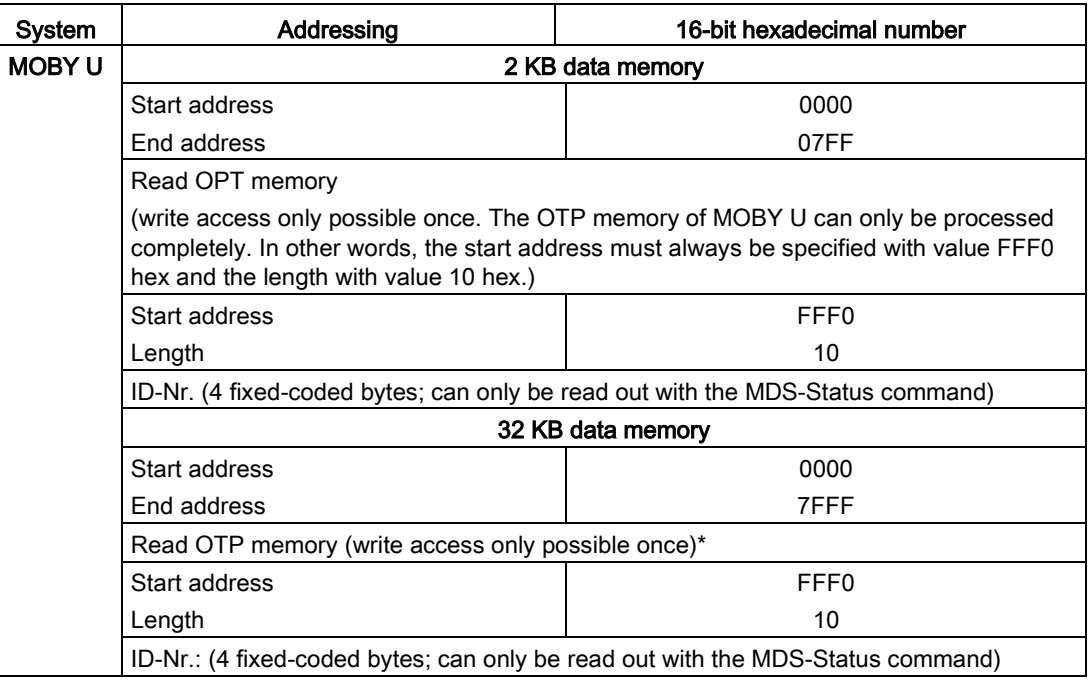

Setting parameters for blocks

3.6 Transponder addressing

## 4.1 Structure of the "STATUS" output parameter

There is always an error status in the Ident profile function if the output parameter "ERROR = TRUE" is set. The error can be analyzed (decoded) using the "STATUS" output parameter.

The "STATUS" output parameter is made up of the following 4 bytes:

Table 4- 1 Bytes of the "STATUS" output parameter

| <b>Byte</b>                                                                                                    | Meaning                                                                                                    |  |  |
|----------------------------------------------------------------------------------------------------|----------------------------------------------------------------------------------------------------|--|--|
| Byte 0                                                                                                    | <b>Function numbers</b>                                                                                            |  |  |
|                                                                                                    | 80/C0/DE/DF - error in bus communication (backplane bus, PROFINET,<br>PROFIBUS)                                    |  |  |
|                                                                                                    | E1 - transponder-related error                                                                                     |  |  |
|                                                                                                    | E2 - error on the air interface                                                                                    |  |  |
|                                                                                                    | E4 - reader hardware fault                                                                                         |  |  |
|                                                                                                    | E5 - error in the communication between reader and FB                                                              |  |  |
|                                                                                                    | E6 - error in the user command                                                                                     |  |  |
|                                                                                                    | E7 - error message generated by the FB                                                                             |  |  |
| Byte 1                                                                                                    | Frror numbers                                                                                                    |  |  |
| This byte defines the meaning of the error code and the warnings. The error num-<br>bers have the following meaning: |                                                                                                    |  |  |
|                                                                                                    | 0x00 - no error, no warning                                                                                        |  |  |
|                                                                                                    | 0x80 - error message from the backplane bus or from PROFIBUS DP-V1 or<br>PROFINET (in accordance with IEC 61158-6) |  |  |
|                                                                                                    | 0x810x8F - The controller reports an error according to the parameter "x"<br>$(0x8x)$ .                            |  |  |
|                                                                                                    | 0xFE - error from the Ident profile or communications module/reader                                                |  |  |
| Byte 2                                                                                                    | Error code                                                                                                    |  |  |
| Byte 3                                                                                                    | Warnings                                                                                                    |  |  |
|                                                                                                    | In this byte, each bit has a separate meaning.                                                                     |  |  |

## 4.2 STEP 7 - error messages

If you have inserted the blocks and data types in your project and you encounter problems during compilation, please check the following points:

- The block name, the block number and the data type name must not be changed.
- The content of the data types "IID\_CMD\_STRUCT" and "IID\_HW\_CONNECT" must not be changed. The content may only be adapted when these have been linked into a data block as variables.
- If you use the Ident blocks, the data types "IID\_HW\_CONNECT" and "IID\_CMD\_STRUCT" and the block "Ident\_Profile\_1KB" must always exist in your project.

## 4.3 Errors from the communications module/reader

The causes of these errors can, for example, be as follows:

- Errors have occurred in communication between the CM and the reader or between the reader and the transponder.
- The communications module is unable to process the command.

Byte 3 of the "STATUS" is not relevant for the error messages.

Table 4- 2 Error messages from communications module/reader or from the Ident profile via the "STATUS" output parameter

| Error mes- | <b>Description</b>                                                                                                    |  |  |  |
|------------|----------------------------------------------------------------------------------------------------|--|--|--|
| sage       |                                                                                                    |  |  |  |
| (hex)      |                                                                                                    |  |  |  |
| 0xE1FE0100 | Memory of the transponder cannot be written to                                                                                      |  |  |  |
|            | Transponder memory is defective<br>$\bullet$                                                                                        |  |  |  |
|            | Transponder EEPROM was written too frequently and has reached the end of its service life<br>$\bullet$                              |  |  |  |
|            | Transponder is write protected (Memory Lock)<br>$\bullet$                                                                           |  |  |  |
| 0xE1FE0200 | Presence error: The transponder has moved out of the transmission window of the reader. The command<br>was executed only partially. |  |  |  |
|            | Read command: "IDENT_DATA" has no valid data.                                                                                       |  |  |  |
|            | Write command: The transponder that has just left the antenna field contains an incomplete data record.                             |  |  |  |
|            | Operating distance from reader to transponder is not being maintained<br>$\bullet$                                                  |  |  |  |
|            | Configuration error: The data record to be processed is too large (in dynamic mode)<br>٠                                            |  |  |  |
|            | With timeout: No transponder in the antenna field<br>$\bullet$                                                                      |  |  |  |
| 0xE1FE0300 | Address error                                                                                                    |  |  |  |
|            | The address area of the transponder has been exceeded.                                                                              |  |  |  |
|            | Start address of the command start has been incorrectly set<br>$\bullet$                                                            |  |  |  |
|            | Transponder is not the correct type<br>$\bullet$                                                                                    |  |  |  |
|            | Attempted write access to write-protected areas<br>٠                                                                                |  |  |  |

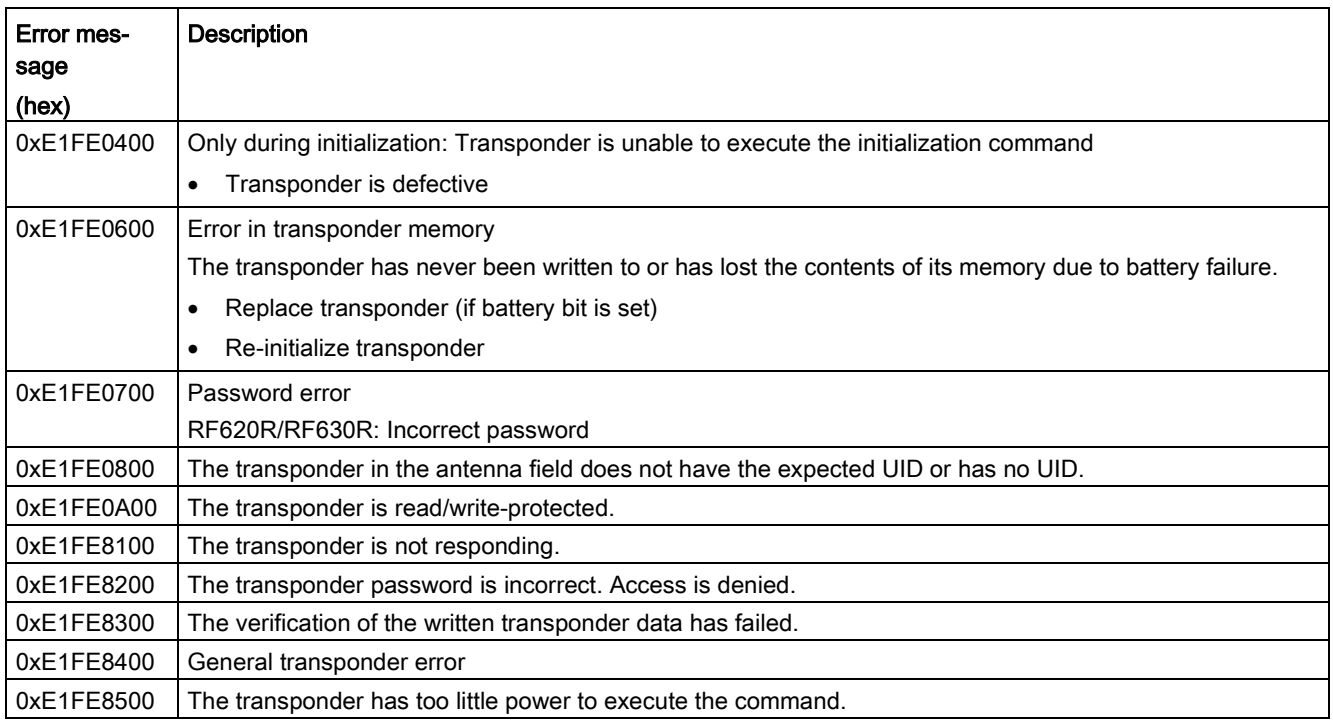

#### Error messages

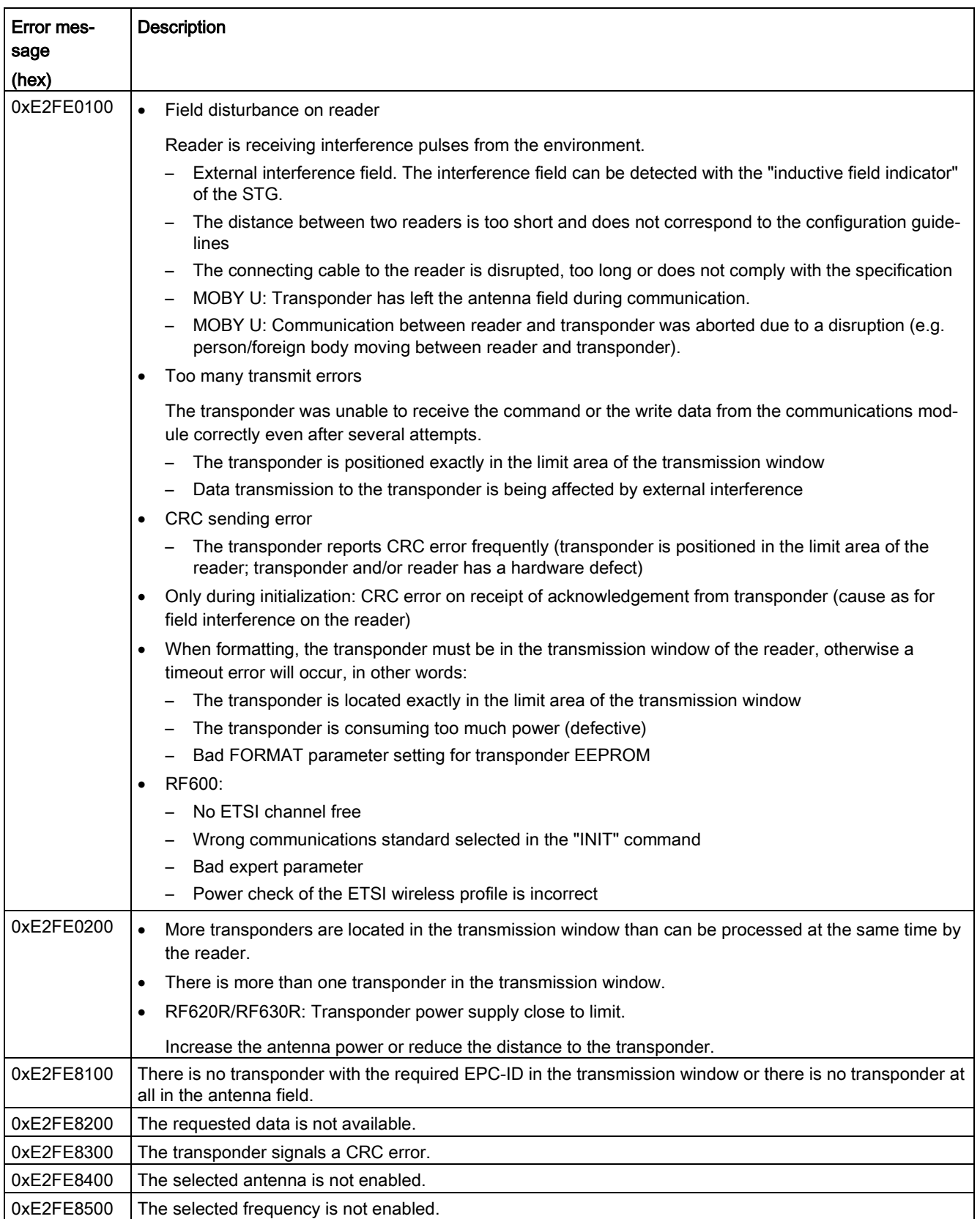

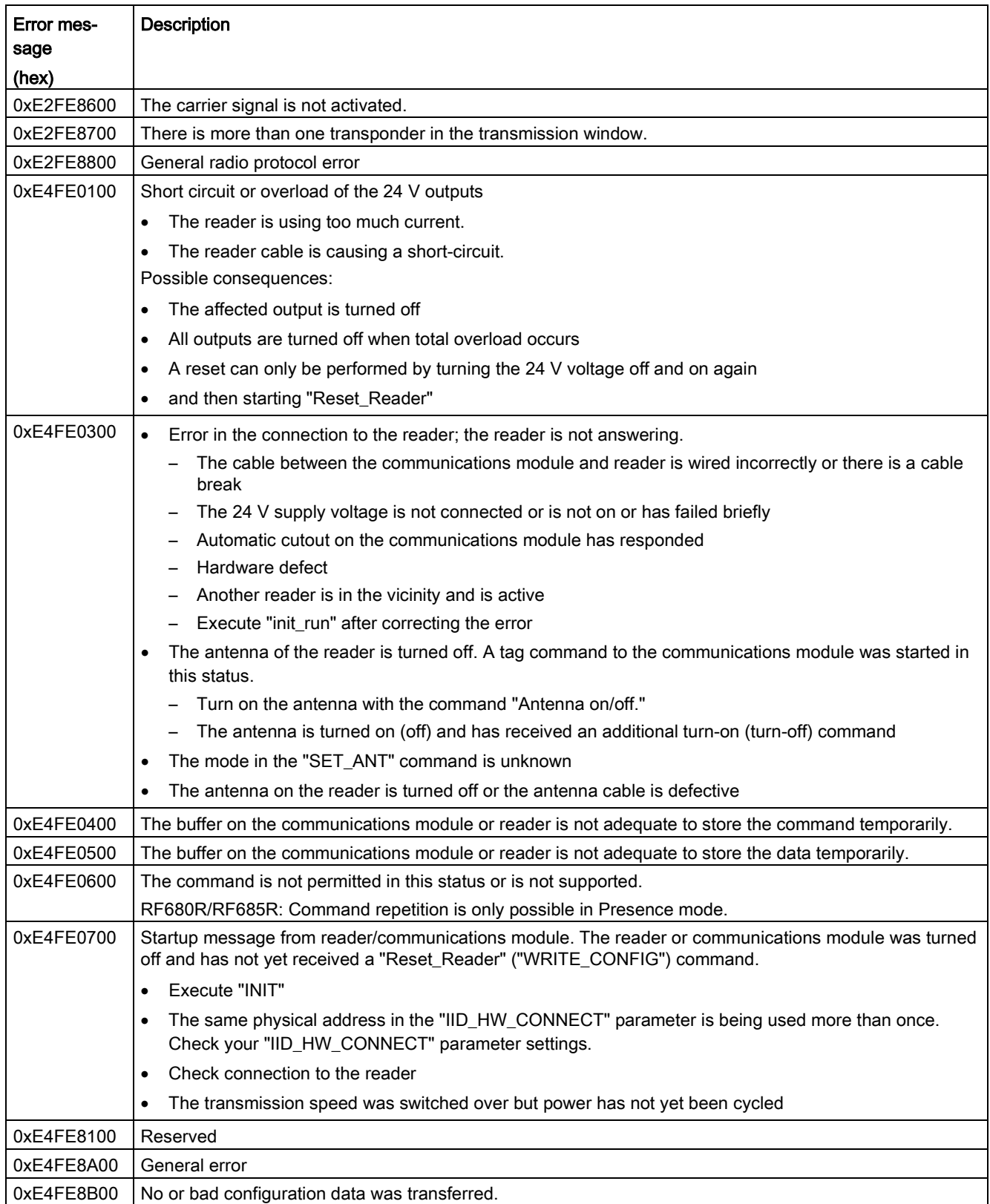

#### Error messages

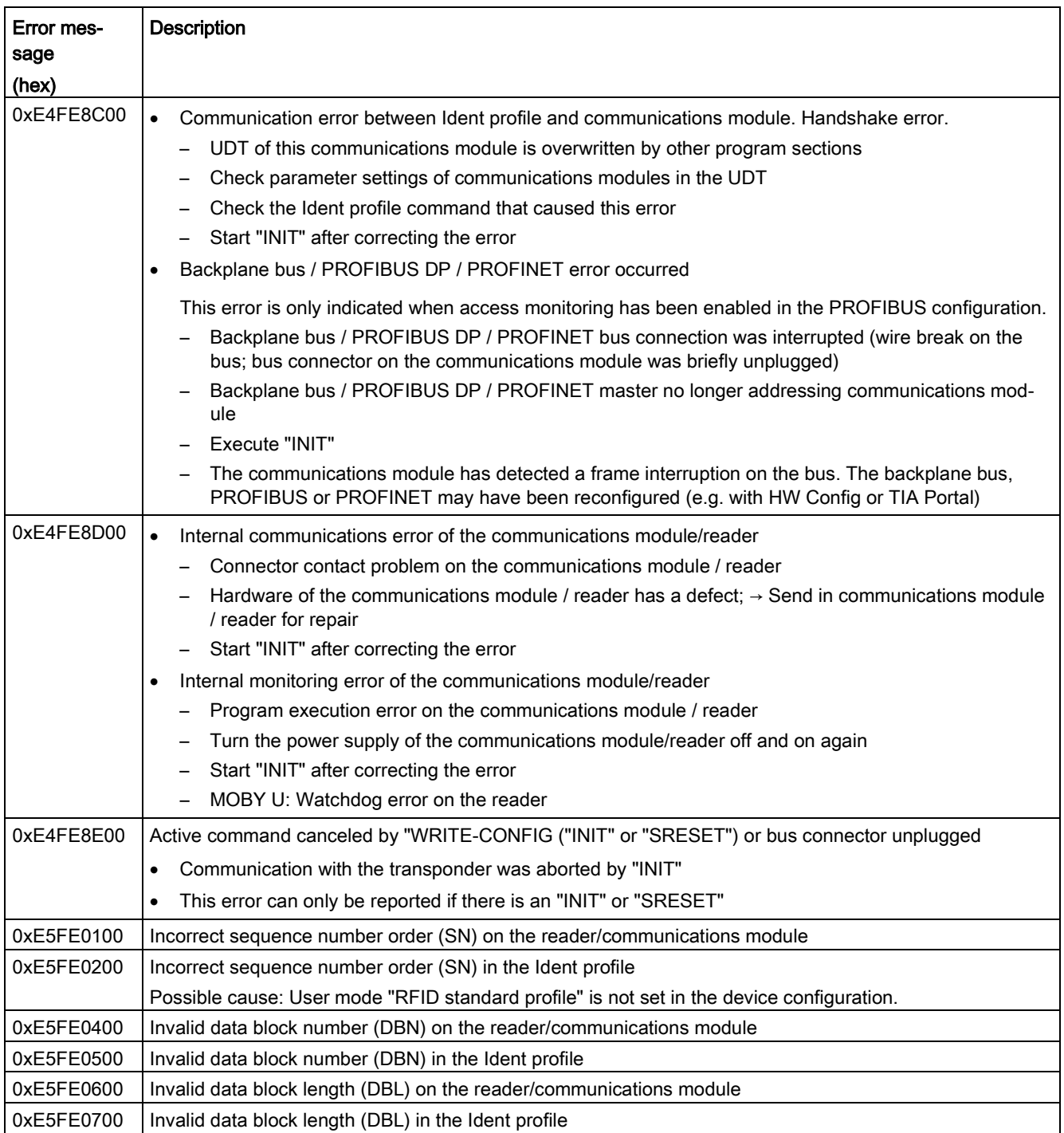

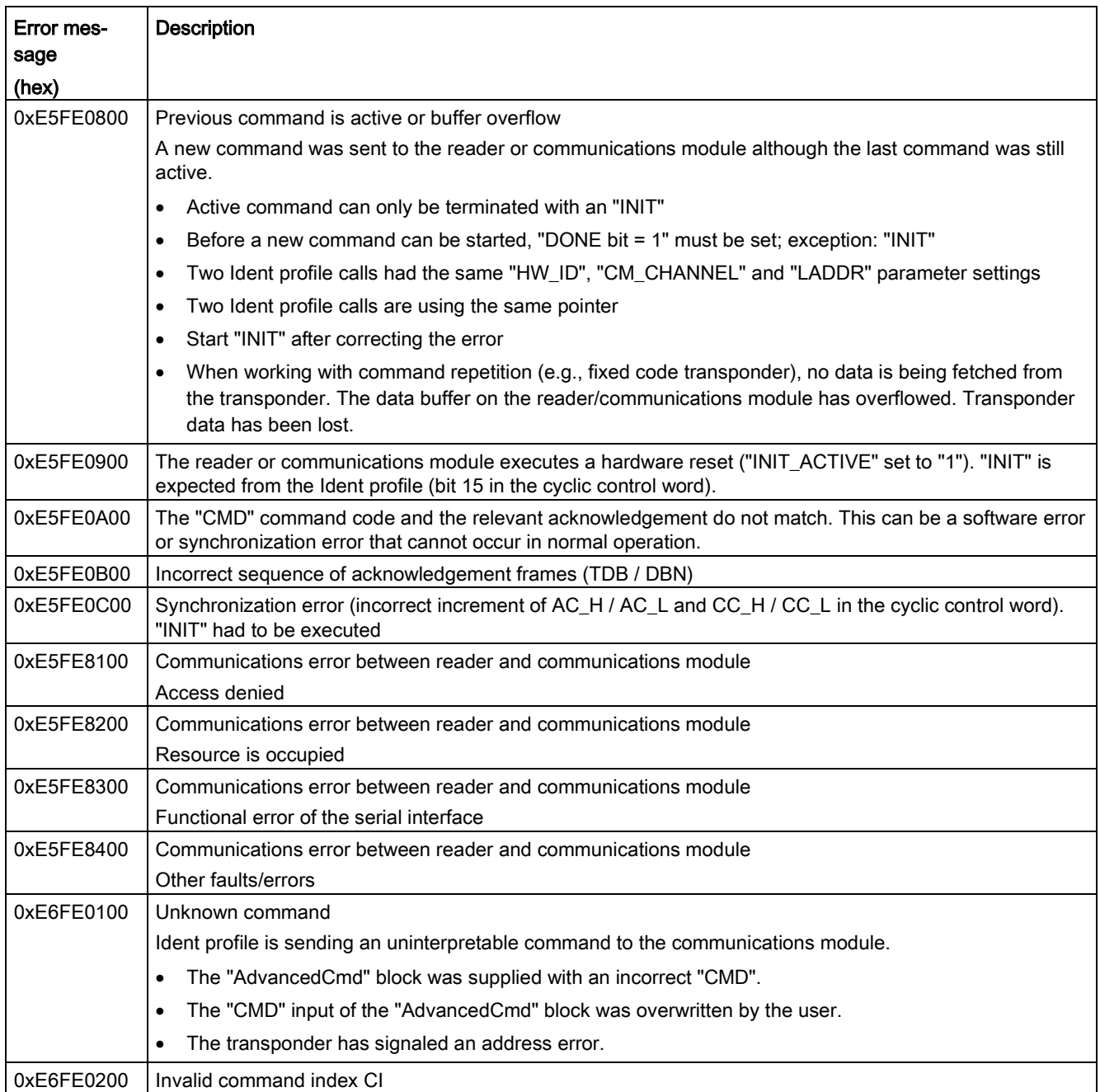

#### Error messages

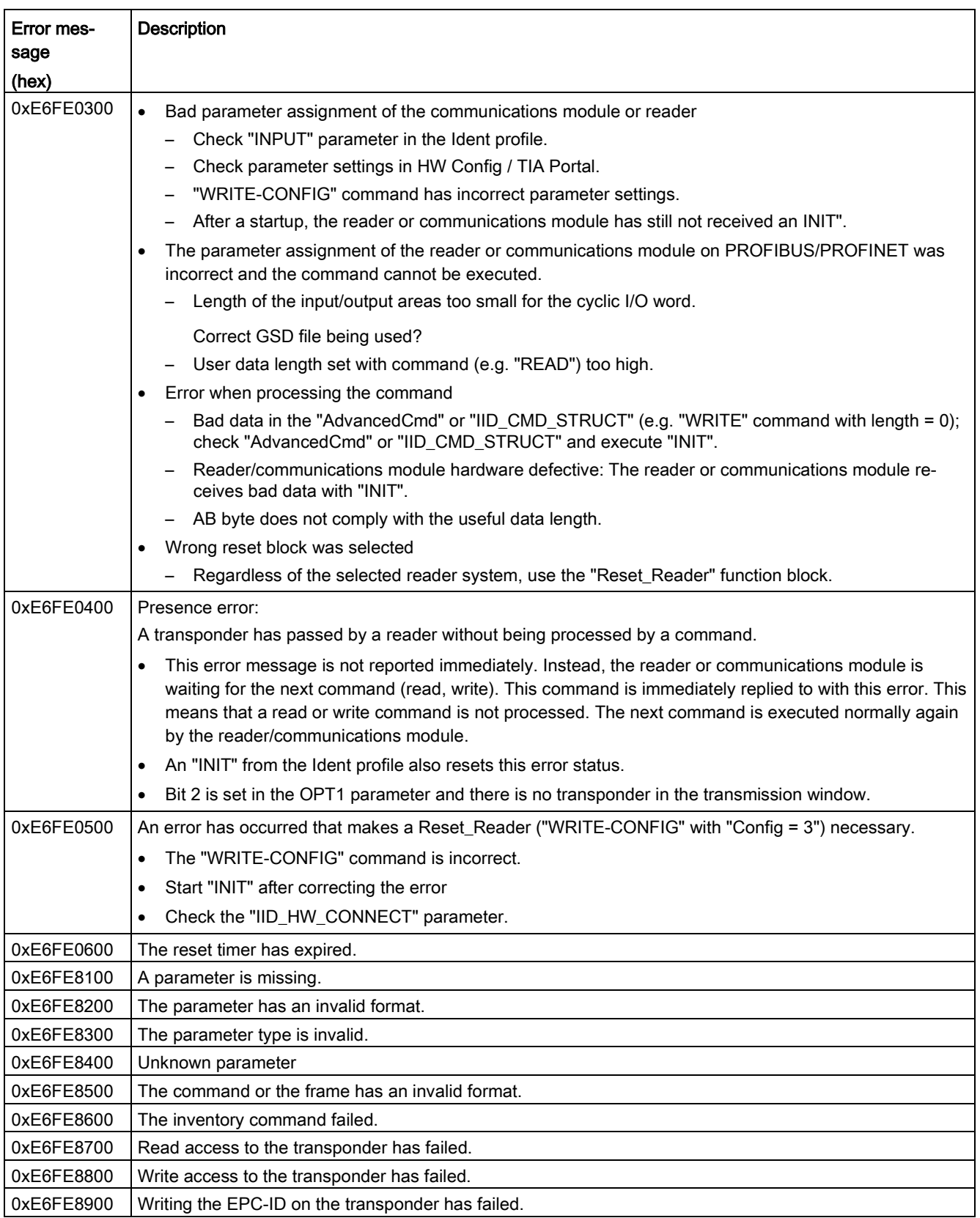

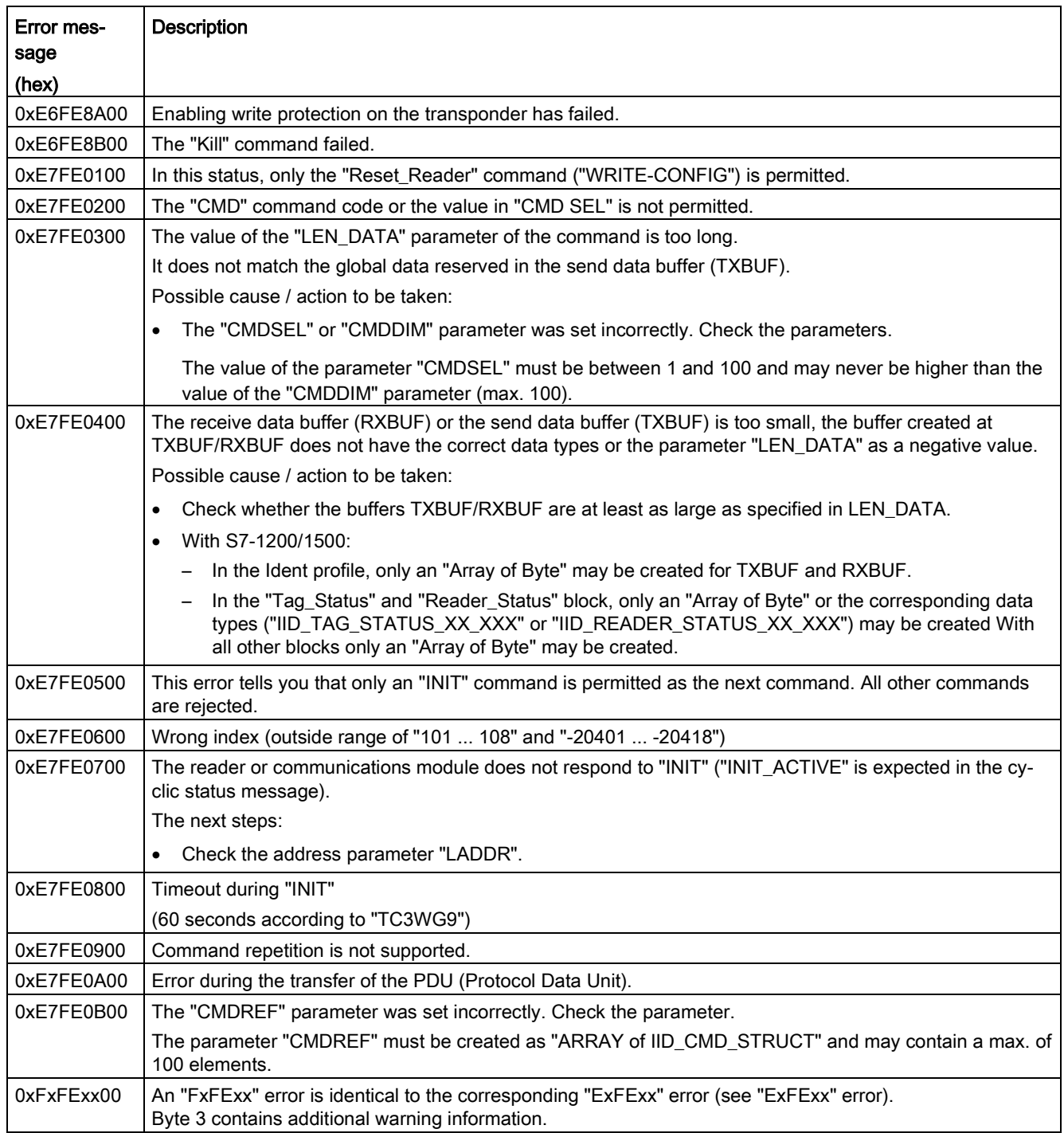

# 4.4 Errors from the optical reader

With error messages, the "IN\_OP" signal (in operation) is reset and the "STATE/SF" LED is lit red permanently. In addition, the "Ready" or "Done" bit is reset with a connection via the Ident profile.

Table 4- 3 Error messages from the optical reader or from the Ident profile via the STATUS output parameter

| Error mes- | <b>Description</b>                                                                                                    |  |  |  |  |
|------------|----------------------------------------------------------------------------------------------------|--|--|--|--|
| sage       |                                                                                                    |  |  |  |  |
| (hex)      |                                                                                                    |  |  |  |  |
| 0xE1FE0200 | The connection from the internal interface to the image sensor is disrupted.                                                                                                    |  |  |  |  |
|            | If the error continues to occur after turning on the device again, contact technical support.                                                                                                    |  |  |  |  |
| 0xE1FE0400 | Transmission error                                                                                                    |  |  |  |  |
|            | The send buffer is full because the data cannot be queried in an adequately short time.                                                                                                    |  |  |  |  |
|            | Reduce the trigger frequency or process the results faster.                                                                                                    |  |  |  |  |
|            | If necessary, change the update time in the PROFINET configuration.                                                                                                    |  |  |  |  |
|            | If necessary, the transmission speed of the CM connection can also be increased. To cover short peaks,<br>the image buffer size of the program can be increased on the "Image acquisition", "Control" tab. |  |  |  |  |
| 0xE1FE0600 | Program cannot be started because there is not enough memory or the program is damaged.                                                                                                    |  |  |  |  |
|            | Reduce the memory requirements and repeat "Save program".                                                                                                    |  |  |  |  |
| 0xE1FE0700 | Comparison error                                                                                                    |  |  |  |  |
|            | The program could not be created due to bad match settings.                                                                                                    |  |  |  |  |
|            | Adapt the match settings or use a suitable test object.                                                                                                    |  |  |  |  |
| 0xE4FE0400 | Internal file error                                                                                                    |  |  |  |  |
|            | An error occurred while saving to read-only memory.                                                                                                    |  |  |  |  |
|            | Please contact technical support if this error occurs frequently.                                                                                                    |  |  |  |  |
| 0xE4FE0600 | Lamp overload                                                                                                    |  |  |  |  |
|            | The connected lamp was overloaded. The configured or default "Maximum duty cycle" in "Options", "Light-<br>ing" tab, was exceeded.                                                                         |  |  |  |  |
|            | Decrease the trigger frequency, reduce the exposure time or use a more powerful lamp.                                                                                                    |  |  |  |  |
| 0xE4FE8400 | Error in last command sequence.                                                                                                    |  |  |  |  |
|            | May occur if triggering is too fast. The Ident profile can only process one command before a new com-<br>mand can be executed.                                                                             |  |  |  |  |
| 0xE6FE0400 | The program could not be created or saved.                                                                                                    |  |  |  |  |
|            | While the program is being saved, the DISA signal is changed at an invalid point or the time sequence<br>$\bullet$<br>of applied signals is not adhered to.                                                |  |  |  |  |
|            | Check the sequence of applied signals. Start the program saving process again.                                                                                                    |  |  |  |  |
|            | The program could not be created.<br>$\bullet$                                                                                                    |  |  |  |  |
|            | Adapt the parameter assignment, the placement of test objects in the image or the image quality.                                                                                                    |  |  |  |  |
|            | An attempt is being made to save a program under an invalid number via the interface set in "Control-<br>$\bullet$<br>ler".                                                                                |  |  |  |  |
|            | Select a program number between 1 and 15. For SIMATIC MV420 SR-B, 1 to 5 and 15 are valid pro-<br>gram numbers.                                                                                            |  |  |  |  |

With the following error messages, the "IN OP" signal (in operation) is not reset and the "STATE/SF" LED is not lit red.

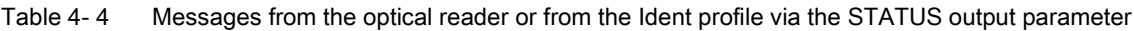

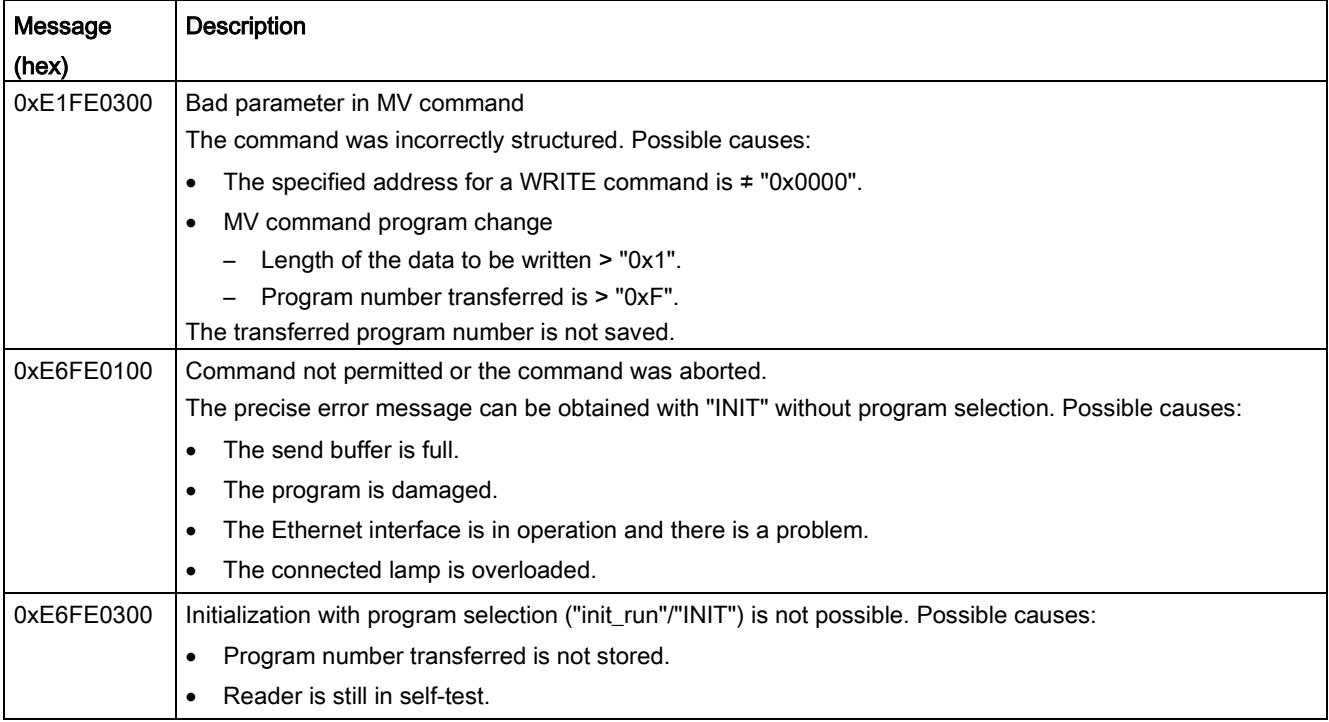

## 4.5 Errors from the bus/backplane bus

The transport layer of the bus system being used (backplane bus, PROFIBUS, PROFINET) is signaling an error. For precise troubleshooting and analysis, a PROFIBUS tracer can be useful. For PROFINET, the open source software "Wireshark" can be used. The PROFIBUS or PROFINET system diagnostics can provide further information about the cause of the error.

Error messages that start with "80/C0/DE/DF" relate to errors from the bus/backplane bus. You will find details of the error message in the STEP 7 help on the blocks "WRREC" or "RDREC" (SFB52/SFB53).

# 4.6 Warnings

Byte 3 of the "STATUS" output parameter indicates warnings if byte 0 of the "STATUS" (function numbers) has the value "Fx" or "Dx".

| Bytes $02$    | Byte 3 | Meaning                      |
|---------------|--------|------------------------------|
| <b>FxFExx</b> | Bit 0  | The bit is always set to "0" |
|               | Bit 1  | Depends on the manufacturer  |
|               | Bit 2  | Battery low                  |
|               | Bit 3  | Depends on the manufacturer  |
|               | Bit 4  | Depends on the manufacturer  |
|               | Bit 5  | Depends on the manufacturer  |
|               | Bit 6  | Depends on the manufacturer  |
|               | Bit 7  | Depends on the manufacturer  |

Table 4- 5 Possible warnings when working with the Ident profile

## A.1 Internal status parameter

## Status variables

Every Ident block has status outputs to allow a suitable reaction in the user program if an error occurs and to simplify error diagnostics on the device. In addition to this, every Ident block has a time stamp and an error memory to be able to better understand previous problems.

These variables are stored in the relevant instance DB of the block.

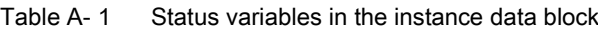

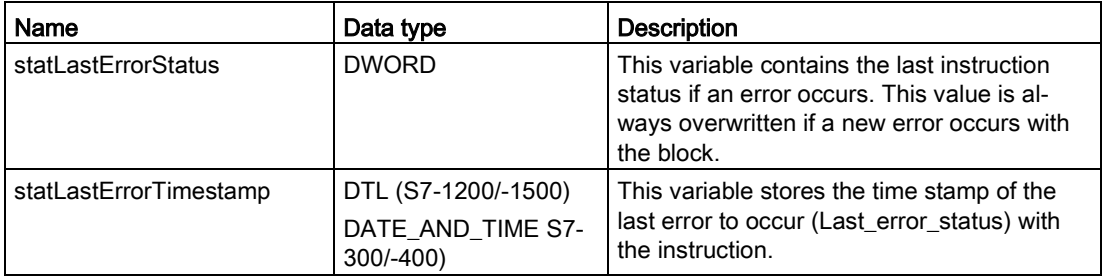

You will find the status variables on the following path: "Instance data block/Ident\_Instance/Static/\*Name\*".

Further status variables exist in the "IID\_HW\_CONNECT" variable.

| Name                  | Data type   | <b>Description</b>                                                         |
|-----------------------|-------------|----------------------------------------------------------------------------|
| STATUS_IN_WORK        | <b>BOOL</b> | Command is currently being executed                                        |
|                       |             | True $=$ a block or the Ident profile is<br>accessing this channel/reader. |
|                       |             | False = the channel/reader is not cur-<br>rently being used.               |
| STATUS INITIALISATION | <b>BOOL</b> | Reset display                                                              |
|                       |             | True $=$ a reset is active on this read-<br>er/channel.                    |
|                       |             | False = no reset is active on this read-<br>er/channel.                    |
| LAST CMD INIT         | <b>BOOL</b> | This bit indicates that the last command to<br>be executed was a reset.    |
|                       |             | True = last command was reset                                              |
|                       |             | • False = last command was not reset                                       |
|                       |             | This bit is reset at the next command start                                |

Table A- 2 Status variables in "IID\_HW\_CONNECT"

You will find the status variables on the following path: "IID\_HW\_CONNECT variable/Static/\*Name\*".

## A.2 Service & Support

### Industry Online Support

In addition to the product documentation, the comprehensive online information platform of Siemens Industry Online Support at the following Internet address: Link 1: [\(https://support.industry.siemens.com/cs/de/en/\)](https://support.industry.siemens.com/cs/de/en/)

Apart from news, there you will also find:

- Project information: Manuals, FAQs, downloads, application examples etc.
- Contacts, Technical Forum
- The option submitting a support query: link 2: [\(https://support.industry.siemens.com/My/ww/en/requests\)](https://support.industry.siemens.com/My/ww/en/requests)
- Our service offer:

Right across our products and systems, we provide numerous services that support you in every phase of the life of your machine or system - from planning and implementation to commissioning, through to maintenance and modernization.

You will find contact data on the Internet at the following address: Link 3: [\(http://w3.siemens.com/aspa\\_app\)](http://w3.siemens.com/aspa_app)

#### RFID homepage

For general information about our identification systems, visit RFID home page [\(http://www.siemens.com/ident/rfid\)](http://www.siemens.com/ident/rfid).

#### Online catalog and ordering system

The online catalog and the online ordering system can also be found on the Industry Mall home page [\(http://www.siemens.com/industrymall/en\)](http://www.siemens.com/industrymall/en).

#### SITRAIN - Training for Industry

The training offer includes more than 300 courses on basic topics, extended knowledge and special knowledge as well as advanced training for individual sectors - available at more than 130 locations. Courses can also be organized individually and held locally at your location.

You will find detailed information on the training curriculum and how to contact our customer consultants at the following Internet address:

Link: [\(http://sitrain.automation.siemens.com/sitrainworld/\)](http://sitrain.automation.siemens.com/sitrainworld/)

Appendix

A.2 Service & Support